*REPUBLIQUE ALGERIENNE DEMOCRATIQUE ET POPULAIRE*

*MINISTERE DE L'ENSEIGNEMENT SUPERIEUR ET DE LA RECHERCHE SCIENTIFIQUE*

*UNIVERSITE ABDERRAHMANE MIRA DE BEJAIA*

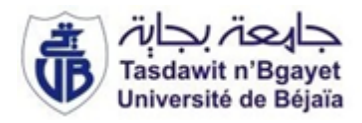

*FACULTE DES TECHNOLOGIES*

*Département GENIE ELECTRIQUE*

*Projet de fin d'études*

*En vue de l'obtention du diplôme De Master en électrotechnique Option : Automatisme Industriel*

**Automatisation et supervision du circuit de transfert de la mélasse unité des silos**

**Thème**

# **CEVITAL**

 **M r . BAZIZI Abdelghani Mme** *M<sup>r</sup>***. BELAID Abdallah M<sup>r</sup>** 

*Réaliser par* **:** *Encadré par* **:**

 $M^{\text{me}}$ , **ARRAR** N **. HAMASSE K M<sup>r</sup>. TAMETI A**

*Promotion : 2012/2013*

DÉDICACE

 *Je dédie ce modeste travail en guise d'amour, de respect et de reconnaissance :*

*Aux deux être les plus chers au monde, ma mère et mon père, pour leurs soutien, sacrifice, patience, ainsi pour leurs conseilles dont ils ont fait preuves pour m'avoir a la première réussite dans ma vie, que dieu les protèges et les entoure de sa bénédiction.*

*A mes très chers frères et sœurs*

*votre soutien réserve et vos encouragements m'ont permis d'affronter beaucoup d'épreuves.*

*A mon très cher binôme Ghani et sa famille*

*A touts mes proches et mes amis sans exception*

*A ce que j'aime et qui m'aiment et qui me sont très chers.*

## *BELAID Abdallah*

DÉDICACE

 *Je dédie ce modeste travail en guise d'amour, de respect et de reconnaissance :*

*Aux deux être les plus chers au monde, ma mère et mon père, pour leurs soutien, sacrifice, patience, ainsi pour leurs conseilles dont ils ont fait preuves pour m'avoir a la première réussite dans ma vie, que dieu les protèges et les entoure de sa bénédiction.*

*A mes très chers frères et sœurs*

 *votre soutien réserve et vos encouragements m'ont permis d'affronter beaucoup d'épreuves.*

*A mon très cher binôme Abdallah et sa famille*

*A touts mes proches et mes amis sans exception*

*A ce que j'aime et qui m'aiment et qui me sont très chers.*

# *BAZIZI A/Ghani*

### Liste des abréviation et symboles

**A:** Sortie.

**AI:** Analogique Input.

**AO:** Analogique Output.

**API :** Automate programmable industrielle.

**CEI :** Commission électrotechnique internationale.

**CONT** : Contact.

**CP :** Processeurs de communication.

**CPU :** Central Processing Unit.

**DB :** Bloc de données.

**DI:** Digital Input.

**DO:** Digital Output.

**E/S :** Entrées/Sorties.

**E:** Entrée.

**EEPROM :** Electrically-[Erasable Programmable Read Only Memory](http://fr.wikipedia.org/wiki/Erasable_Programmable_Read_Only_Memory).

**EPROM :** [Erasable Programmable Read Only](http://fr.wikipedia.org/wiki/Erasable_Programmable_Read_Only_Memory) Memory.

**FB :** Bloc fonctionnel.

**FC :** Fonction.

**FIT :** Indicateur et transmetteur de débit.

**FM :** Modules fonctionnels.

**GRAFCET :** GRAphe Fonctionnel de Commandes Etapes Transitions.

**IHM :** Interface homme machine.

**LED :** Light-emitting diode.

**LIST** : Liste.

**LOG** : Logigramme.

**LT :** Transmetteur de niveau.

**OB :** Bloc d'organisation.

**PC :** Partie commande.

**PG :** Console de programmation.

**PIT :** Indicateur et transmetteur de pression.

**PLC :** Programmable Logic Controller.

**PS** : ower Supply - module d'alimentation.

**RAM :** Random Access Memory. **ROM :** Read-only memory. **SCADA :** Supervisory Control And Data Acquisition. **SFB :** Bloc fonctionnel système. **SFC :** Fonction système. **SM : Modules Signaux. TOR :** Tout ou rien.

# Tables des figures

# **Chapitre I**

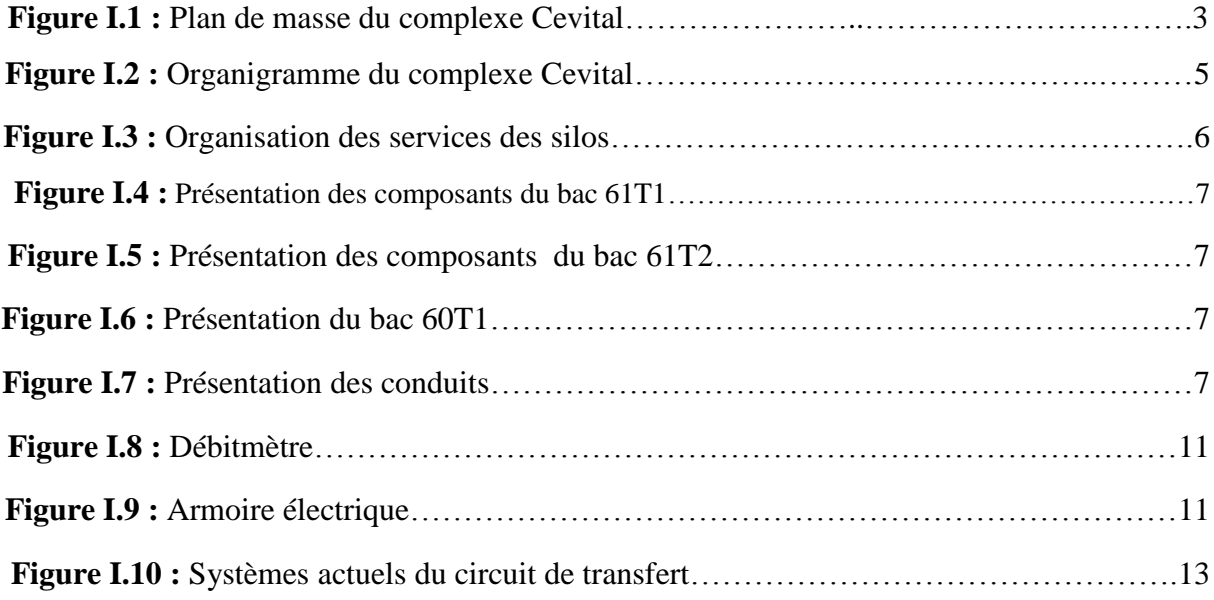

# **Chapitre II**

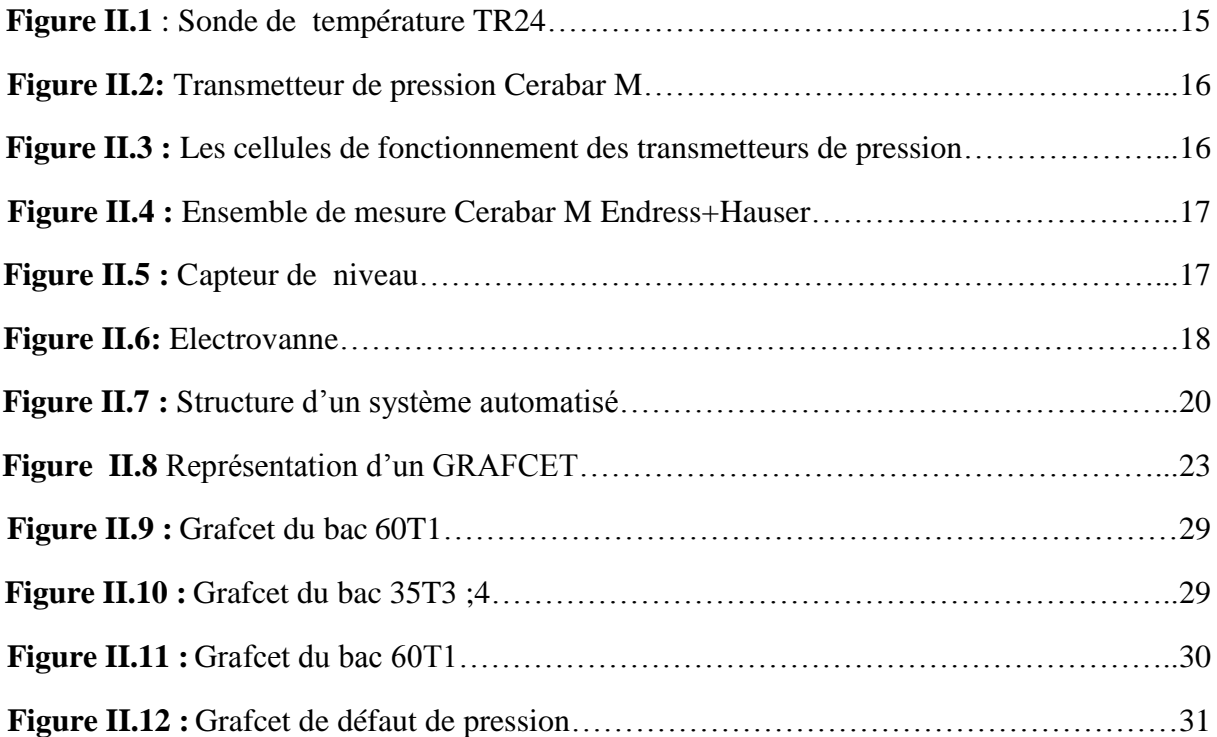

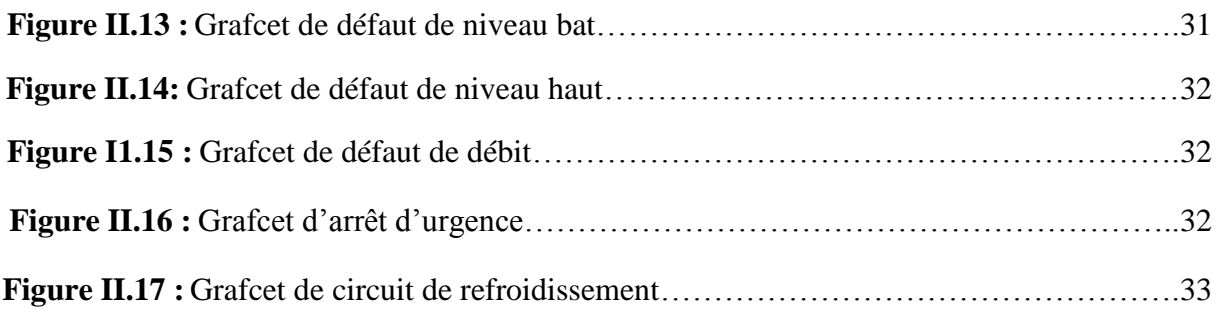

## **Chapitre III**

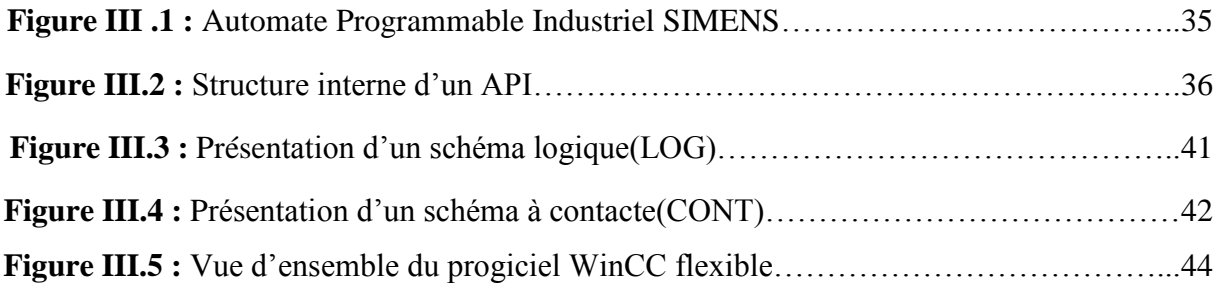

## **Chapitre IV**

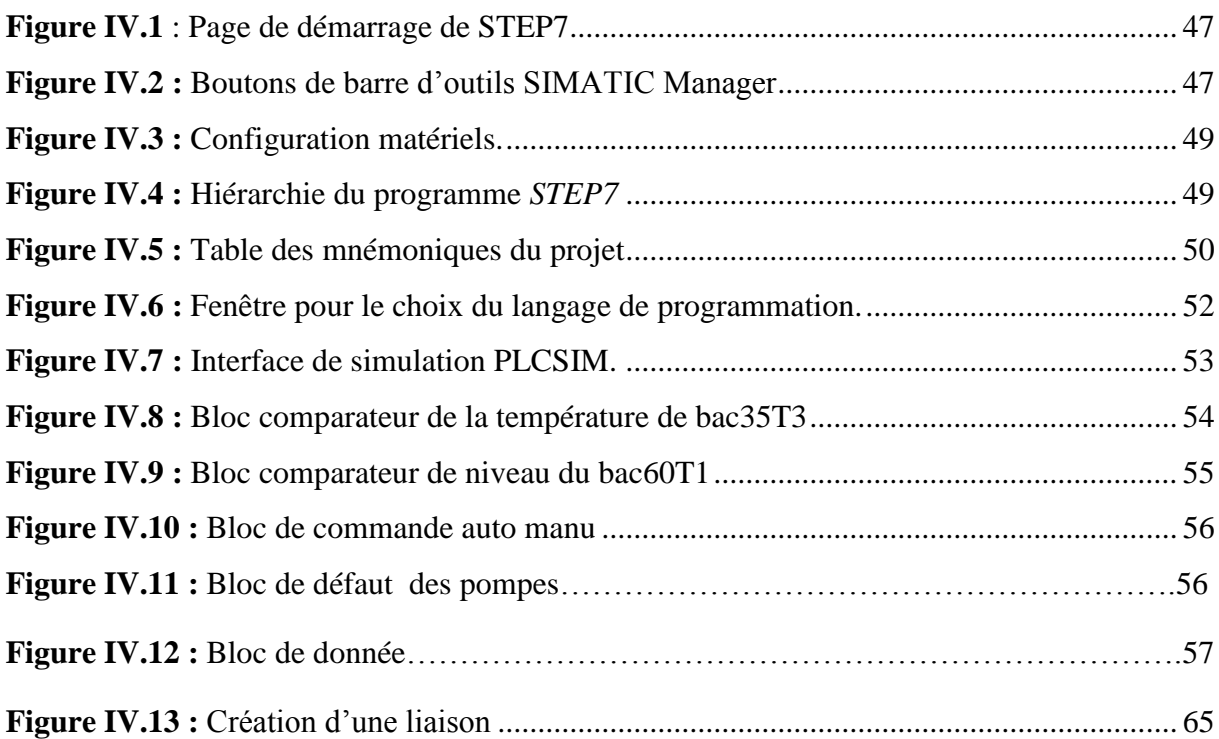

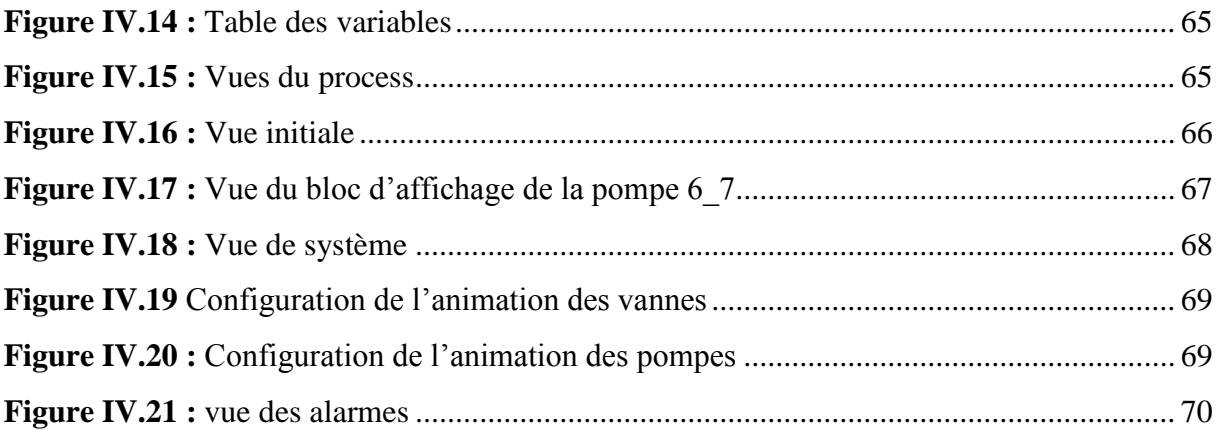

# Liste des tableaux

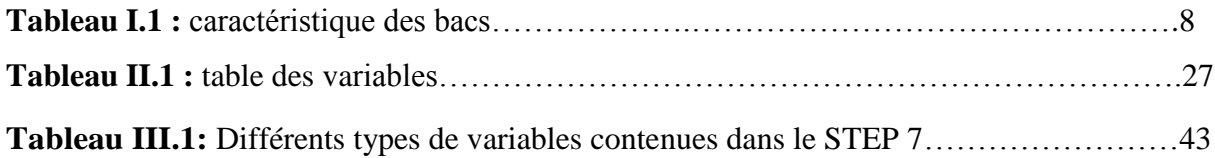

# **Sommaire**

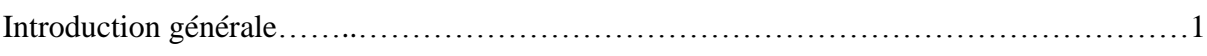

## Chapitre I : Description du système de la mélasse

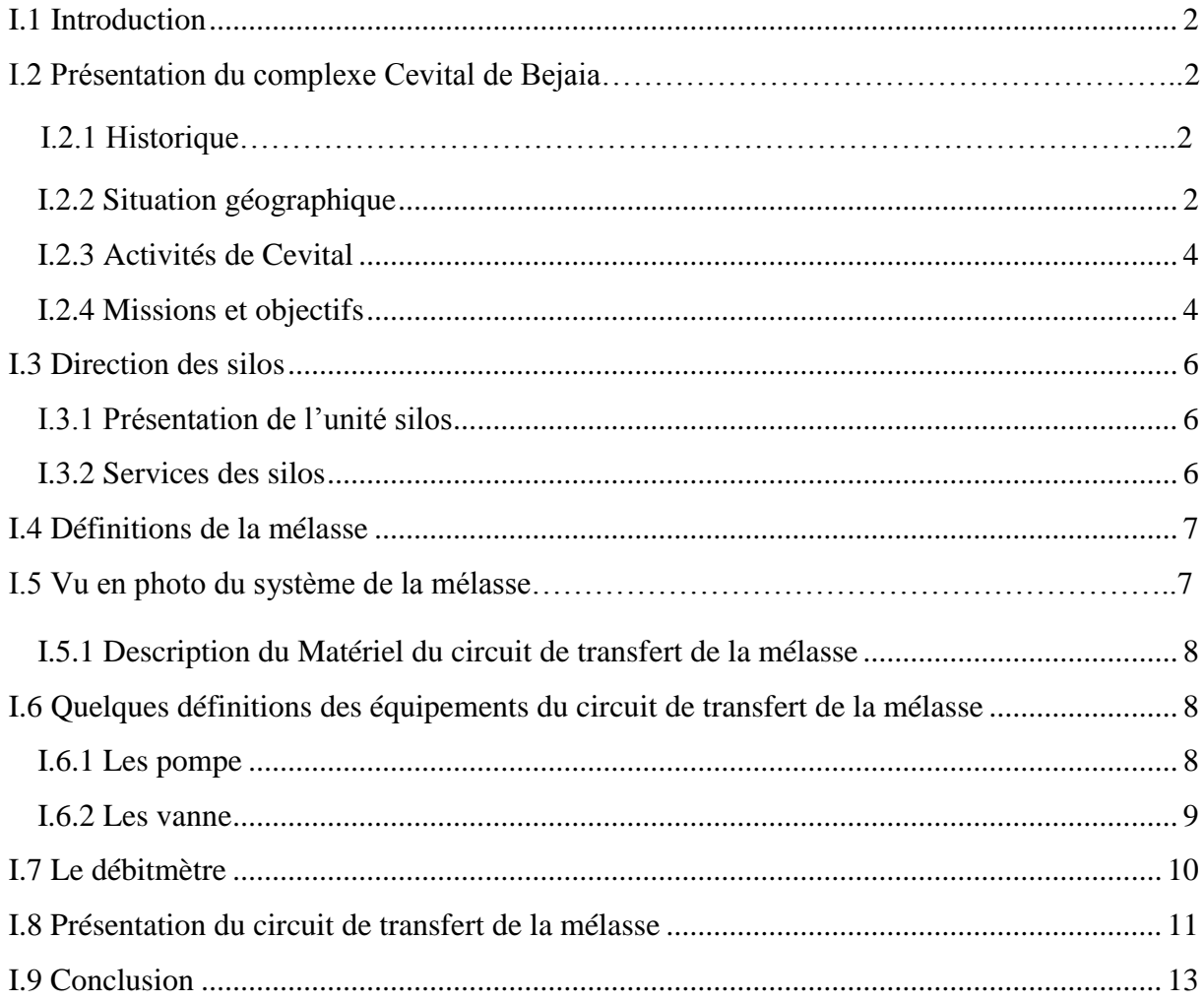

### Chapitre II : Elaboration de l'analyse fonctionnelle du circuit de la mélasse

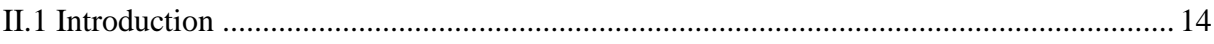

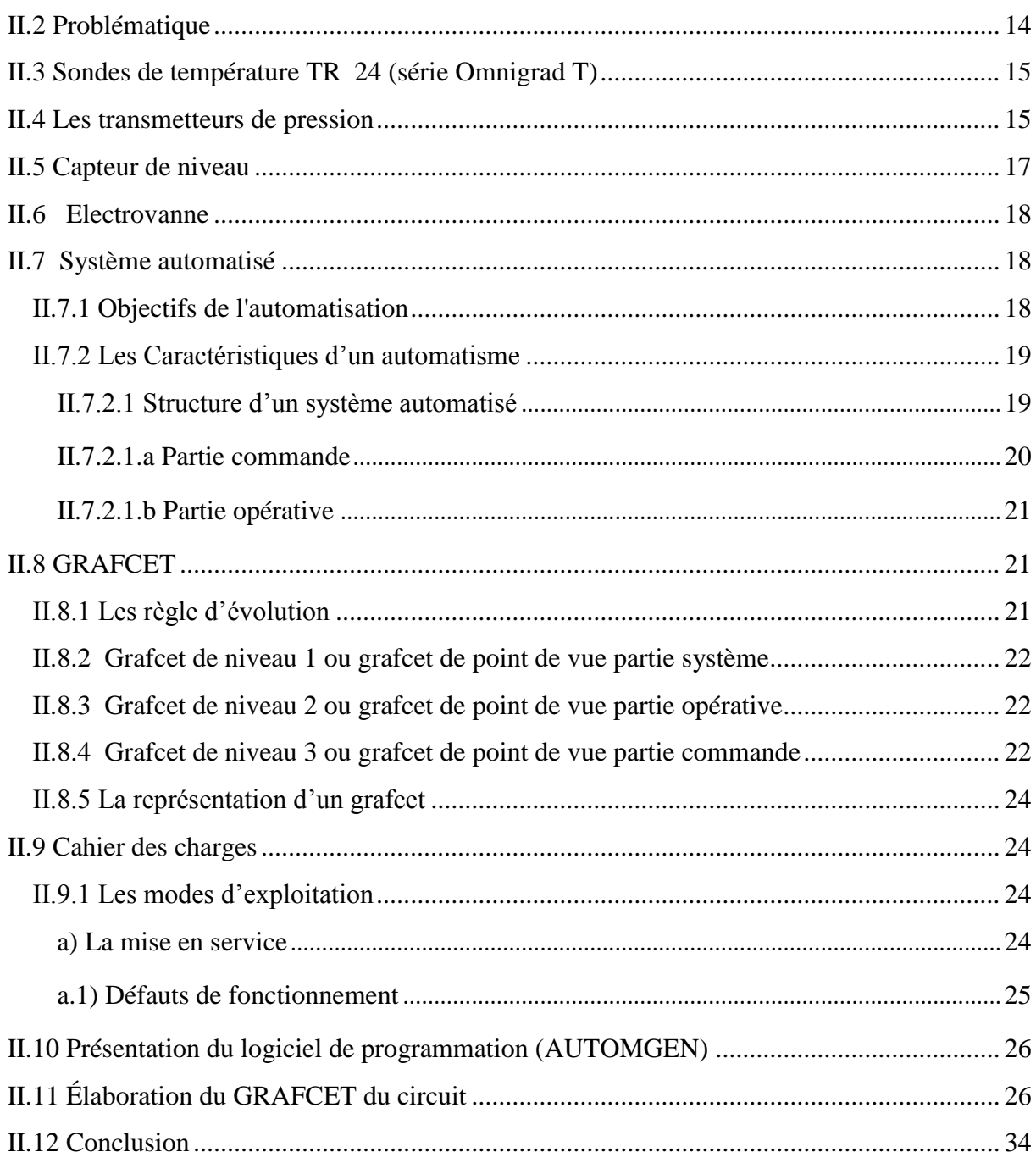

## **Chapitre III : Automate Programmable Industriel**

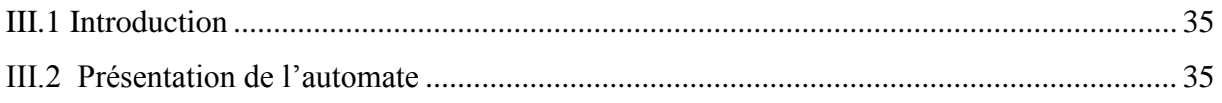

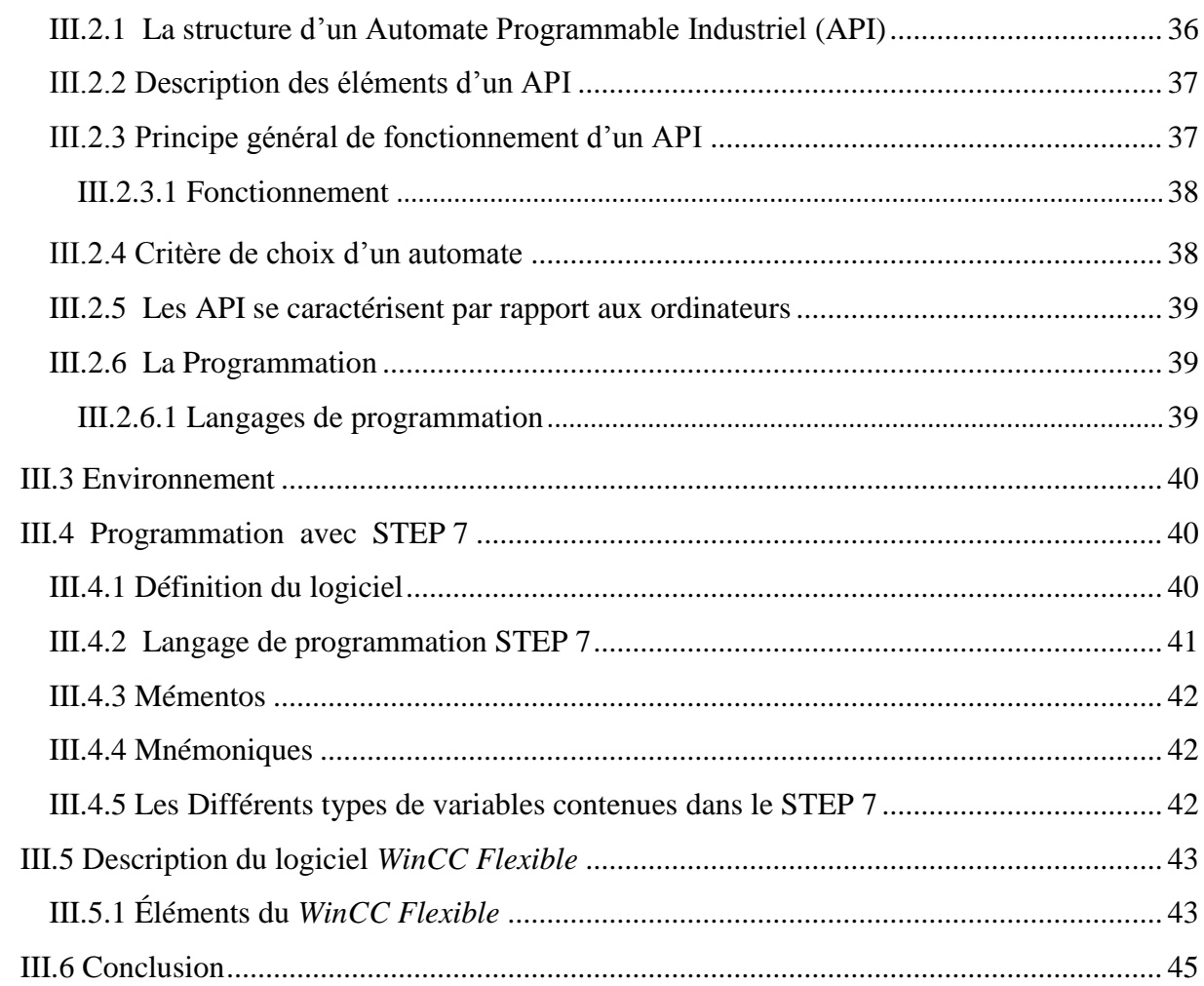

## **Chapitre IV : Programmation et Supervision**

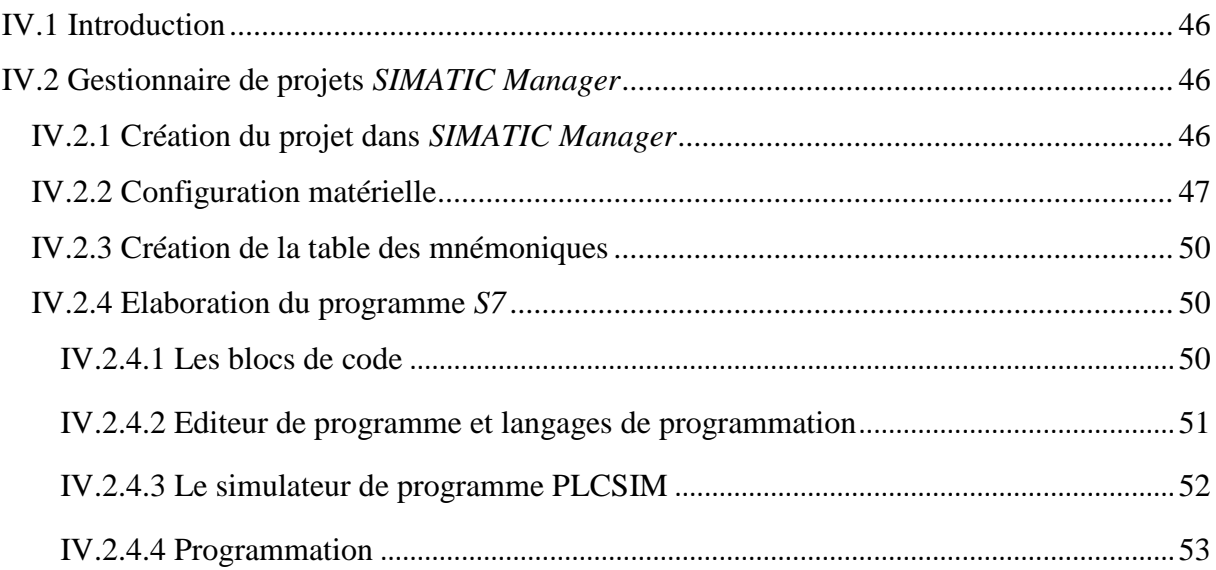

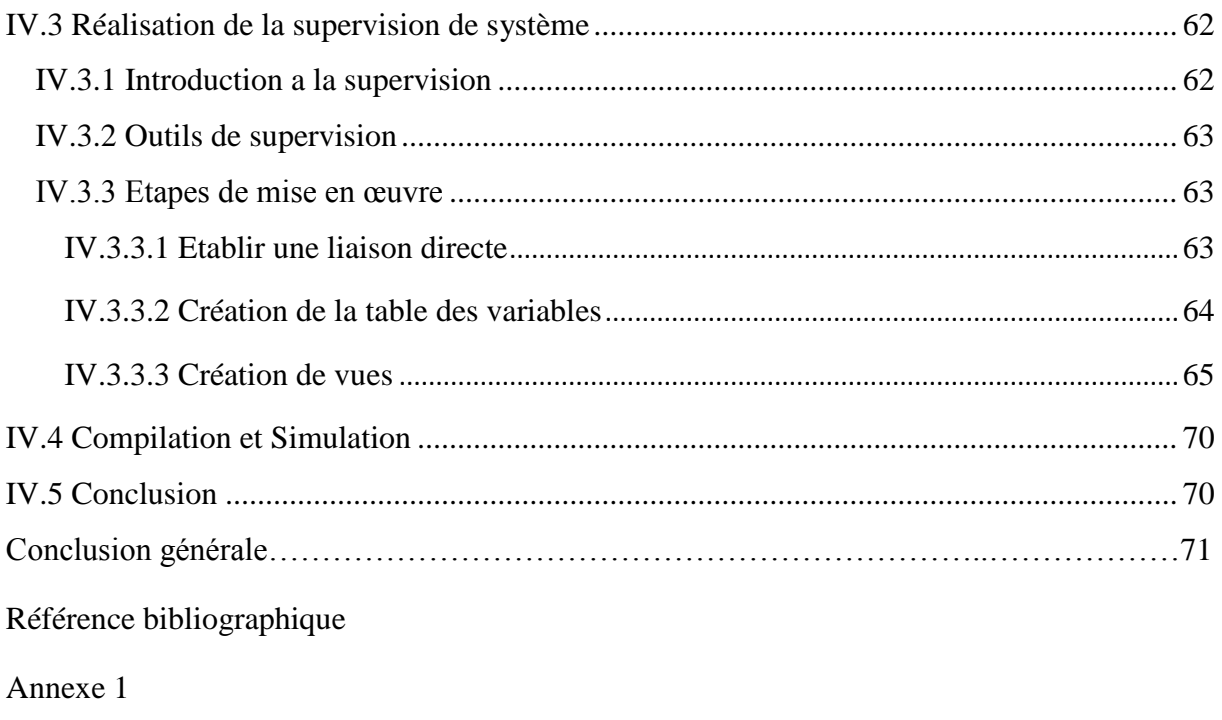

Annexe 2

# **INTRODUCTION GENERALE**

#### **Introduction générale**

De nos jours, l'évolution industrielle est de plus en plus rapide et dominée constamment par la concurrence. Cette dernière rend l'automatisation des unités de production non plus un choix, mais une nécessité. Sur le marché, la demande des consommateurs à tous les niveaux ne cesse d'augmenter, qu'ils soient dans le domaine de l'agroalimentaire, l'automobile, la télécommunication ou l'électroménager, etc. Par conséquent, il a fallu introduire de nouvelles méthodes et technologies industrielles pour répondre à cette demande inlassablement croissante, c'est ce qui a permis d'ouvrir à l'automatisation de nouveaux horizons dans le développement scientifique.

La problématique qui nous a été confiée pour ce mémoire de fin d'étude est rattaché essentiellement à l'unité des silos de CEVITAL. Elle concerne notamment le circuit de transfert de la mélasse. Ce circuit fonctionne actuellement en mode manuelle, et par conséquent, cause souvent des retards à la production engagée.

Notre travail consiste principalement, d'une part, à rendre entièrement automatique le processus rattaché au circuit de transfert de la mélasse. Pour traiter cette tâche ardue, nous utiliseront l'automate qui présentera les meilleurs avantages quant à sa grande souplesse, sa fiabilité et sa capacité à répondre aux exigences actuelles, à savoir, la commande et la communication. D'autre part, nous nous consacrerons à la supervision de ce système.

Le présent mémoire est réparti en quatre chapitres décrivant les volets principaux confiés. Dans le premier chapitre, nous présenterons le complexe Cevital dans sa globalité et nous nous focaliserons en particulier sur le circuit de transfert de la mélasse. Le second chapitre sera consacré à l'étude de l'automatisation du système par l'élaboration des GRAFCET, et cela conformément aux exigences citées par les cahiers des charges. Le troisième chapitre sera dédié en sa globalité à l'analyse des automates programmables, et notamment de l'automate S7-300.Dans le dernier chapitre, nous détaillerons les différentes étapes de la programmation sous le logiciel STEP 7, en outre, la simulation avec le logiciel WinCC Flexible qui validera notre programme. Au final, ce mémoire aboutira à une conclusion générale.

# **Chapitre I**

# **Description du système de la mélasse**

#### **I.1 Introduction**

Cevital continue à être le premier complexe agroalimentaire en matière de production Algérie. Dans ce présent chapitre nous allons parler de son évolution historique, ses multiples activités industrielles, ses principaux objectifs, ainsi que l'organigramme décrivant ses différentes directions. Par suite nous présenterons l'organigramme de l'unité des silos. Enfin nous nous pencherons plus vers une étude détaillée des différents constituants du circuit de transfert de la mélasse.

#### **I.2 Présentation du complexe Cevital de Bejaia**

#### **I.2.1 Historique**

Cevital est parmi les entreprises algériennes qui ont vu le jour dès l'entrée de notre pays en économie de marché. Elle a été créée par des fonds privés en 1998. Son complexe de production se situe dans le port de Bejaia et s'étale sur une superficie de 45000m3.

Cevital contribue largement au développement de l'industrie agroalimentaire nationale. Elle vise à satisfaire le marché national et exporter le surplus, en offrant une large gamme de produits de qualité.

En effet, les besoins du marché national sont de 1200T/J d'huile, l'équivalent de 12 litres par personne et par an. Les capacités actuelles de Cevital sont de 1800T/j, soit un excédent commercial de 600T/J.

Les nouvelles données économiques nationales dans le marché de l'agroalimentaire, font que les meilleurs sont ceux qui maîtrisent d'une façon efficace et optimale les coûts, les charges et ceux qui offrent le meilleur rapport qualité**/**prix. Ceci est nécessaire pour s'imposer sur le marché que Cevital négocie avec les grandes sociétés commerciales internationales. Ses produits se vendent dans différentes villes africaines (Lagos, Niamey, Bamako, Tunis, Tripoli…).

#### **I.2.2 Situation géographique**

Cevital est implanté au niveau du nouveau quai du port de Bejaia à 3 Km du sud-ouest de cette ville, à proximité de la RN 26. Cette situation géographique de l'entreprise lui a beaucoup profité étant donné qu'elle lui confère l'avantage de proximité économique. En effet, elle se trouve proche du port et l'aéroport.

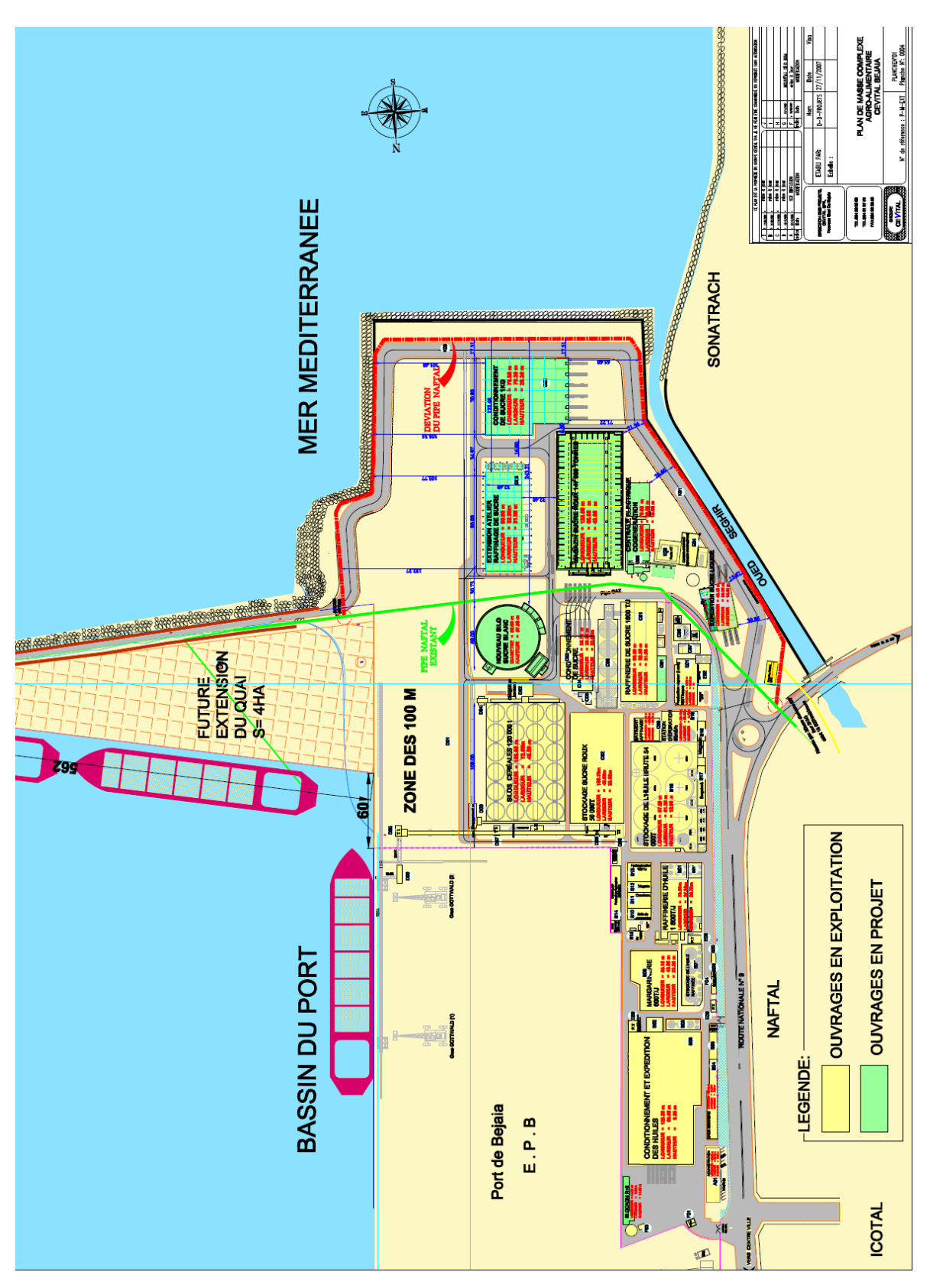

**Figure I.1:** Plan de masse du complexe cevital

#### **I.2.3 Activités de Cevital**

Lancé en Mai 1998, le complexe Cevital a débuté son activité par le conditionnement d'huile en Décembre 1998*.*

En Février1999*,* les travaux de génie civil de la raffinerie ont débuté. Cette dernière est devenue fonctionnelle en Août 1999*.*

L'ensemble des activités de Cevital est concentré sur la production et la commercialisation des huiles végétales, de margarine et de sucre et se présente comme suit :

- $\triangleright$  Raffinage des huiles (1800 tonnes/jour);
- Conditionnement d'huile (1400 tonnes/heure);
- Production de margarine (600tonnes/jour);
- Fabrication d'emballage (PET): Poly-Ethylène-Téréphtalate (9600unités/heure);
- $\triangleright$  Raffinage du sucre (1600 tonnes/jour);
- Stockage des céréales (120000 tonnes);
- Cogénération (production de l'énergie électrique avec une capacité de 64Mw);
- Minoterie et savonnerie en cours d'étude.

#### **I.2.4 Missions et objectifs**

L'entreprise a pour mission principale de développer la production et d'assurer la qualité et le conditionnement des huiles, des margarines et du sucre à des prix nettement plus compétitifs et cela dans le but de satisfaire le client et le fidéliser.

Les objectifs visés par Cevital peuvent se présenter comme suit :

- $\triangleright$  L'extension de ses produits sur tout le territoire national;
- L'importation de graines oléagineuses pour l'extraction directe des huiles brutes ;
- L'optimisation de ses offres d'emploi sur le marché du travail ;
- L'encouragement des agriculteurs par des aides financières pour la production locale de graines oléagineuses ;
- La modernisation de ses installations en termes de machine et technique pour augmenter le volume de sa production ;
- $\triangleright$  Le positionnement de ses produits sur le marché étranger par leurs exportations.

Le diagramme suivant donne une vue générale sur les différents organes constituant le complexe Cevital.

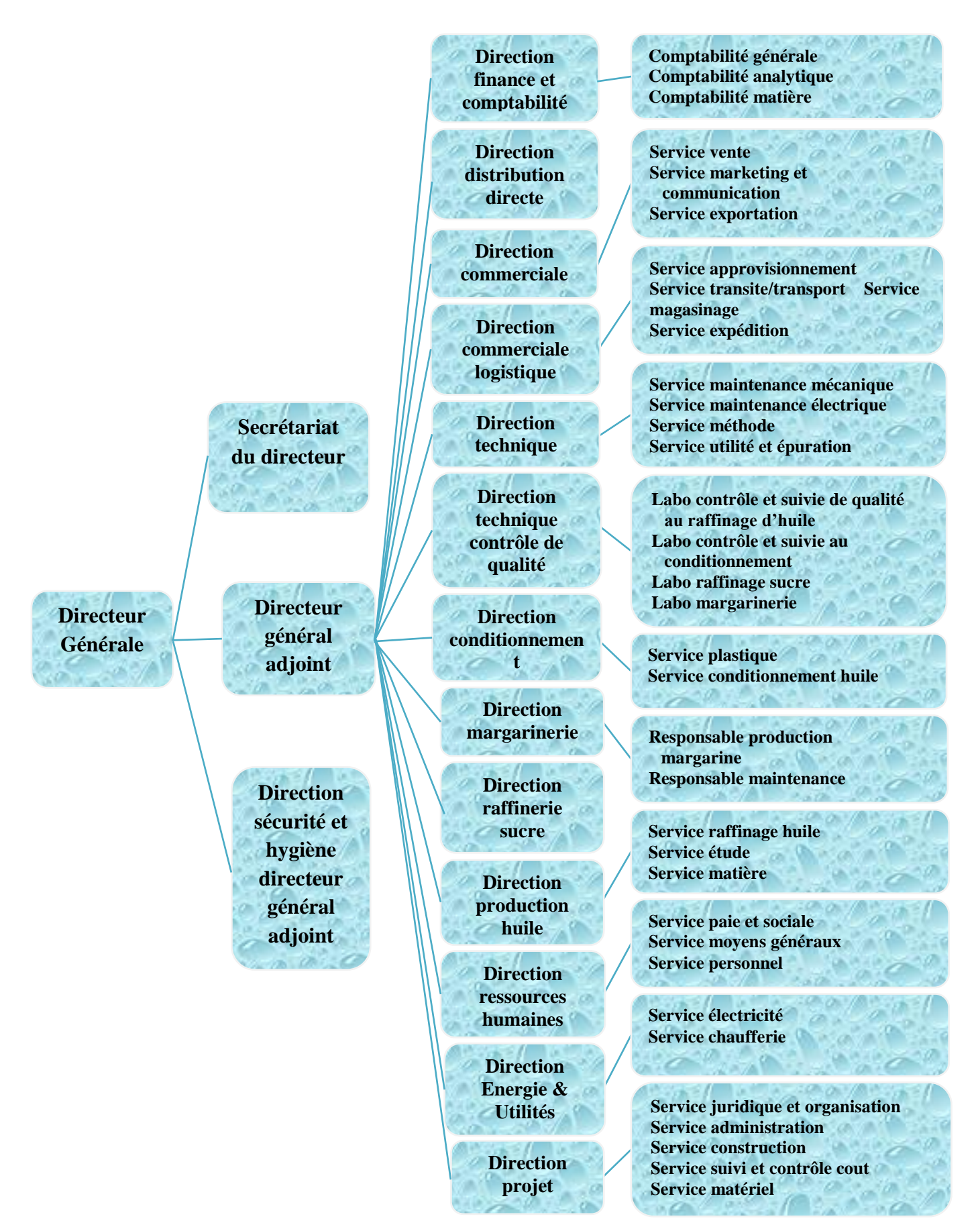

**Figure I.2 :** Organigramme du complexe Cevital

#### **I.3 Direction des silos**

#### **I.3.1 Présentation de l'unité silos**

L'unité silos s'occupe du déchargement et du stockage des produits semi-finis (sucre roux, céréales, mélasse). Le stockage de la matière première se fait dans 24 silos d'une capacité de 5000 tonnes chacun, et un hangar de capacité de stockage de 50000 tonne. Le circuit de déchargement est composé d'un ensemble de transporteurs à bandes de longueurs différentes. Chacun d'eux est entrainé par un motoréducteur, qui assure la rotation permanente du tapis. Le débit de chaque transporteur à bande est de 2000T/h.

Pour assurer un bon déchargement, depuis le bateau jusqu'au lieu de stockage, ces transporteurs à bande sont équipés de plusieurs capteurs qui sont généralement :

- Les capteurs de rotation, qui indiquent la variation de la vitesse de rotation des tambours d'entrainement ;
- Eles capteurs de déport de bande, qui indique le déraillement de la bande.

Lorsqu'un défaut survient lors de déchargement, il est détecté par des capteurs, puis l'information est transmise à un automate principal qui envoie un ordre de mise hors service de tout le circuit qui se trouve en aval du point de défaut.

#### **I.3.2 Services des silos**

La direction des silos est constituée de plusieurs services qui sont représentés dans l'organigramme suivant :

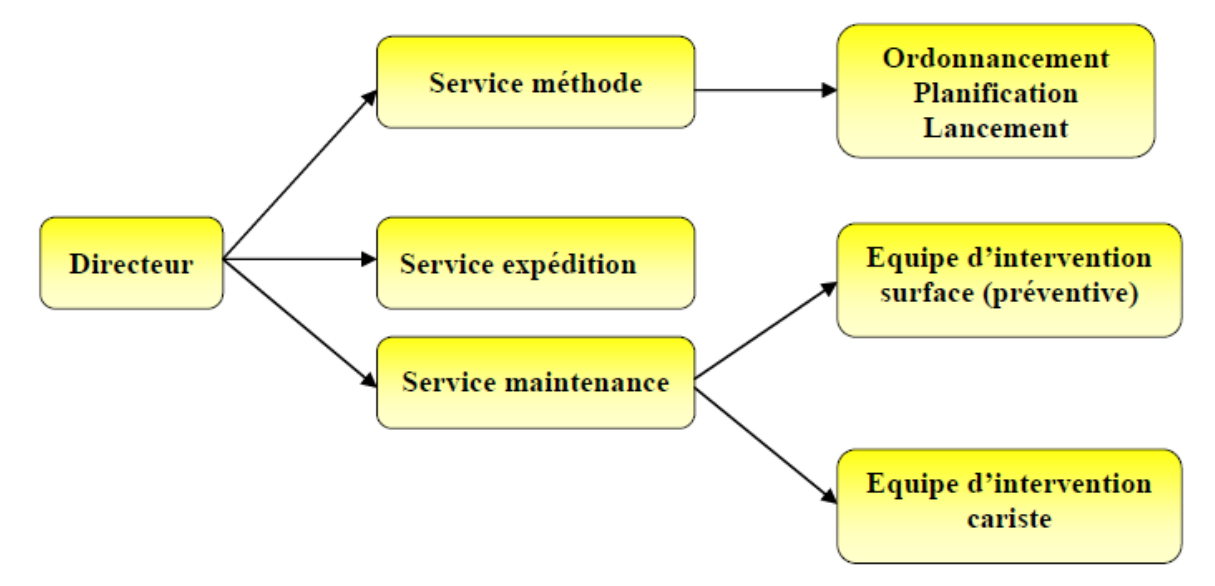

**Figure I.3** Organisation des services des silos

#### **I.4 Définitions de la mélasse**

La mélasse et un Sirop très visqueux, incristallisable, constituant le résidu de la fabrication du sucre à partir de la betterave sucrière ou de la canne à sucre. La mélasse contient 35% de saccharose, des sucres réducteurs et d'autres produits comme des minéraux et des vitamines. Elle est produite a raison de 30 kg/tonne de canne soit 3% de la matière première. Une bonne partie de la mélasse produite par les sucreries est utilisée pour la production du rhum industriel. Une autre fraction est destinée vers l'alimentation animale. [1]

#### **I.5 Vu en photo du système de la mélasse**

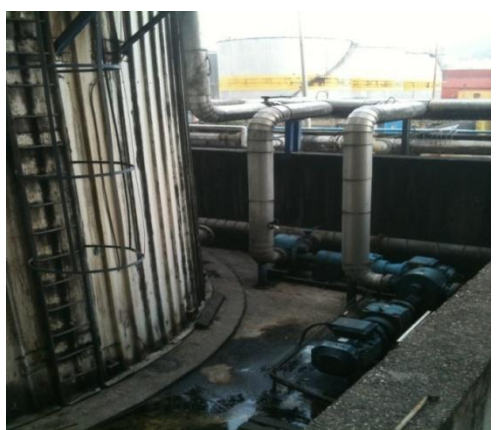

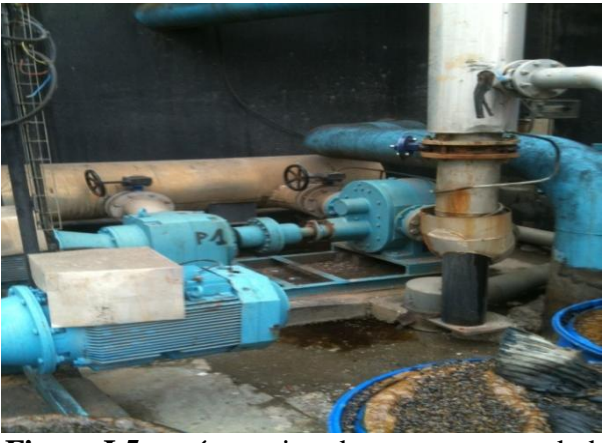

**Figure I.4 :** présentation des composants du bac 61T1 **Figure I.5 :** présentation des composants du bac 61T2

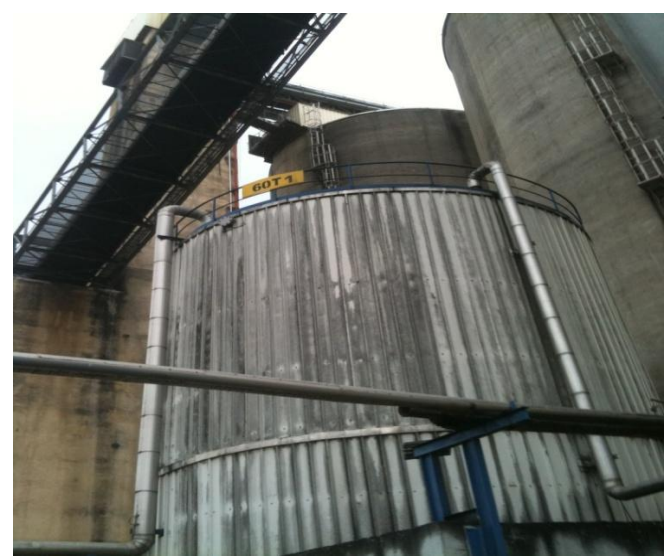

**Figure I.6** : présentation du bac 60T1 **Figure I.7 :** présentation des conduites

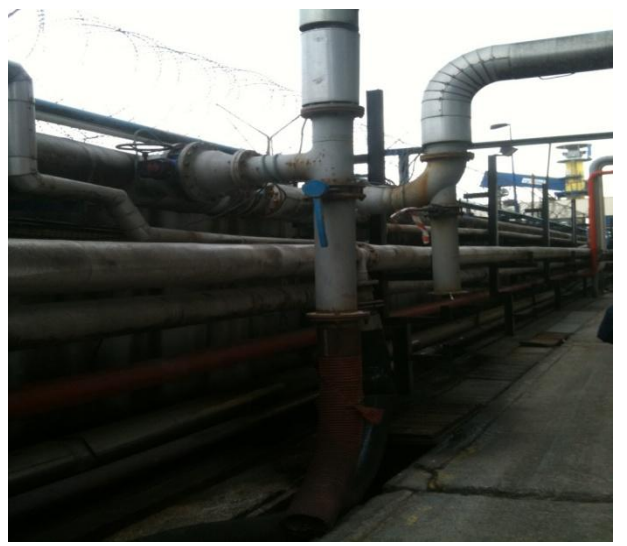

#### **I.5.1 Description du matériel du circuit de transfert de la mélasse**

#### **BAC60T2**

09 vannes de type técofi (ouverture et fermeture manuelle)

03 pompes de type broquer de 45 kW

#### $\textbf{BAC60T1}$

07 vannes de type técofi (ouverture et fermeture manuelle)

02 pompes de type broquer de 45 kW

#### **BAC35T3 ET BAC35T4**

09 vannes de type técofi (ouverture et fermeture manuelle)

02 pompes de type broquer de 45 kW

#### **Capteur**

01 Capteur de débit

#### **Les caractéristiques des bacs**

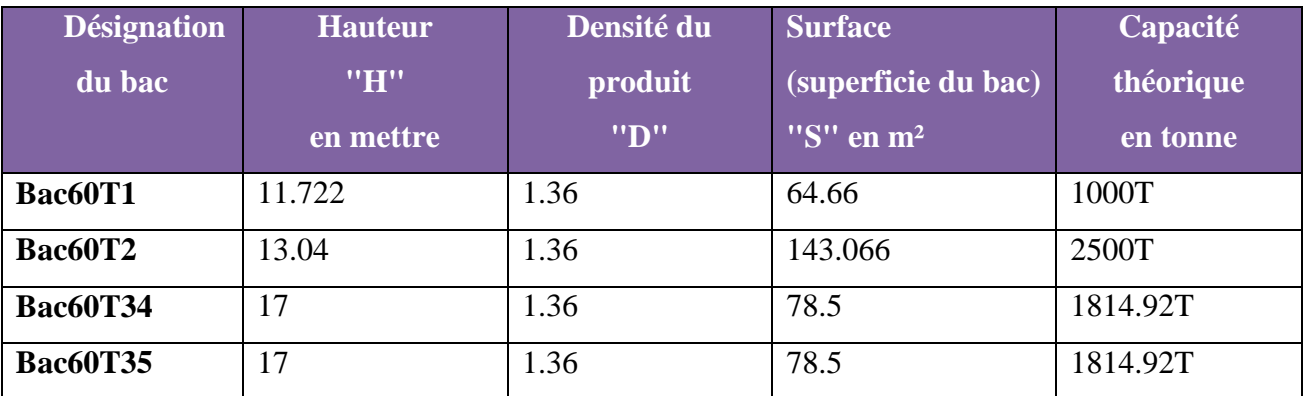

**Tableau I.1 :** caractéristique des bacs

#### **I.6 Quelques définitions des équipements du circuit de transfert de la mélasse**

#### **I.6.1 Les pompes**

Il existe différentes pompes qui peuvent être classées en deux grandes familles :

- $\triangleright$  Les pompes centrifuges
- **E** Les pompes volumétriques

L'utilisation d'un type de pompes ou d'un autre dépend des conditions d'écoulement du fluide. De manière générale, si on veut augmenter la pression d'un fluide, on utilise les pompes volumétriques, tandis que si on veut augmenter le débit on utilise les pompes centrifuges [2].

#### **Les caractéristiques de la Pompe centrifuge**

- Le débit est sensiblement proportionnel à la vitesse et en particulier si la viscosité du produit dépasse 300 mPa s. En dessous la pompe peut avoir une fuite interne importante
- Rien n'auto limite la pression ; il faut donc les protéger contre les surpressions
- Certaines peuvent fonctionner à sec d'autre non
- Certaines passent les produits abrasifs d'autre non.

#### **La conduite des volumétriques**

- Elle ne peut pas fonctionner à sec
- Ne jamais démarrer en vanne fermée tant à l'aspiration qu'au refoulement
- Toujours s'assurer que le refoulement est libre avant de démarrer
- Pour démarrer, il faut suivre le mode opératoire suivant :
	- $\triangleright$  Ouvrir l'aspiration
	- $\triangleright$  Ouvrir le refoulement
	- Démarrer la pompe si possible avec un démarreur progressif
- Pour arrêter
	- Arrêté la pompe
	- Fermer le refoulement ou l'aspiration mai jamais les deux à la fois si la pompe reste pleine

#### **Dysfonctionnements fréquents**

- Non amorçage ; vannes non ouverts, prise d'aires, pompe usée, absence de liquide, vitesse trop faible
- Débit insuffisant ; cavitation, vitesse trop faible, viscosité très faible

#### **I.6.2 Les vannes**

Comme n'importe quel actionneur la vanne agit sur la grandeur replante qui sera toujours pour une vanne de deux voies, la grandeur réglée sera une pression, un débit, un niveau, une température, un rapport de concentration [3].

Le choix de la technologie de la vanne va faire intervenir de très nombreux critères [3] :

- $\triangleright$  La nature du fluide à traité :
- L'agressivité mécanique et/ou chimique du fluide ;
- $\triangleright$  La température de fonctionnement ;
- $\triangleright$  La pression du fluide en amont et en aval ;
- $\triangleright$  Les dispositifs limitant le bruit ;
- Le niveau d'étanchéité souhaité entre siège et clapet ;
- $\triangleright$  Circulation du fluide en un seul sens ou deux sans :
- $\triangleright$  Raccordement aux conduites ;
- > La maintenance (facilite de montage démontage) ;
- $\triangleright$  Le prix.

#### **I.7 Le débitmètre**

#### **Principe de fonctionnement**

Selon la loi d'induction de Faraday une tension est induite dans un conducteur se déplaçant dans un champ magnétique.

Appliqué au principe de mesure électromagnétique, c'est le liquide traversant le capteur qui correspond au conducteur.

La tension induite, proportionnelle à la vitesse de passage, est transmise à l'amplificateur par deux électrodes de mesure. On calcule le débit volumique par le biais de la section de tube. Le champ magnétique est engendré par un courant continu alterné [4].

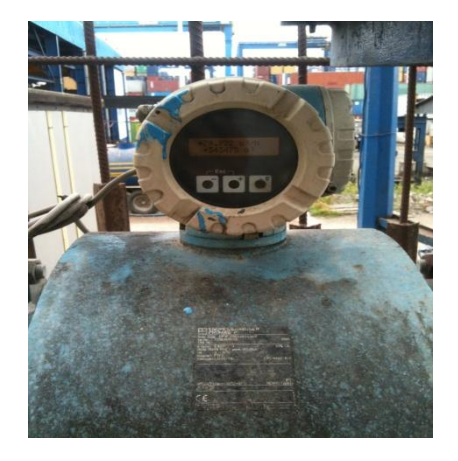

 **Figure I.8 :** Débitmètre

#### **Armoire électrique**

Elle contient tous les équipements électriques nécessaires aux fonctionnements et la protection de la trémie tels que, les sectionneurs, disjoncteurs, relais…etc.

- Démarrage des pompe ; c'est des boutons commutateurs noir à deux positions marche/arrêt
- Arrêt d'urgence ; est un bouton poussoir rouge a champignon, qui arrête toutes les pompe du bac

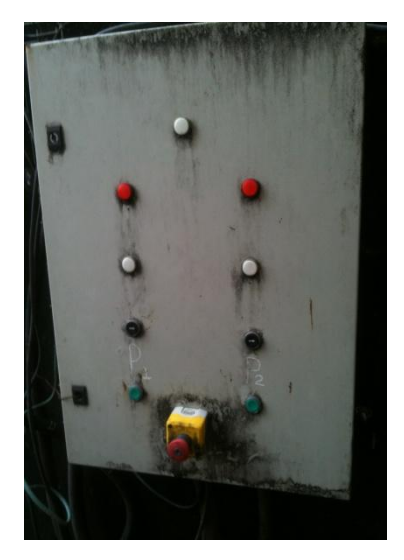

**Figure I.9:** Armoire électrique

#### **I.8 Présentation du circuit de transfert de la mélasse**

Dans notre mémoire, nous nous intéressons au circuit du transfert de la mélasse depuis la raffinerie du sucre vers un bateau. Ce circuit est basé sur trois systèmes de stockage et de refroidissement. Chaque système est composé essentiellement de conduites, des pompes et des bacs.

Afin de maintenir la mélasse à une température uniforme et à une forme homogène, deux techniciens doivent échantillonner régulièrement le produit afin de relever les températures. En cas d'une température irrégulière, un technicien spécialisé dans le refroidissement intervient pour régulariser la température. Cette régularisation dure généralement 24 heures.

Cette matière première est stockée en premier lieu dans un système constitué de deux bacs nommés 35T3 et 35T4. En cas de refroidissement, la mélasse est acheminée en permanence cyclique sur des vannes reliées à deux pompes. Pour assurer le bon fonctionnement de cette tâche, il est nécessaire d'affecter un technicien pour l'ouverture et la fermeture des vannes.

Par la suite, le produit est acheminé vers un deuxième système de stockage distant de 1 km. Ce système est composé d'un seul bac, le 61T2, et de trois pompes. Un seul technicien est affecté à ce système, il assure l'ouverture et la fermeture des vannes.

Au final, le produit est acheminé vers un dernier système de stockage distant de 1 km, qui est constitué aussi d'un seul bac, le 61T1, et deux pompes. La manipulation des vannes est assurée par un seul technicien.

Avant d'être exporté vers les conteneurs du bateau, la mélasse est conduite par une vanne contenant un conteur de débit de masse. Ce débit ne doit pas dépasser un seuil de consigne, ce seuil est surveillé par un seul technicien.

En résumé, ce système de stockage, refroidissement et de d'acheminement nécessite sept techniciens au total : trois techniciens chargés de l'ouverture et de fermeture des vannes, deux sont chargé d'échantillonnage, un technicien pour le refroidissement et un autre pour le contrôle de débit.

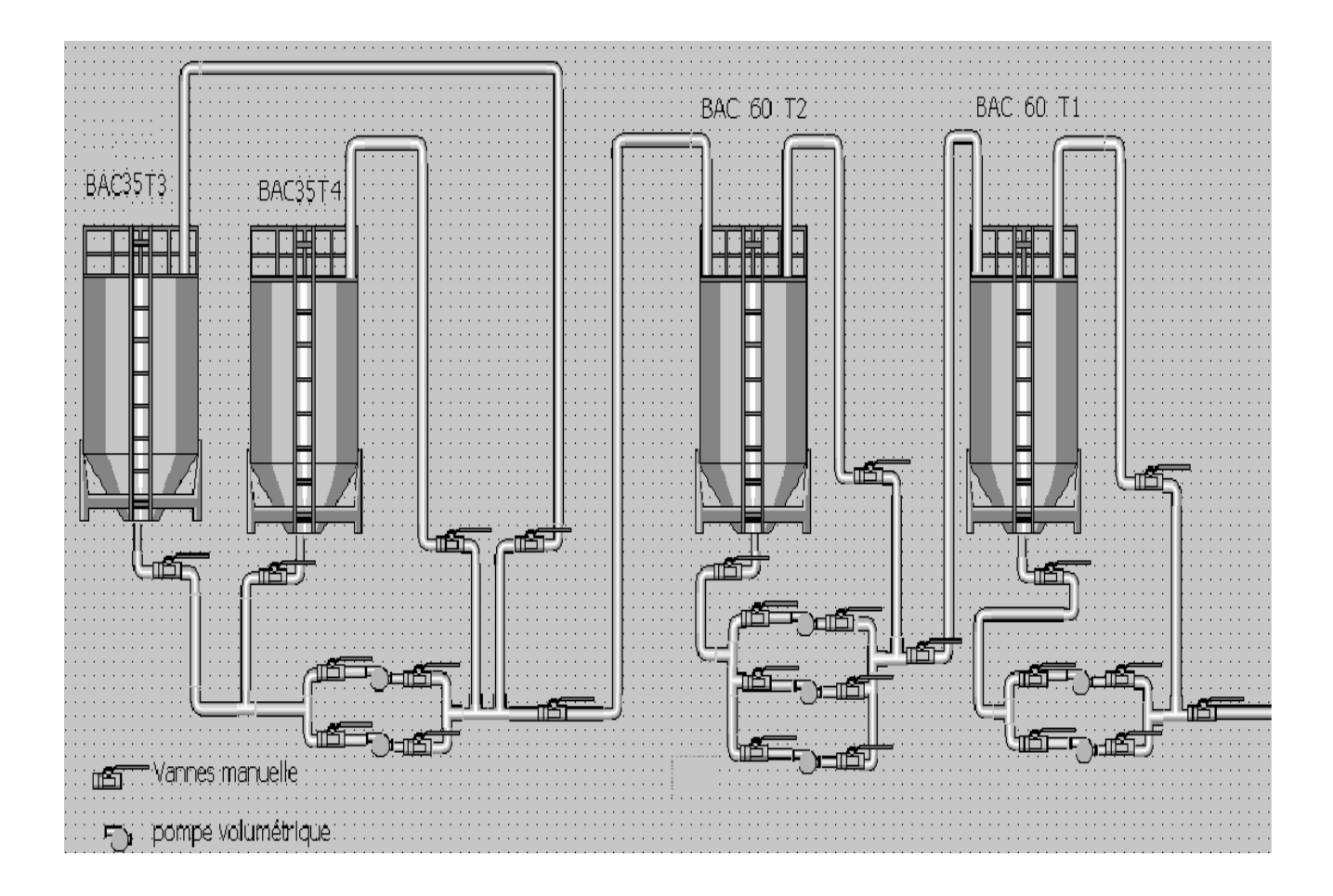

 **Figure I.10 :** systèmes actuels du circuit de transfert

#### **I.9 Conclusion**

L'analyse et la compréhension d'un processus représente une phase importante pour l'étude et la gestion d'un système à automatiser. Cela nous permet de bien remédier à la problématique et de bien satisfaire les objectifs exigés par le cahier des charges, ce qui nous facilitera la tâche pour l'élaboration de leur commande qui sera traitée dans le chapitre II.

# **Chapitre II**

# **Elaboration de l'analyse fonctionnelle du circuit de la mélasse**

#### **II.1 Introduction**

 Dans ce chapitre, nous allons en premier lieu présenter la problématique précédemment posée. Nous donnerons en deuxième lieu une description générale des systèmes automatisés, pour ensuite présenter l'élaboration de l'analyse fonctionnelle du circuit de la mélasse et sa modélisation par un GRAFCET.

#### **II.2 Problématique**

Les raisons qui ont poussés le service de manutention pour l'élaboration d'une automatisation, sont les suivantes :

- Le processus de production étant manuellement commandé (tâche répétitive et fatigante sur les opérateurs) ;
- Productivité limitée ;
- Risque d'accident du travail ;
- Implication d'un nombre important de personnels (ouvriers) et risque de manque d'effectifs qui influe sur la productivité ;
- Un long procédé ;
- Coût assez élevé ;
- Le travail est peu organisé.

A fin de remédier aux différents problèmes surgissant dans le circuit de transfert de la mélasse, nous allons proposer un nouveau circuit doté d'un automate (STEP7 S300) et des capteurs. Ce dernier doit assurer une optimisation du temps et mettre en œuvre un nouveau circuit fiable et automatique,

L'installation va être composée :

- Des vannes motorisées touts ou rien
- $\triangleright$  Des capteurs de pression
- $\triangleright$  Des capteurs de niveau
- Des capteurs de température

#### **II.3 Sondes de température TR 24 (série Omnigrad T)**

Sondes de température TR 24 (série Omnigrad T), sont des thermo résistances conçues pour presque tous les procès industriels et application génériques grâce à leur structure modulaire.

Elle est constitues d'une sonde de mesure et d'un boitier (tête) qui peut contenir un transmetteur ou un bornier céramique pour le raccordement électrique. La sonde est fabriquée selon les normes afin de garantir une bonne adaptabilité au procès industriels le plus courant.

La sonde de mesure est constituée d'un insert (interchangeable) en oxyde minéral avec un diamètre de 3 ou 6 mm

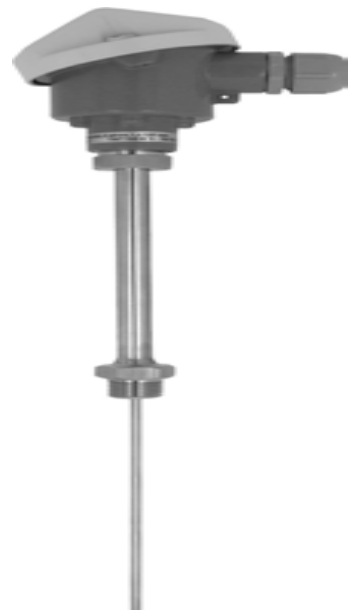

L'élément sensible est disponible en deux versions, à fil fin ou à fil enroulé, ce dernier ayant une plus gamme de mesure et de précision [5]. **Figure II.1** : sonde de température TR24

#### **Principe de mesure**

Sur le thermomètre RTD (Resistance Température Detector), l'élément sensible est constitué d'une résistance électrique de valeur 100  $\Omega$  à 0°C (appelée Pt 100), qui augmente avec la température, selon un coefficient caractéristique du matériau de la résistance (platine)

#### **II.4 Les transmetteurs de pression**

Les transmetteurs de pression que on va utiliser sont Cerabar M Endress+Hauser**.** Ils mesurent la pression absolue ou relative dans le gaz, vapeur et liquide, Ils sont utilisés dans tous les procédés industriels

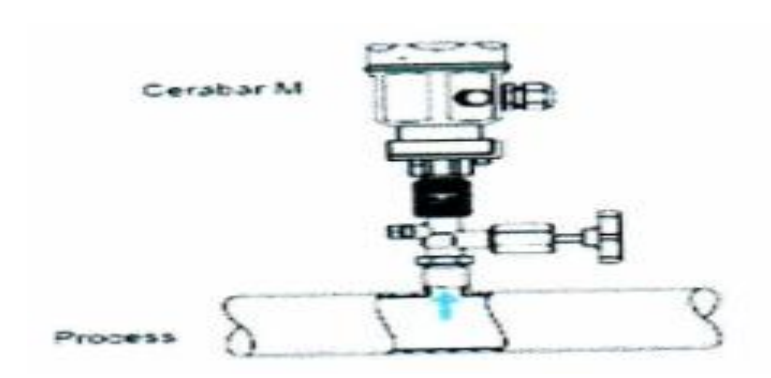

 **Figure II.2:** Transmetteur de pression Cerabar M

#### **Principe de fonctionnement**

> Cellule céramique

La pression de procès agit directement sur la robuste membrane céramique et la déplace de max. la variation de capacité proportionnelle à la pression est mesurée aux électrodes du substrat céramique et de la membrane. La gamme dépend de l'épaisseur de la membrane céramique

> Cellule métallique

La pression de procès déplace la membrane séparatrice et le liquide de remplissage transmet la pression au pont de résistance. La variation de la tension de sortie du pont de la pression est mesurée et exploitée

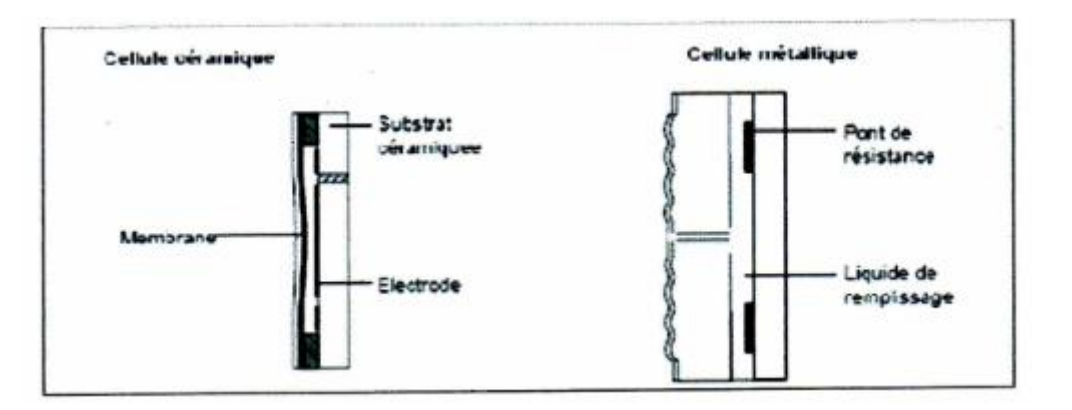

**Figure II.3** : les cellules de fonctionnement des transmetteurs de pression

#### **Ensemble de mesure**

Un ensemble de mesure complet comprend :

- Un transmetteur de pression Cerabar M avec sortie courant 4…20mA et signal digital superposé
- Une alimentation 11.5…45VDC, en zone Ex 11,5…30 VDC

La configuration se fera via

- $\triangleright$  Un afficheur digital pour la configuration et l'interrogation de la mesure sur site
- Le terminal portable universel HART Communicateur DXR 275
- $\triangleright$  Le logiciel de configuration E+H commun win II

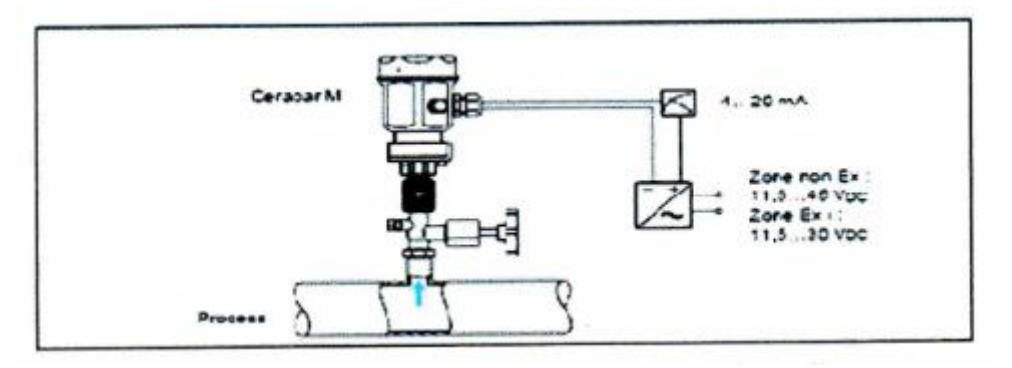

 **Figure II.4 :** Ensemble de mesure Cerabar M Endress+Hauser

#### **II.5 Capteur de niveau**

Ce principe de mesure de niveau apparue depuis le début des années 1990 est en très forte progression ces dernières années. La mesure radar à impulsions est basée sur le principe de l'ultrason, la différence se situant au type onde émise et détectée. Au lieu d'une onde ultrasonore, le radar utilise une onde électromagnétique à très haute fréquence (micro-onde) qui se propage à la vitesse de la lumières 300.000km/s. cette onde immatérielle ne nécessite pas de support pour se propager, de fait cette mesure de niveau est largement insensible aux variations de température, pression, ciels gazeux, vapeurs, brouillards, poussières, bruits

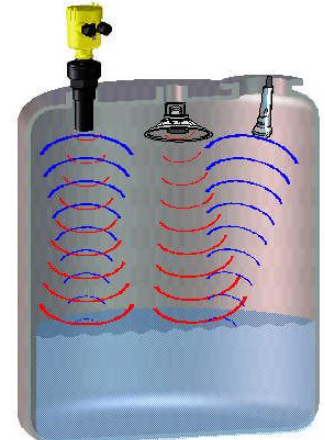

**Figure II.5 :** capteur de niveau

Grace aux derniers développements de cette technologie de mesure de niveau sans contact,

les possibilités d'applications sont quasi universelles, il possible de mesurer touts les produits liquides, pâteux, corrosifs, colmatant, ou solides à partir d'une constante diélectrique de 1.4

#### **II.6 Electrovanne**

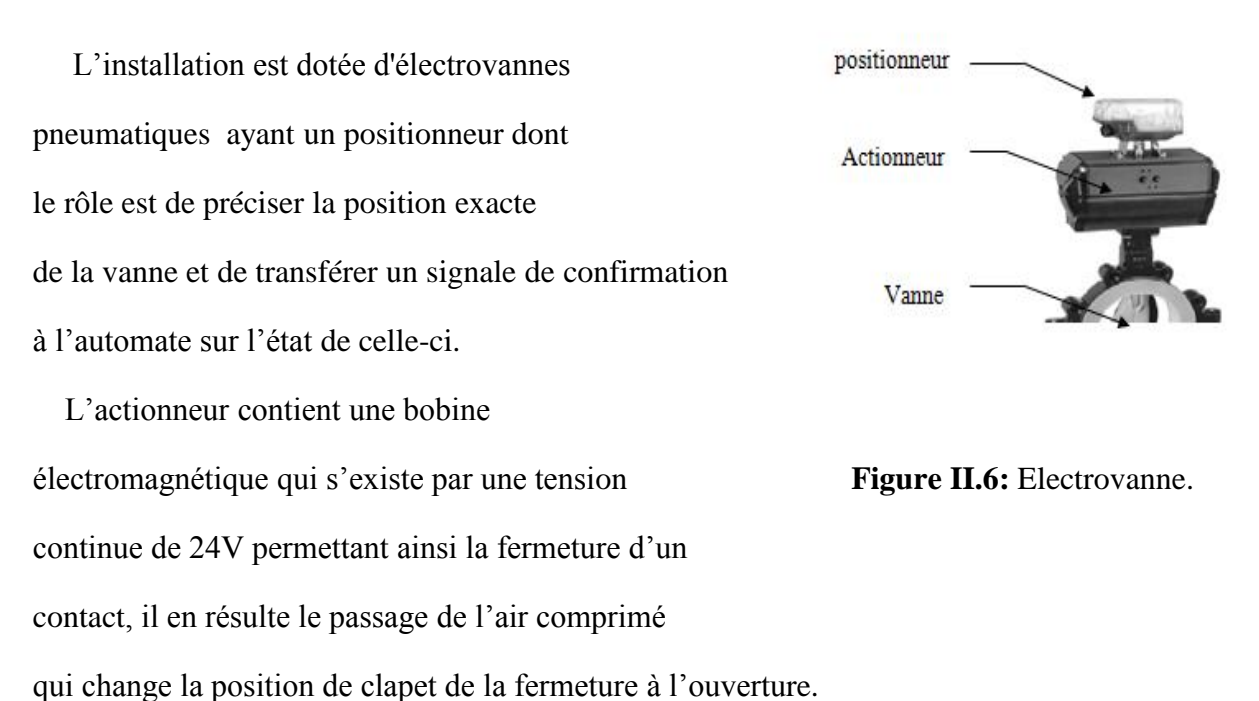

Le retour à l'état fermeture de la vanne est réalisé par l'absence du signal 24V. D'ou le nom électrovanne**.**

#### **II.7 Système automatisé**

 L'automatisation d'une production consiste à transférer l'ensemble des tâches de commande et de surveillance, réalisées par des opérateurs humains, dans un ensemble d'objets techniques appelé partie commande (PC), cette dernière mémorise le savoirfaire des opérateurs, pour obtenir l'ensemble des actions à effectuer sur la matière d'œuvre, afin d'élaborer le produit final [6].

#### **II.7.1 Objectifs de l'automatisation**

Les automatismes sont des dispositifs qui permettent à des machines ou des installations de fonctionner automatiquement.

Un automatisme bien conçu permet de:

- Simplifier considérablement le travail de l'homme qui, libéré vis-à-vis de la machine, peut se consacrer à des activités plus noble ;
- Réduire les tâches complexes, dangereuse, pénibles ou indésirables en les faisant exécuter par machine ;
- Faciliter les changements de fabrication en permettant de passer d'une quantité ou d'un type de production a un autre
- Améliore la qualité des produits en asservissant la machine à des critères de fabrication et a des tolérances qui seront respectées dans le temps ;
- Accroit la production ainsi que la productivité ;
- Permet de réaliser des économies de matière et d'énergie ;
- Augmente la sécurité du personnel ;

L'automatisme intervient dans tous les stades d'opérations industrielles, dans des domaines aussi divers que les industries de transformation, de transport, dans les machines outils [6].

#### **II.7.2 Les Caractéristiques d'un automatisme**

#### **II.7.2.1 Structure d'un système automatisé**

D'une façon générale, un automatisme est un dispositif qui permet à des machines ou des installations de fonctionner avec une intervention de l'homme réduite au strict minimum. Un automatisme est généralement conçu pour commander une machine ou un groupe de machines.

On appelle cette machine la « partie opérative » du processus, alors que l'ensemble des composants d'automatisme fournissent les informations qui servent à piloter cette partie opérative est appelé « partie commande » [7].

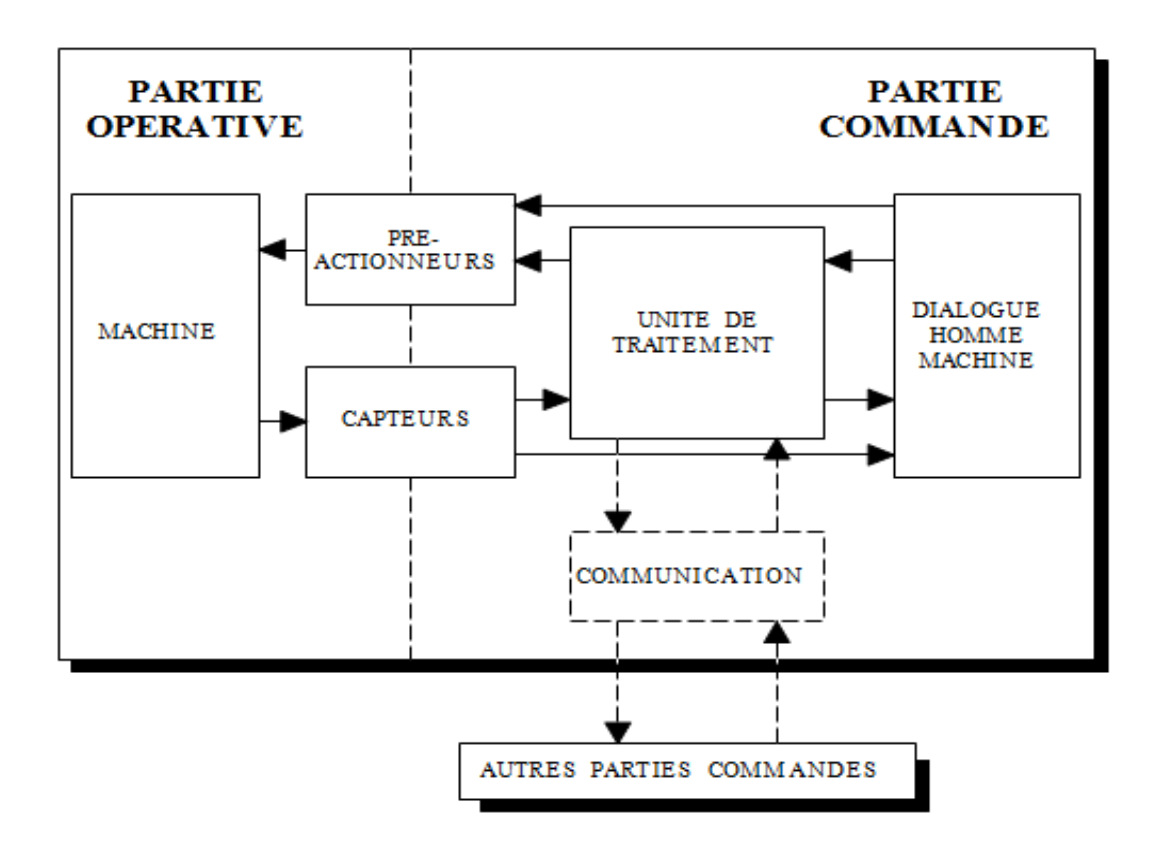

**Figure II.7** Structure d'un système automatisé

#### **II.7.2.1.a Partie commande**

La partie commande mémorise le savoir faire des opérations pour obtenir la suite des actions à effectuer sur la matière d'œuvre afin d'élaborer la valeur ajouter. Elle exploite un ensemble d'informations prélevées sur la partie opérative élaboré la succession des ordres nécessaires pour obtenir les actions souhaitées.

#### **Analyse de la partie commande**

La partie commande se compose de quatre parties :

- Les interfaces d'entrée qui transforment les informations issues des capteurs placés sur la partir opérative ou dans la partie dialogue en information de nature et d'amplitude compatible avec les caractéristiques technologiques de l'automate.
- Les interfaces de sortie qui transforment les informations élaborées par l'unité de traitement en information de nature et d'amplitude compatibles avec les caractéristiques technologiques des pré-actionneurs d'une part, des visualisation et avertisseurs d'une part.
- Les pré-actionneurs qui sont directement dépendants des actionneurs et nécessaires à
leur fonctionnement (démarreur pour un moteur, distributeur pour un vérin, etc.).

L'unité de traitement qui élabore les ordres destinés aux actionneurs en fonction des informations reçues des différents capteurs et du fonctionné [8].

#### **II.7.2.1.b Partie opérative**

La partie opérative procède au traitement des matières d'œuvre afin d'élaborer la valeur ajoutée, c'est la partie puissance, celle qui opère et celle qui agit.

#### **Analyse de la partie opérative**

La partie opérative se compose de trois ensembles :

- L'unité de production dont la fonction est de réaliser la fabrication ou la transformation pour laquelle elle remplit un rôle dans le processus industriel,
- Les actionneurs qui apportent à l'unité de production l'énergie nécessaire à son fonctionnement à partir d'une source d'énergie extérieure (cas d'un moteur, par exemple).ces actionneurs peuvent aussi prélever de l'énergie sur l'unité de production pour la retourner vers un récepteur d'énergie extérieur (cas d'un frein, par exemple
- Les capteurs qui créent, à partir d'information de natures divers (déplacement, température, etc.), des informations utilisables par la partie commande (ouverture ou fermeture d'un circuit électrique) [8]

#### **II.8 GRAFCET**

#### **Définition de Graphe fonctionnel de commande étapes-transitions**

Le grafcet est un diagramme fonctionnel; il représente par un graphe le fonctionnement de la partie opérative, donc les actions effectuées par le système. Il nous servira en suite à décrire le fonctionnement de la partie commande, c'est-à-dire la technologie employée pour commander les actionneurs [9].

#### **II.8.1 Les règle d'évolution**

D'après la norme NF C-03-190, le GRAFCET est régit par les cinq règles suivantes :

- **Règle1 :** l'étape initiale est représentée par un double carré, elle est activée à l'initialisation de l'automatisme sans conditions, c'est-à-dire au début de fonctionnement du système.
- **Règle2 :** une transition est soit validée, ou non validée. Elle est validée lorsque toutes les étapes immédiatement précédentes sont activées, mais elle ne peut être franchie que si la réceptivité qui lui est associé est vraie.
- **Règle3 :** le franchissement d'une transition entraine l'activation de toutes les étapes immédiatement suivantes et la désactivation de toutes les étapes précédentes.
- **Règle4 :** plusieurs transitions simultanément franchissables, sont simultanément franchises.
- **Règle5 :** si au cours du fonctionnement, une même étape doit être à la fois activée et désactivée, alors elle reste activée [10].

#### **II.8.2 Grafcet de niveau 1 ou grafcet de point de vue partie système**

Ce diagramme ne tient compte que du fonctionnement de la machine, sans prendre en compte la technologie qui sera utilisée lors de la réalisation. Il décrit dans un langage commun l'évolution du système mouvement par mouvement, c'est un grafcet de coordination des actions, au moment de sa rédaction, le système peut ne pas exister.

#### **II.8.3 Grafcet de niveau 2 ou grafcet de point de vue partie opérative**

Ce diagramme prend en compte la technologie des capteurs et des actionneurs dont on se servira lors de la réalisation. Il décrit de manière séquentielle le comportement attendu de la partie commande (transitions), pour obtenir les effets souhaités de la partie opérative (étapes).

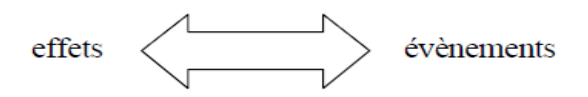

Pour la rédaction de ce grafcet, le concepteur doit avoir préalablement étudié la conception du système et avoir une vision globale. On utilisera un langage plus concis et en rapport avec le système (ex: V+ pour la sortie d'un vérin).

#### **II.8.4 Grafcet de niveau 3 ou grafcet de point de vue partie commande**

Il tient compte du matériel utilisé pour la réalisation de la partie commande (automate,

boutons poussoirs, etc.). C'est le début de la réalisation.

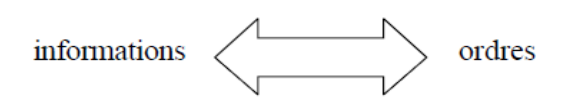

Pour la rédaction de ce grafcet, le concepteur doit avoir terminé l'étude du système. Celuici servira donc plus à la programmation (si automate) et au dépannage. On utilisera un langage propre aux récepteurs et actionneurs (ex: %Q0.0 pour la mise en route d'un moteur).

#### **II.8.5 La représentation d'un grafcet**

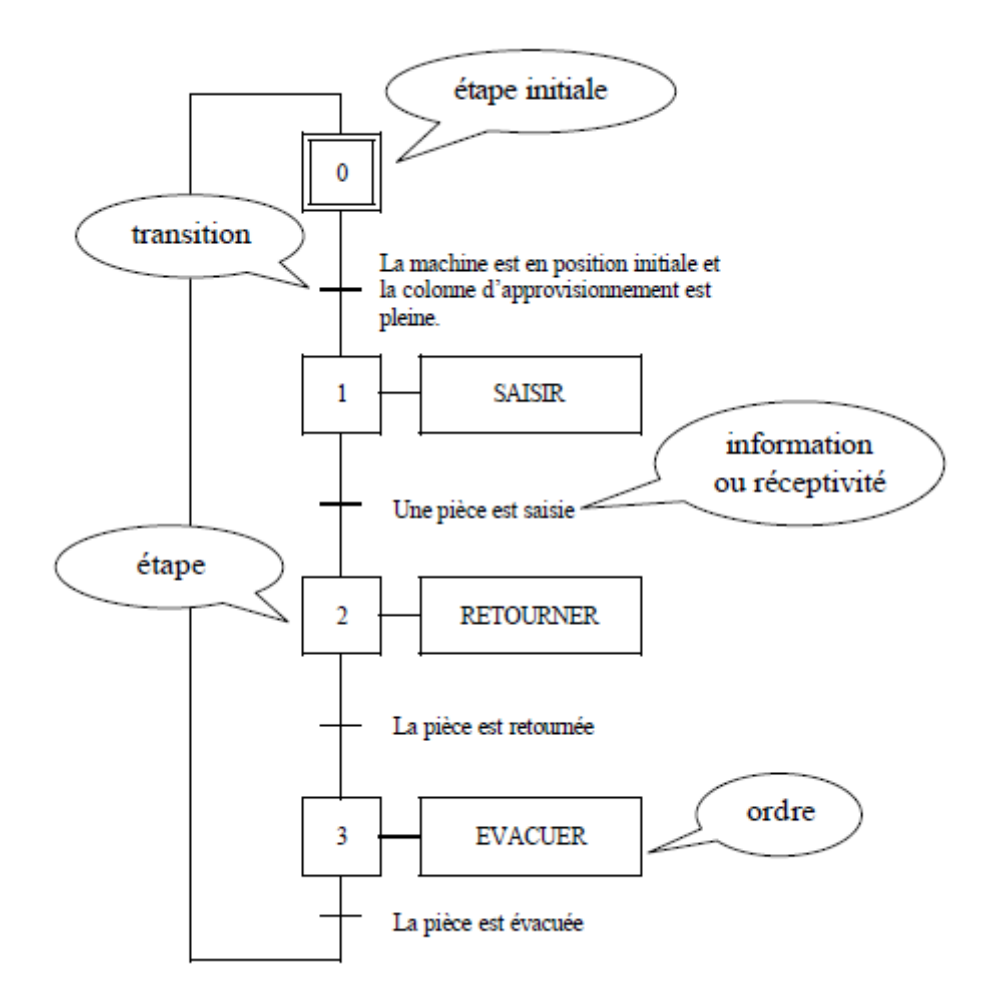

**Figure II.8** Représentation d'un grafcet [9]

#### **L'étape**

L'étape symbolise un état ou une partie de l'état du système. Elle caractérise un comportement invariant (dans le sens de reproductible) du système considéré.

#### **La transition**

La transition permet de décrire l'évolution possible de l'état actif d'une étape à une autre. C'est elle qui va permettre, lors de son franchissement, l'évolution du système. Elle représente une possibilité de changement d'état du système.

#### **Les réceptivités**

Une réceptivité est associée à chaque transition (l'absence de réceptivité donc en mais toujours la réceptivité vrai). C'est une condition qui détermine la possibilité ou non d'évolution du système par cette transition.

#### **Les ordres (actions)**

Les ordres servent à émettre des ordres vers la partie opérative. Une action peut être l'une des trois types suivent :

- Les actions continues
- Les actions conditionnelles
- Une action mémorisée

#### **II.9 Cahier des charges**

 Le projet concerne l'installation d'équipements de contrôle/commande pour l'automatisation d'in circuit de transfert de la mélasse.

Au terme de l'opération : Le fonctionnement du circuit devra être automatisé et supervisé.

#### **II.9.1 Les modes d'exploitation**

L'installation est assimilée à un process continu de transfert de la mélasse.

On considère deux phases principales :

- Démarrage des pompes ;
- Ouverture et fermeture des vannes.

#### **a) La mise en service**

#### **Pour l'acheminement**

On appuie sur le bouton de mise en marche pour le circuit de transfert de la mélasse

La pompe 6 (du bac 60T1) démarrera automatiquement après l'ouverture des vannes

(mv19, mv22, mv23, mv25) illustrées par la figure IV.18 et après une temporisation d'une heure, si le capteur de pression cp3 affiche un niveau entre 5 et 25 bar la pompe 7 du même bac se d'éclanche automatiquement après l'ouverture des vannes (mv20, mv21) dans le cas contraire on arrête le système

 A ce moment les deux pompes travaillent a plein régime, après que le niveau du bac a atteint 75% de ces capacité, la pompe 3 du bac 60T2 se déclenche automatiquement après l'ouverture des vannes (mv20, mv11, mv12, mv18), puis on temporise pendent une heure, s'il ya de nouveau une monté de pression entre les deux bacs cb2 affiche >25 ou <5 bar on arrête le système du bac 60T2, et dans le cas contraire on déclenche la pompe 4 du bac60T2. Afin d'alléger la charge sur la pompe 4 on permute avec une autre pompe pour un cycle de trois heures chacun.

 Après que le niveau du bac 60T2 a attient 75% de sa capacité on déclenche automatiquement la pompe des bacs 35T3 et 35T4 puis on suit la même procédure que dans le bac 60T1 sauf que si le capteur cp3 indique qu'il ya une élévation de pression important >25 ou <5 bar on arrêt juste le système des bacs 35T3 et 35T4

Le niveau des bacs intervient aussi dans le déroulement du système d'acheminement, car si le niveau de l'un d'entre eus ou les trois bacs est inferieur à 5% on arrête le fonctionnement du bac concerné, et dans le cas contraire ou le niveau de l'un des bacs est supérieur a 95% on arrêt le fonctionnement des bacs en amont.

#### **Pour le refroidissement**

Le cycle de refroidissement se déclenche automatiquement lorsque la température dépasse les 50° au niveau des bacs, la pompe (1 de chaque bac concerné) démarre après l'ouverture des vannes (mv1, mv3, mv4, mv7) pour le bac 35T3 et (mv2, mv3, mv4, mv8) pour le bac 35T4 et (mv10, mv11, mv12, mv17) pour le bac 60T2 et (mv19, mv20, mv21, mv24) pour le bac 60T1.

 Ce cycle dure généralement 24h et dès que la température diminue en dessous des 50° le système s'arrête automatiquement.

#### **a.1) Défauts de fonctionnement**

Les défauts les plus fréquents qui peuvent survenir sur le circuit en marche sont :

#### **Défaut d'arrêt d'urgence**

 Pour des raisons de maintenance, le bouton d'arrêt d'urgence est enfoncé par mesure de sécurité. Cet état est aperçu comme un état de défaut qui entraine le non démarrage des pompes

#### **Défaut au niveau des vannes**

- Pour assurer que les vannes (automatiques) soient ouvertes ou fermées selon l'état du fonctionnement et cela est assuré par des fins de course ouverture et fermeture.
- Défaut disfonctionnement

#### **Défauts moteurs (pompe)**

- **Défaut disjoncteur :** un mauvais contact au niveau du disjoncteur qui peut entrainer le non démarrage de la pompe ;
- **Défaut thermique :** échauffement au niveau du bobinage du moteur.

#### **II.10 Présentation du logiciel de programmation (AUTOMGEN)**

C'est un logiciel de conception et d'application d'automatisme. Il permet de programmer et de simuler des systèmes pilotés par des automates programmables industriels, microprocesseurs, ordinateurs équipés de cartes d'entrée-sorties. Il utilise les langages de programmations compatibles avec la norme CEI-1131-3. (Logigramme, Ladder, blocs).

#### **II.11 Élaboration du GRAFCET du circuit**

 Après l'analyse du cahier des charges, on propose la solution suivante donnée sous forme de grafcet. L'approche fonctionnelle à été utilisée et elle nous a permis de construire des grafcets dédiés à chaque tâche (fonction) : GRAFCET pour le circuit de refroidissement, Grafcet pour le circuit de l'acheminement de la mélasse.

De plus un GRAFCET pour la remise à l'étape initiale (GRAFCET pour l'arrêt d'urgence). Et des grafcet de défaut pour l'acheminement.

Le logiciel Automgen à été utilisé, la table des variables utilisées est la suivante

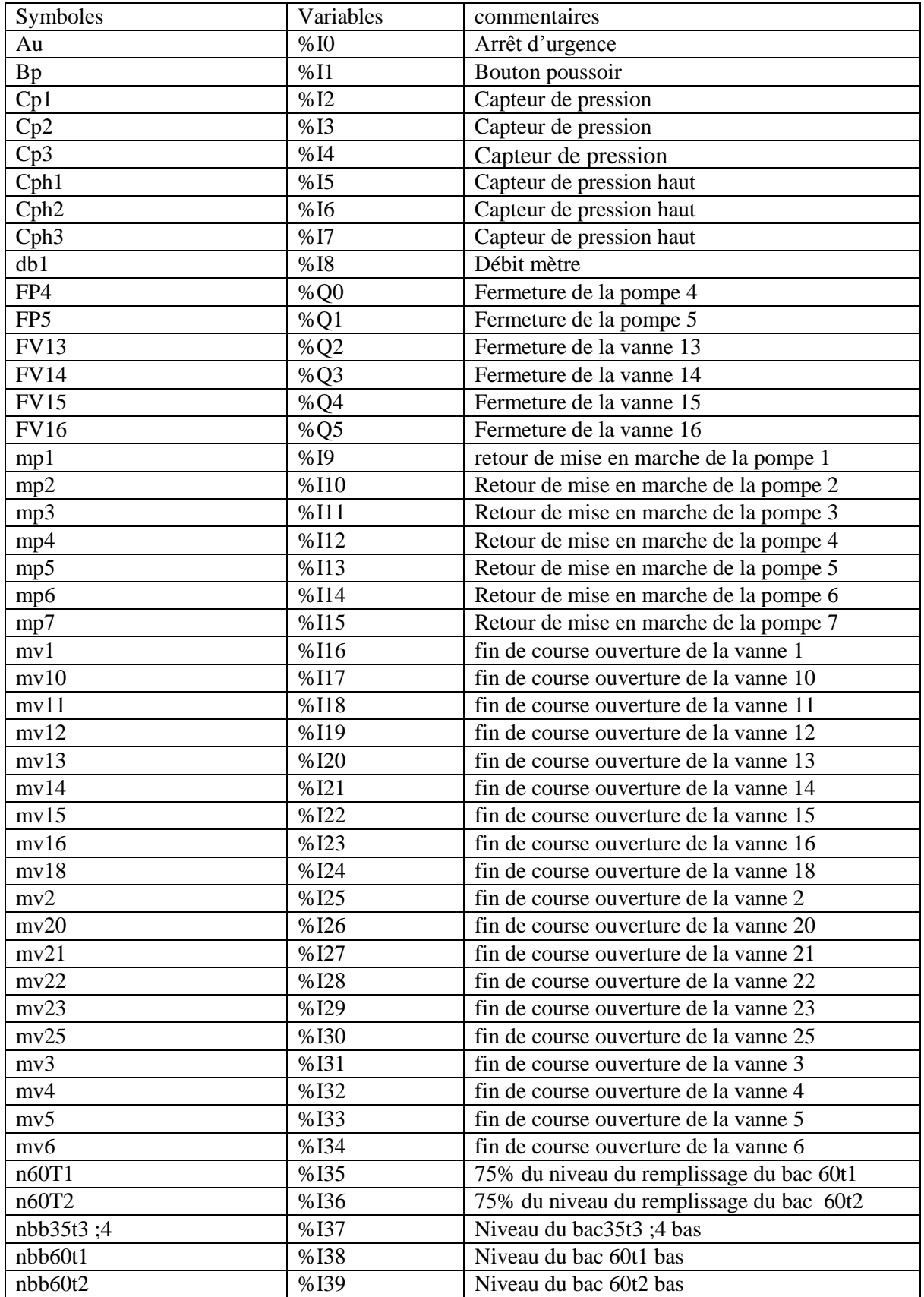

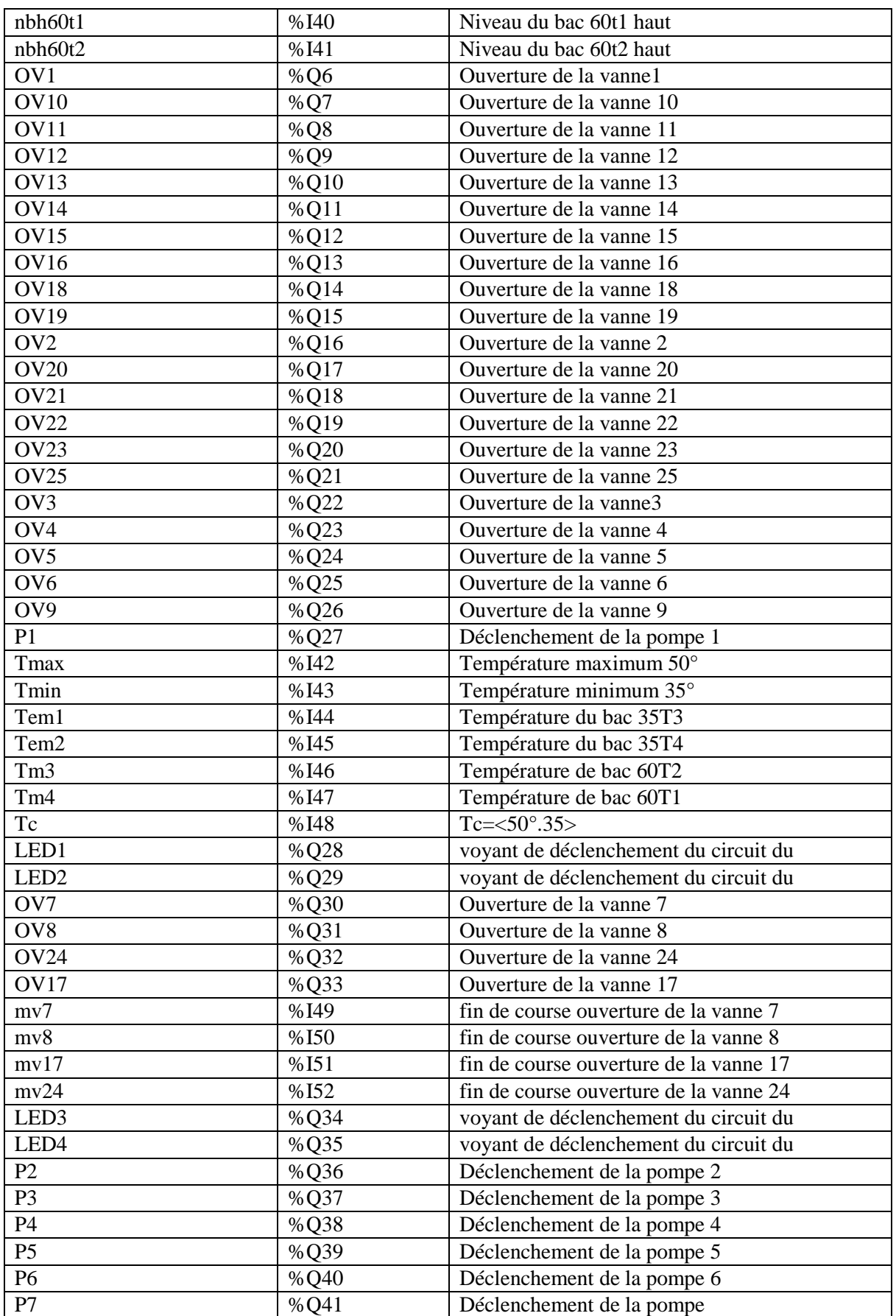

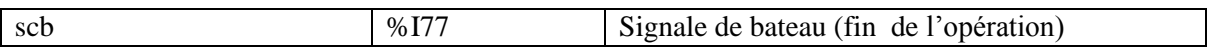

La figure II.9 et 10 suivantes représente un GRAFCET de fonctionnement normale de L'acheminement de Bac 60T1 et de bac 35T3;4

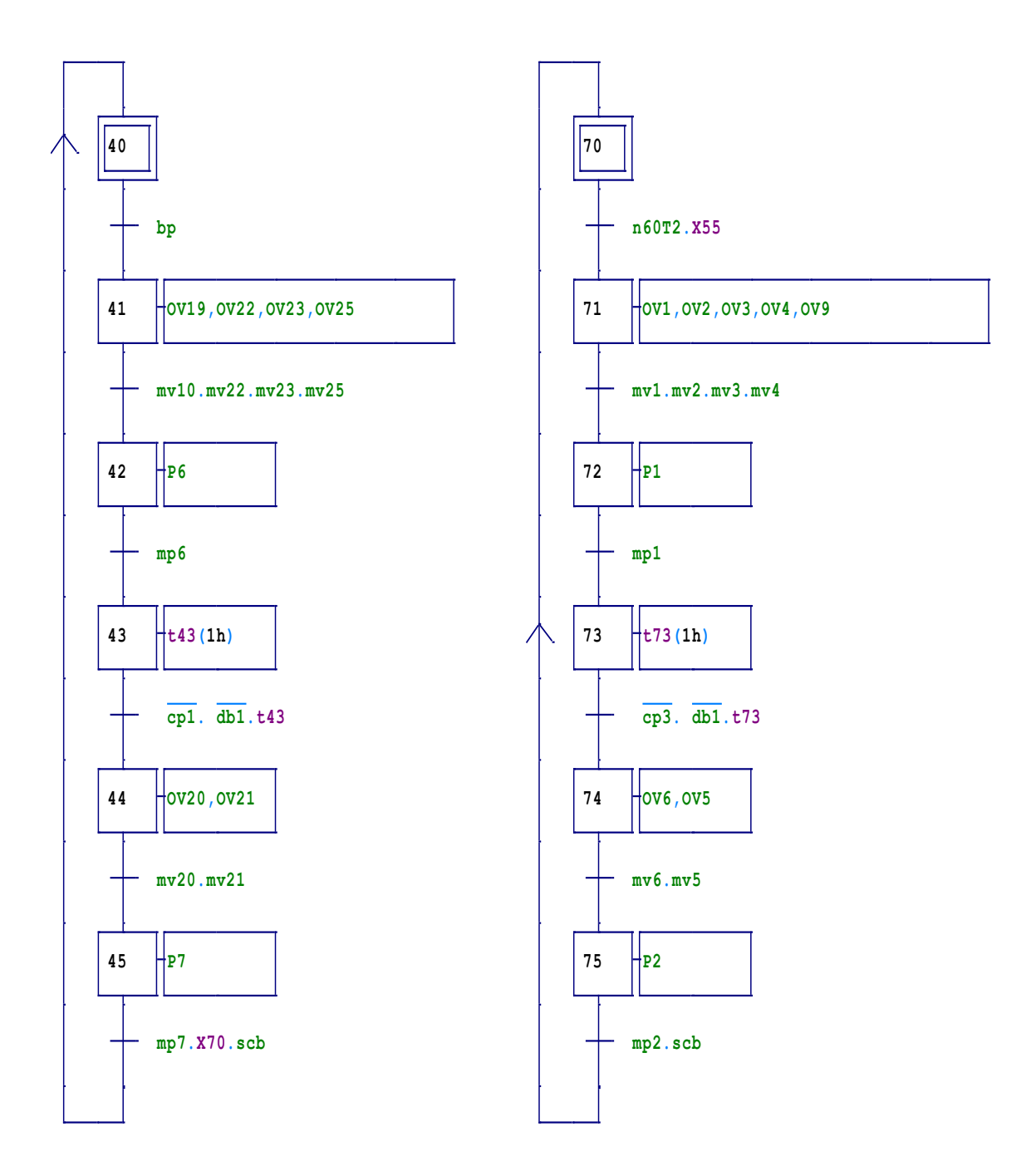

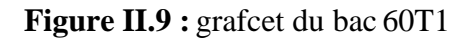

**Figure II.9 :** grafcet du bac 60T1 **Figure II.10 :** grafcet du bac 35T3;4

La Figure II.11 suivante représente un GRAFCET de fonctionnement normale de L'acheminement de bac 60T2

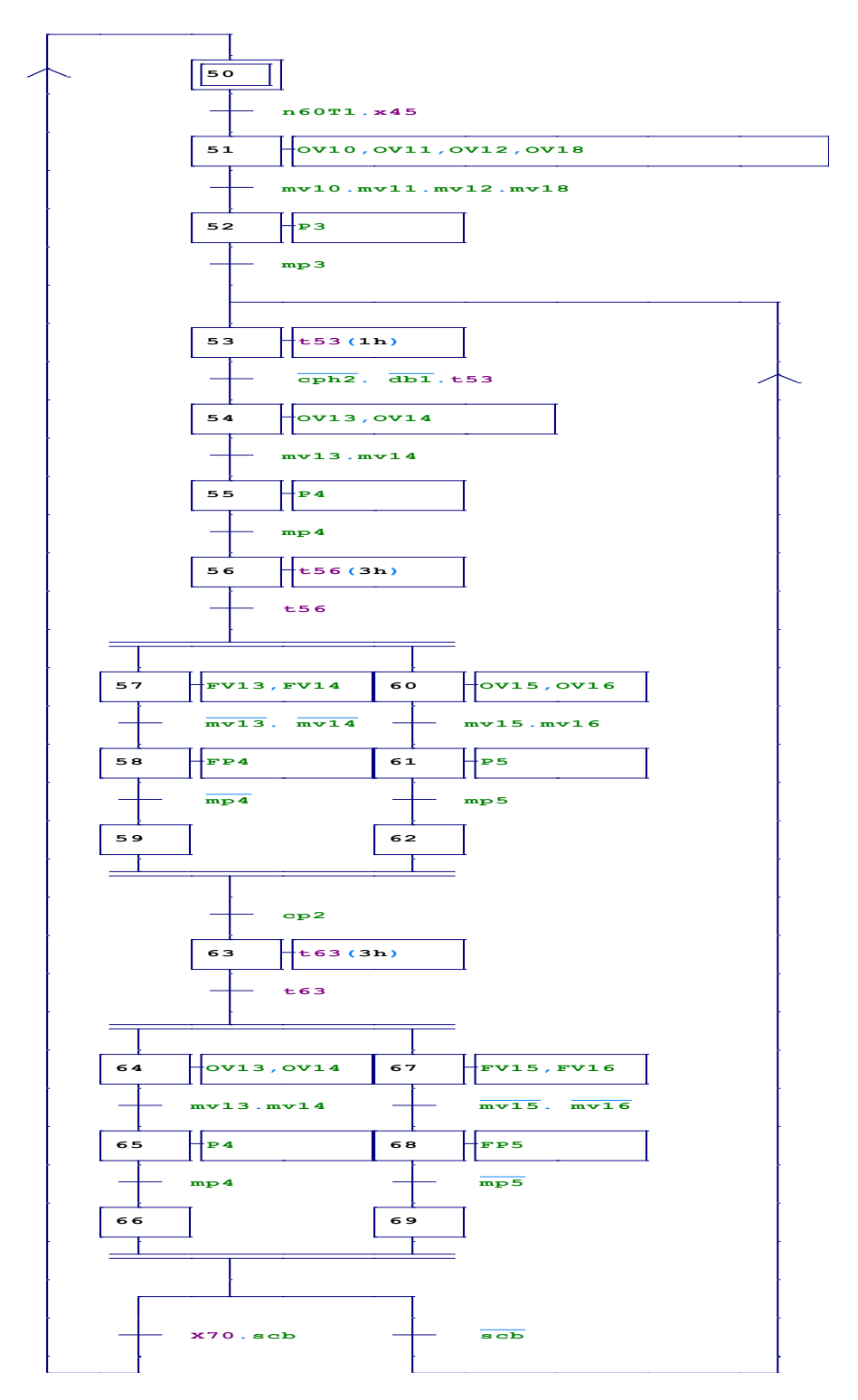

**Figure II.11 :** grafcet du bac 60T2

La figure II.12 suivante représente un GRAFCET de défaut de pression

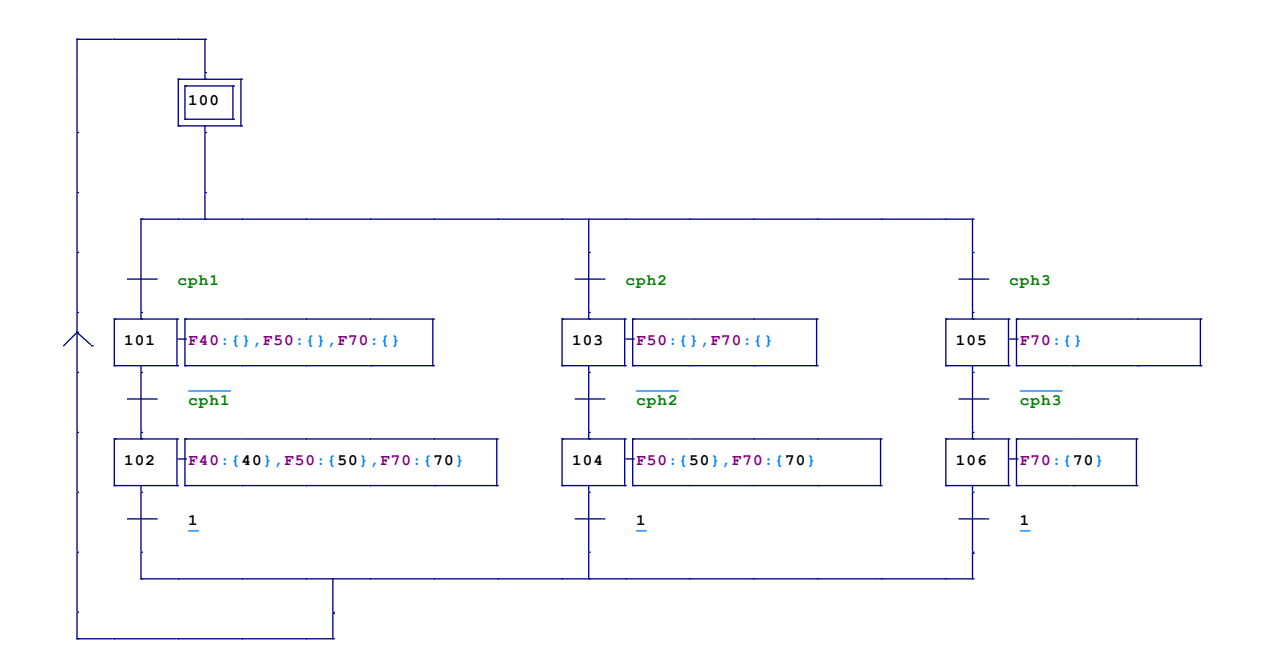

**Figure II.12 :** grafcet de défaut de pression

La figure II.13 suivante représente un GRAFCET de défaut de niveau bat

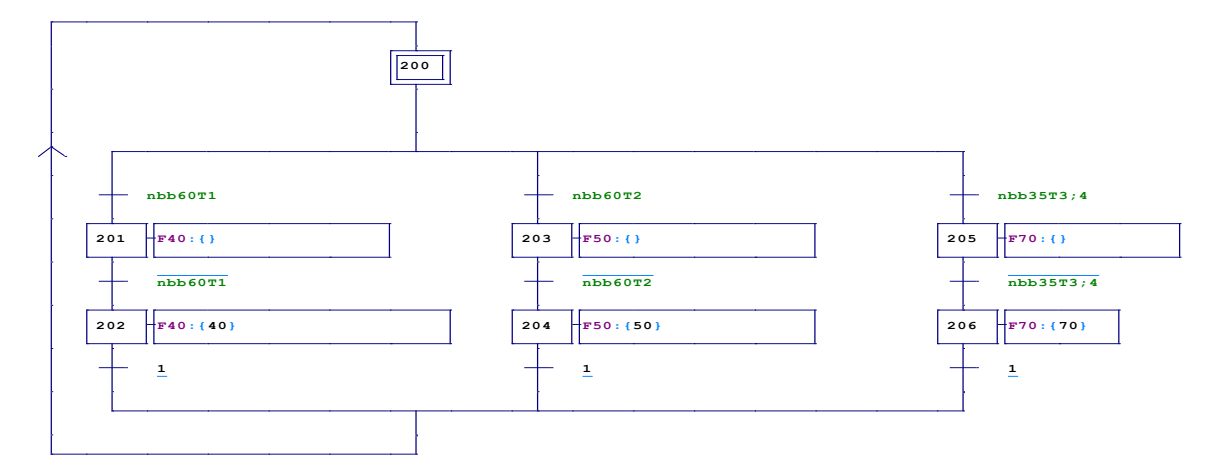

**Figure II.13 :** grafcet de défaut de niveau bat

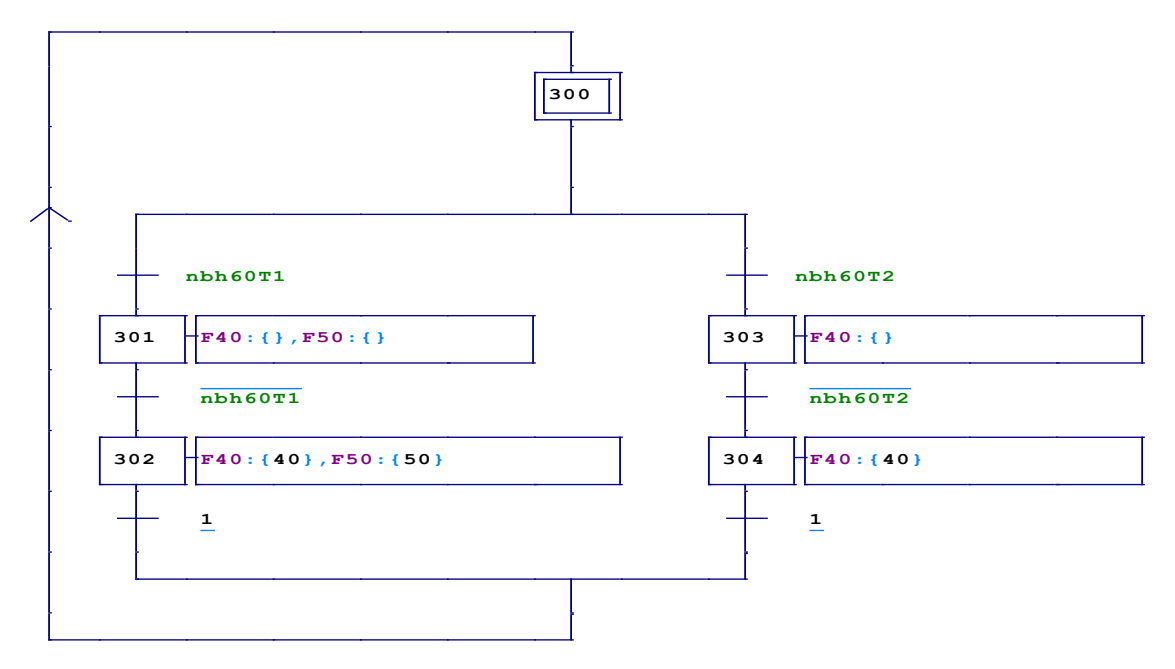

La figure II.14 suivante représente un GRAFCET de défaut niveau haut

**Figure II.14:** grafcet de défaut de niveau haut

La figure II.15 et 16 suivantes représente un GRAFCET de défaut de débit et d'arrêt d'urgence

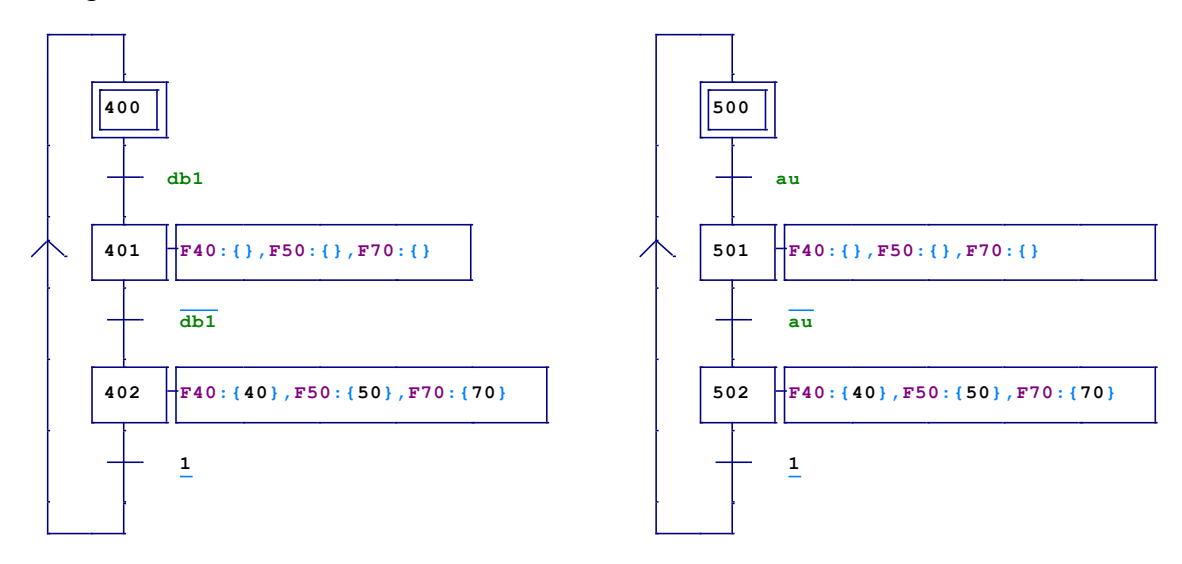

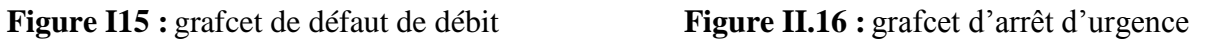

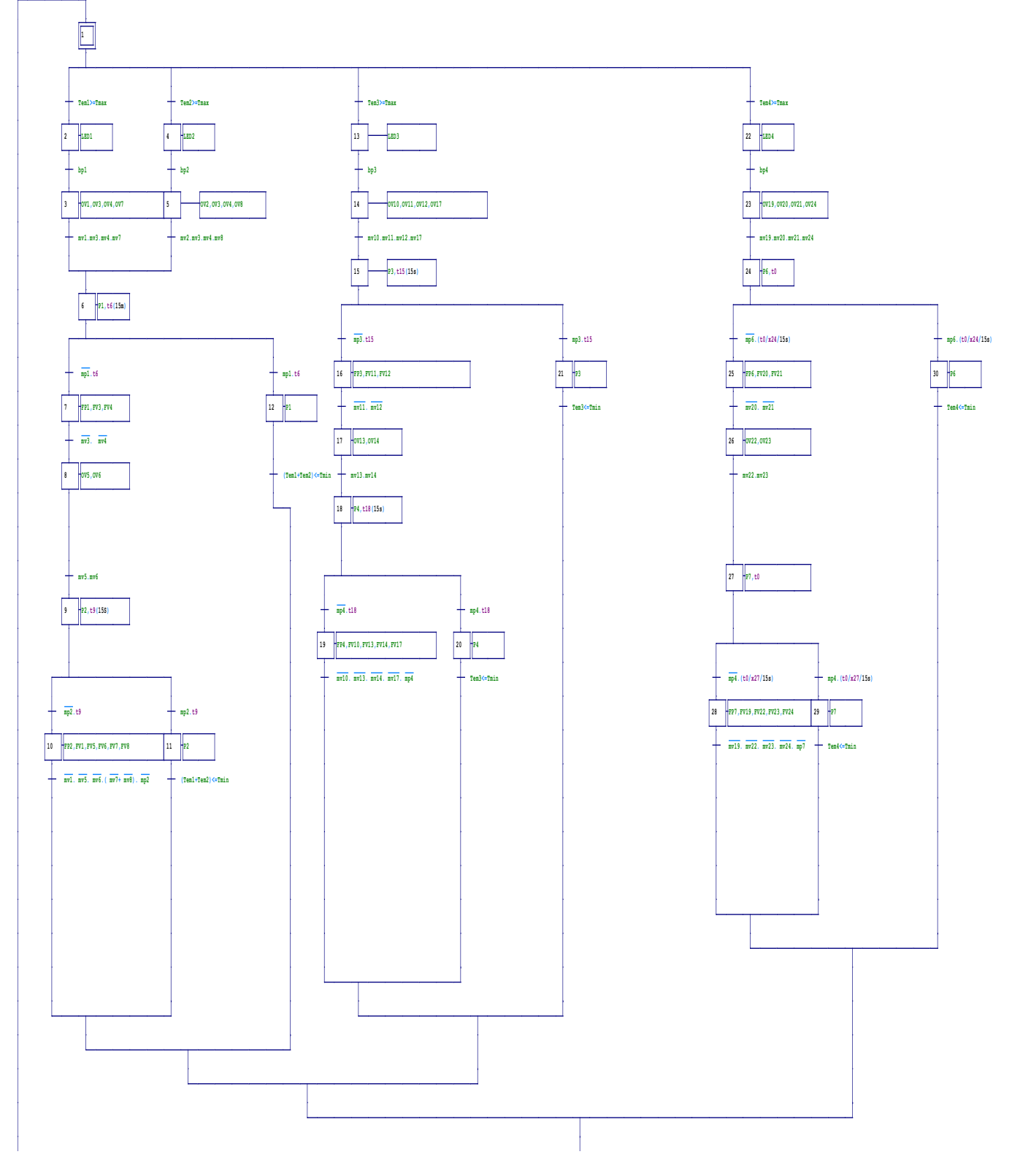

La figure II.17 représente le grafcet du circuit de refroidissement

**Figure II.17 :** grafcet de circuit de refroidissement

#### **II.12 Conclusion**

L'automatisation du circuit de transfert de la mélasse améliore la sécurité de l'opérateur, élimine l'effort physique et augmente la précision et la rapidité de la tache réalisée. La description du système à automatisé et l'élaboration de l'analyse fonctionnelle du circuit et son GRAFCET nous facilitera la tache pour le bon choix de l'automate et logiciels associés, ainsi que l'élaboration de son programme et sa supervision.

### **Chapitre III**

## **Automate Programmable Industrielle**

#### **III.1 Introduction**

L'automate programmable industriel API ou (programmable Logic Controller PLC) est aujourd'hui le constituant le plus répandu des automatismes. On le trouve pratiquement dans tous les domaines industriels vue sa grande flexibilité et son aptitude à s'adapter.

Ce chapitre sera consacré à la description des automates programmables SIMENS à structure modulaire essentiellement le S7-300 et des logiciels associés.

#### **III.2 Présentation de l'automate**

Un automate programmable industriel (API) est une machine électronique spécialisée dans la conduite et la surveillance en temps réel de processus industriels et tertiaires.

Il exécute une suite d'instructions introduites dans ses mémoires sous forme de programme, et s'apparente par conséquent aux machines de traitement d'information [11].

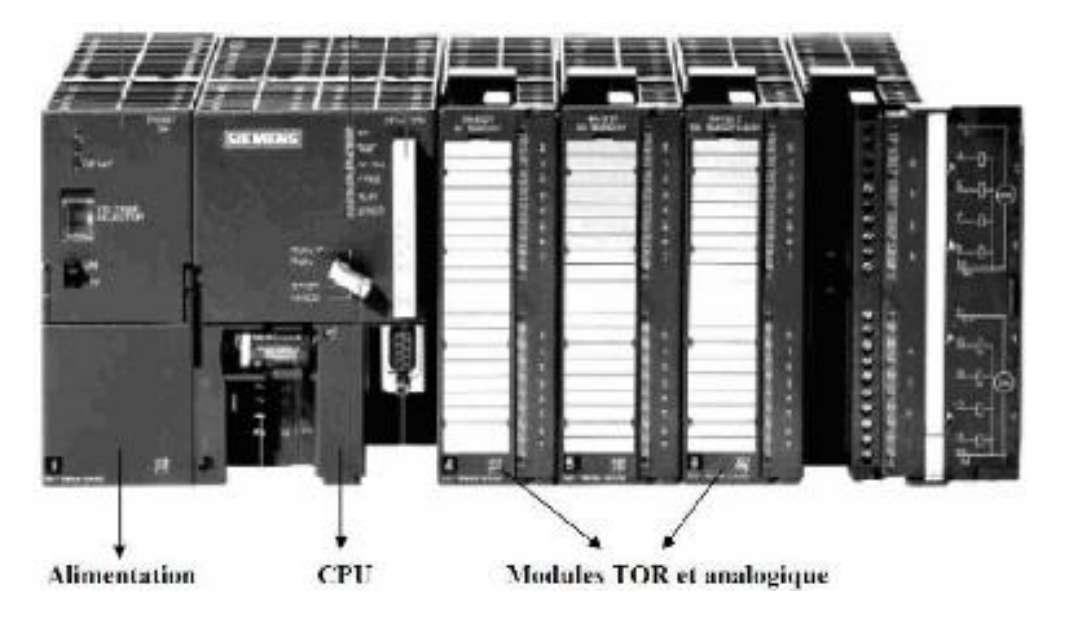

**Figure III .1 : Automate Programmable Industriel SIMENS**

#### **III.2.1 La structure d'un Automate Programmable Industriel (API)**

La structure matérielle d'un API obéit au schéma donnée sur la figure

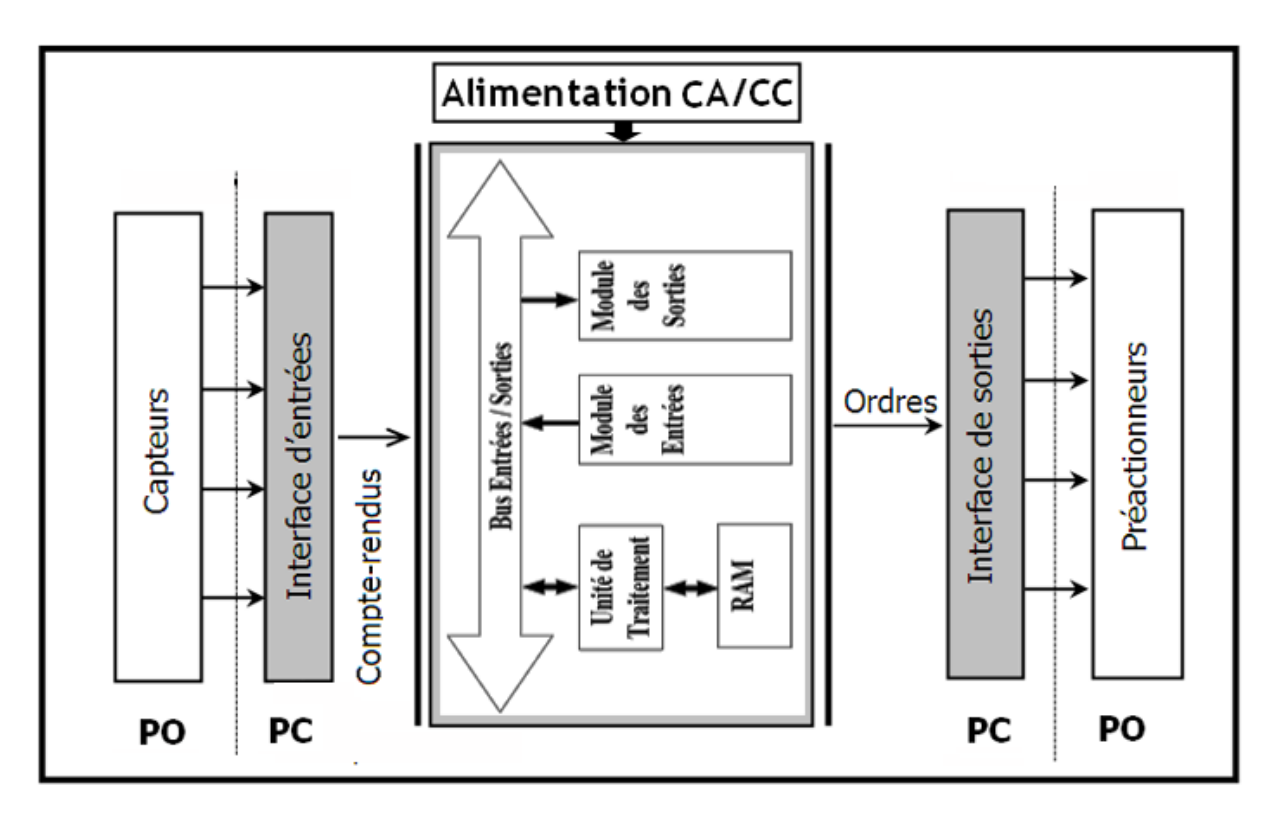

**Figure III.2 : Structure interne d'un API**

Les API comportent quatre parties principales :

- Une mémoire ;
- Un processeur ;
- Des interfaces d'Entrées/Sorties ;
- Une alimentation (240 Vac, 24 Vcc).

 Ces quatre parties sont reliées entre elles par des bus (ensemble câble autorisant le passage de l'information entre ces 4 secteurs de l'API). Ces quatre parties réunies forment un ensemble compact appelé automate [12].

#### **III.2.2 Description des éléments d'un API**

#### **Le processeur**

C'est un ensemble de composants électroniques capables de réaliser les différents opération arithmétique et logique de base.

#### **L'interface**

Les interfaces assurent l'échange d'information entre la CPU et le processus, en récupérant les informations sur l'état de ce dernier et en coordonnant les actions.

#### **↓** La mémoire

Un système de processus est accompagné par un ou plusieurs mémoires, elles permettent :

- De stocker le système d'exploitation dans des ROM ou PROM,
- Le programme dans des EEPROM,

Les données système lors du fonctionnement dans des RAM, Cette dernière est généralement secourue par pile ou batterie, en générale on peut augmenter la capacité mémoire par adjonction de barrettes mémoires de type PCMCIA.

#### **L'alimentation**

Elle fournit les tensions nécessaires à l'électronique de l'automate à partir des tensions usuelles 110/220V alternatif ou 24 V continu [12].

#### **III.2.3 Principe général de fonctionnement d'un API**

- L'automate programmable industriel est construit autour d'un microprocesseur
- Les entrées sont nombreuses et acceptent des signaux venant de capteurs industriels.
- Les sorties sont faites pour actionner des contacteurs, relais …
- Le langage de programmation est simple et très accessible.
- La mémoire est en partie prise par le programmable moniteur (control du fonctionnement de l'automate et gestion interne des traitements).
- Le programme de traitement des informations est stocké en mémoire.
- L'unité de traitement pilote le fonctionnement de l'automate.
- La console de programmation assure le dialogue entre l'opérateur et l'automate [13].

#### **III.2.3.1 Fonctionnement**

- L'automate lit en permanence et à grande vitesse les instructions du programme dans la mémoire.
- Selon la modification des entrées, il réalise les opérations logique entre les informations d'entrées et de sorties
- Le temps de lecture d'un programme est pratiquement inférieur à 10 ms. Ce temps est très inférieur au temps d'évolution d'une séquence [13].

#### **III.2.4 Critère de choix d'un automate**

Le choix d'un automate programmable est en premier lieu le choix d'une société ou d'un groupe et les contacts commerciaux et expériences vécues sont déjà un point de départ. Les grandes sociétés privilégieront du fabricant pour faire jouer la concurrence et pouvoir se retourner en cas de perte de vitesse de l'une d'entre elles.

Le personnel de maintenance doit toutefois être formé sur matériels et une trop grande diversité des matériels peut avoir des graves répercussions.

Un automate utilisant des langages de programmation de type GRAFCET est également préférable pour assurer les mise au point et dépannages dans les meilleures conditions.

La possession d'un logiciel de programmation est aussi source d'économies (achat du logiciel et formation du personnel), des outils permettant une simulation des programmes sont également souhaitables, Il faut ensuite quantifier les besoins.

- **Nombre d'entrées / sorties :** le nombre de cartes peut avoir une incidence sur le nombre de racks dés que le nombre d'entrées/sorties nécessaires devient élevé.
- **Type de processeur :** la taille mémoire, la vitesse de traitement et les fonctions spéciales offertes par le processeur permettront le choix dans la gamme souvent très étendue.
- **Fonction ou modules spéciaux :** certaines cartes permettront se soulager le processeur et devront offrir les caractéristiques souhaitées (résolution,..)
- **Fonction de communication :** l'automate doit pouvoir communiquer avec les autres systèmes de commande (API, supervision..) et offrir des possibilités de communication avec des standards normalisés. [14]

#### **III.2.5 Les API se caractérisent par rapport aux ordinateurs**

- Par leur robustesse, conçus pour pouvoir travailler en milieu hostile, ils utilisent des circuits durcis et sont prévus pour résister aux vibrations, aux températures des ateliers etc.
- Par leur réactivité aux indications fournies par les capteurs (dispositifs anticollision, alarmes diverses).
- Par leur facilité de maintenance (bien que les ordinateurs industriels atteignent également un très bon degré de fiabilité). Les modules peuvent être changés très facilement et le redémarrage des API est très rapide.
- En général, si API et PC coexistent dans un atelier, les API fonctionnent au plus près des processus physiques et prennent en charge les questions de sécurité, les PC s'occupant plutôt de supervision et des rapports extérieurs. Les PC peuvent ainsi fixer au mieux les consignes aux API, qui donnent les ordres détaillés, traitent les urgences, et rendent compte de l'état des processus.

#### **III.2.6 La Programmation**

#### **III.2.6.1 Langages de programmation**

 Il existe 4 langages de programmation des automates qui sont normalisés au plan mondial par la norme CEI 61131-3. Chaque automate se programme via une console de programmation propriétaire ou par un ordinateur équipé du logiciel constructeur spécifique.

#### **Liste d'instructions (IL : Instruction List)**

Langage textuel de même nature que l'assembleur (Programmation des microcontrôleurs). Très peu utilisé par les automaticiens.

#### **Langage littéral structuré (ST : Structured Text)**

Langage informatique de même nature que le Pascal, il utilise les fonctions comme *if ... then ... else ...* (si ... alors ... sinon ...) Peu utilisé par les automaticiens.

#### **Langage à contacts (LD : Ladder diagram)**

Langage graphique développé pour les électriciens. Il utilise les symboles tels que : contacts, relais et blocs fonctionnels, s'organise en réseaux (labels). C'est le plus utilisé.

#### **Blocs Fonctionnels (FBD : Function Bloc Diagram)**

Langage graphique ou des fonctions sont représentées par des rectangles avec les entrées à gauche et les sorties à droites. Les blocs sont programmés (bibliothèque) ou programmables. Utilisé par les automaticiens [15].

#### **III.3 Environnement**

 Dans le cadre d'une évolution conduisant à une automatisation de plus en plus globale, l'automate est de plus en plus acheté. Et même si c'est le cas, il doit pouvoir se connecter à d'autres matériels à processeur et d'autres agents d'exploitation. Les types de communication supportés par les API modernes sont :

- $\triangleright$  La communication avec un opérateur par un pupitre ou un terminal industriel : ils permettent une communication homme-machine, et ce dans les deux sens (clavier alphanumérique, écran à affichage graphique). Ils offrent des protections telles que des claviers étanches pour une utilisation en ambiance industrielle ;
- Les échanges d'information avec une supervision dont le rôle dépasse largement la communication entre l'API et l'opérateur. Les postes de supervision constituent un outil de communication à distance pour recevoir des informations de l'automate, les données des ordres, voir changer certain de ses paramètres ;
- $\triangleright$  Les échanges d'informations avec clés capteurs et actionneurs intelligents ;
- Les échanges d'informations avec un processeur maitre ou, au contraire, avec des esclaves, dans le cadre d'un réseau.

 Pour l'automatisation du circuit de transfert de la mélasse on a opté pour la gamme SIMATIC 300 et plus précisément S7-300 et ce choix est justifié par les performances et la grande fiabilité dont jouit cet automate ainsi que sa disponibilité au sein de Cevital.

#### **III.4 Programmation avec STEP 7**

#### **III.4.1 Définition du logiciel**

STEP 7 est le logiciel de base pour la configuration et la programmation des systèmes d'automatisation SIMATIC (S7-300, et Win CC). Il fait partie de l'industrie logicielle SIMATIC. Les tâches de bases qu'il offre à son utilisateur lors de la création d'une solution d'automatisation sont:

- $\triangleright$  La création et gestion de projet.
- La configuration et le paramétrage du matériel et de la communication.
- $\triangleright$  La gestion des mnémoniques.
- $\triangleright$  La création des programmes.
- Le chargement des programmes dans les systèmes cibles.
- $\triangleright$  Le teste de l'installation d'automatisation.
- Le diagnostique lors des perturbations des l'installation.

Il s'exécute sous les systèmes d'exploitation de Microsoft à partir de la version Windows 95, et il s'adapte par conséquent à l'organisation graphique orientée objet qu'offrent ces systèmes d'exploitation [16].

#### **III.4.2 Langage de programmation STEP 7**

Pour créer un programme S7, le STEP7 nous dispose de trois langages de programmation CONT, LIST ou LOG qui peuvent être combiné dans le même programme et selon la spécialité du programmeur il choisira le model qui lui convient, ces langages sont :

#### **Programmation à schémas logique (LOG)**

Le logigramme (LOG) est un langage de programmation graphique qui utilise les boîtes de l'algèbre de Boole pour représenter les opérations logiques. Les fonctions complexes, comme par exemple les fonctions mathématiques, peuvent être représentées directement combinées avec les boîtes logiques.

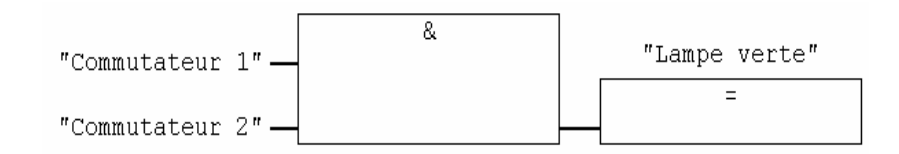

**Figure III.3** présentation d'un schéma logique(LOG)

#### **Programmation à schéma à contacte (CONT)**

C'est un langage de programmation graphique. La syntaxe des instructions fait penser aux schémas de circuits. CONT permet de suivre facilement le trajet du courant entre les barres d'alimentation en passant par les contacts les éléments complexes et les bobines, comme illustre par la figure suivent :

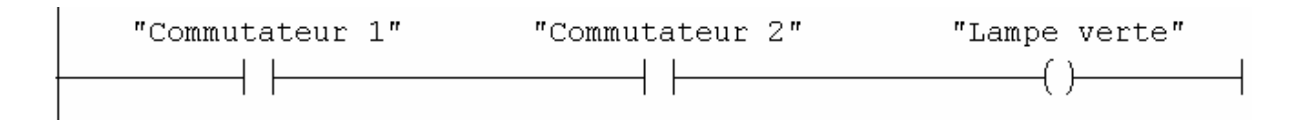

**Figure III.4** présentation d'un schéma à contacte(CONT)

#### **Programmation à liste d'instruction (LIST)**

La liste d'instructions (LIST) est un langage de programmation textuel proche de la machine. Dans un programme LIST, les différentes instructions correspondent, dans une large mesure, aux étapes par lesquelles la CPU traite le programme.

Pour faciliter la programmation, LIST a été complété par quelques structures de langage évolué (comme, par exemple, des paramètres de blocs et accès structurés aux données)**.**

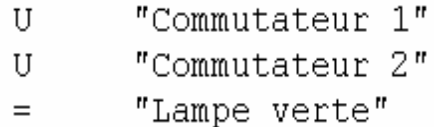

#### **III.4.3 Mémentos**

Des mémentos sont utilisés pour l'opération interne de l'automate pour lesquelles l'émission d'un signal n'est pas nécessaire. Les mémentos sont des éléments électroniques bistables servent à mémoriser les états logiques "0" et "1". Chaque automate programmable dispose d'une grande quantité de mémentos. On programme ces derniers comme des sorties**.**

#### **III.4.4 Mnémoniques**

Les mnémoniques sont les noms que l'on attribue aux variables globales de l'API.L'emploi des mnémoniques à la place des adresses absolues améliore considérablement la lisibilité et la clarté d'un programme et aide à isoler des défauts éventuels. Les mnémoniques ainsi définie sont utilisables dans tout le programme utilisateur d'un module programmable.

#### **III.4.5 Les Différents types de variables contenues dans le STEP 7**

Dans l'environnement de STEP 7, on utilise plusieurs types de variables qu'on doit déclarer au préalable. Le tableau résume les types de variables utilisées:

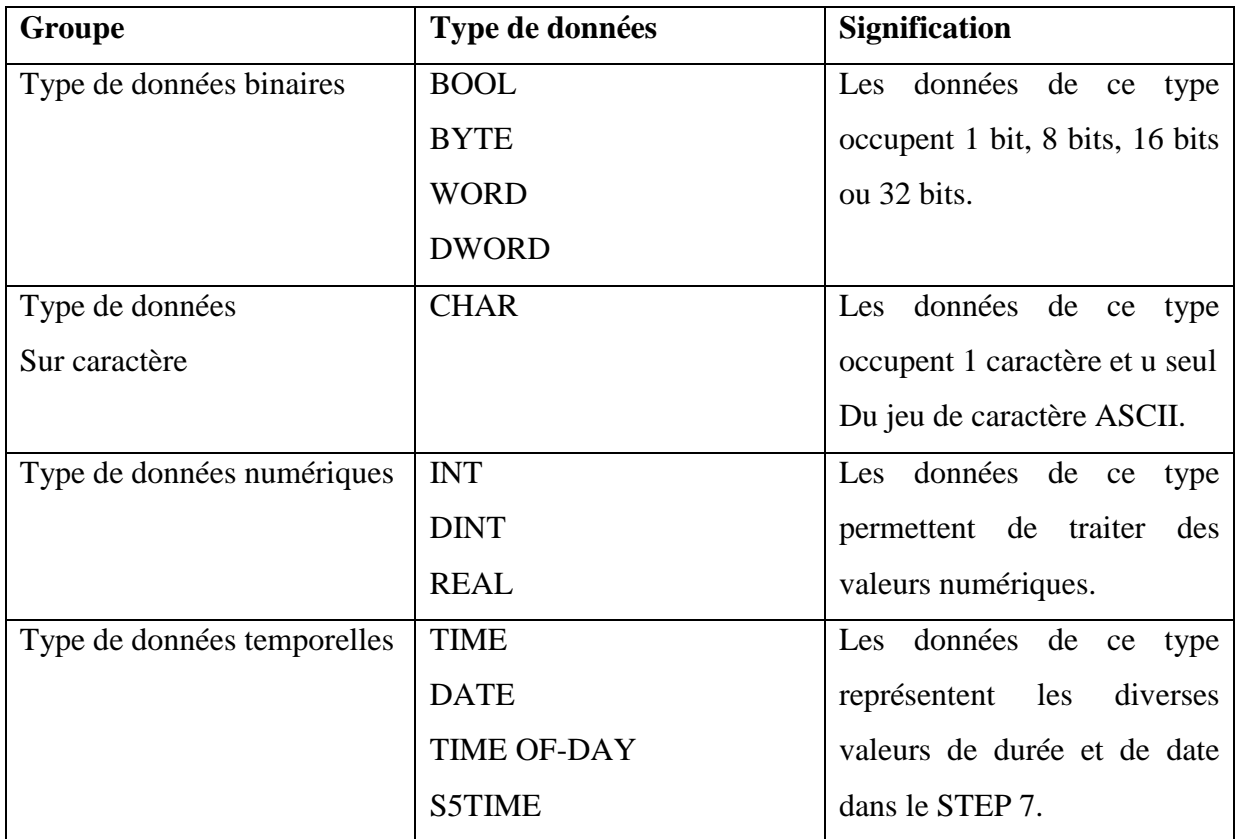

**Tableau III.1:** Différents types de variables contenues dans le STEP 7

#### **III.5 Description du logiciel** *WinCC Flexible*

 *WinCC Flexible*, est un logiciel compatible avec l'environnement *STEP7*, et propose pour la configuration de divers pupitres opérateurs, une famille de systèmes d'ingénierie évolutifs adaptés aux taches de configuration.

 Créer l'interface graphique et les variables, c'est pouvoir lire les valeurs du processus via l'automate, les afficher pour que l'opérateur puisse les interpréter et ajuster, éventuellement, le processus, toujours via l'automate.

### **III.5.1 Éléments du** *WinCC Flexible*

L'environnement de travail de WinCC flexible se compose de plusieurs éléments.

 Certain de ces éléments sont liés à des éditeurs particuliers et uniquement visibles lorsque cet éditeur est activé. Il met à disposition un éditeur spécifique pour chaque tache de configuration.

On peut configurer l'interface utilisateur graphique d'un pupitre opérateur avec l'éditeur "Vues". Pour la configuration d'alarmes, on utilise l'éditeur "Alarmes TOR". Les différents outil et barres de l'éditeur de vues sont représentés dans la figure suivante

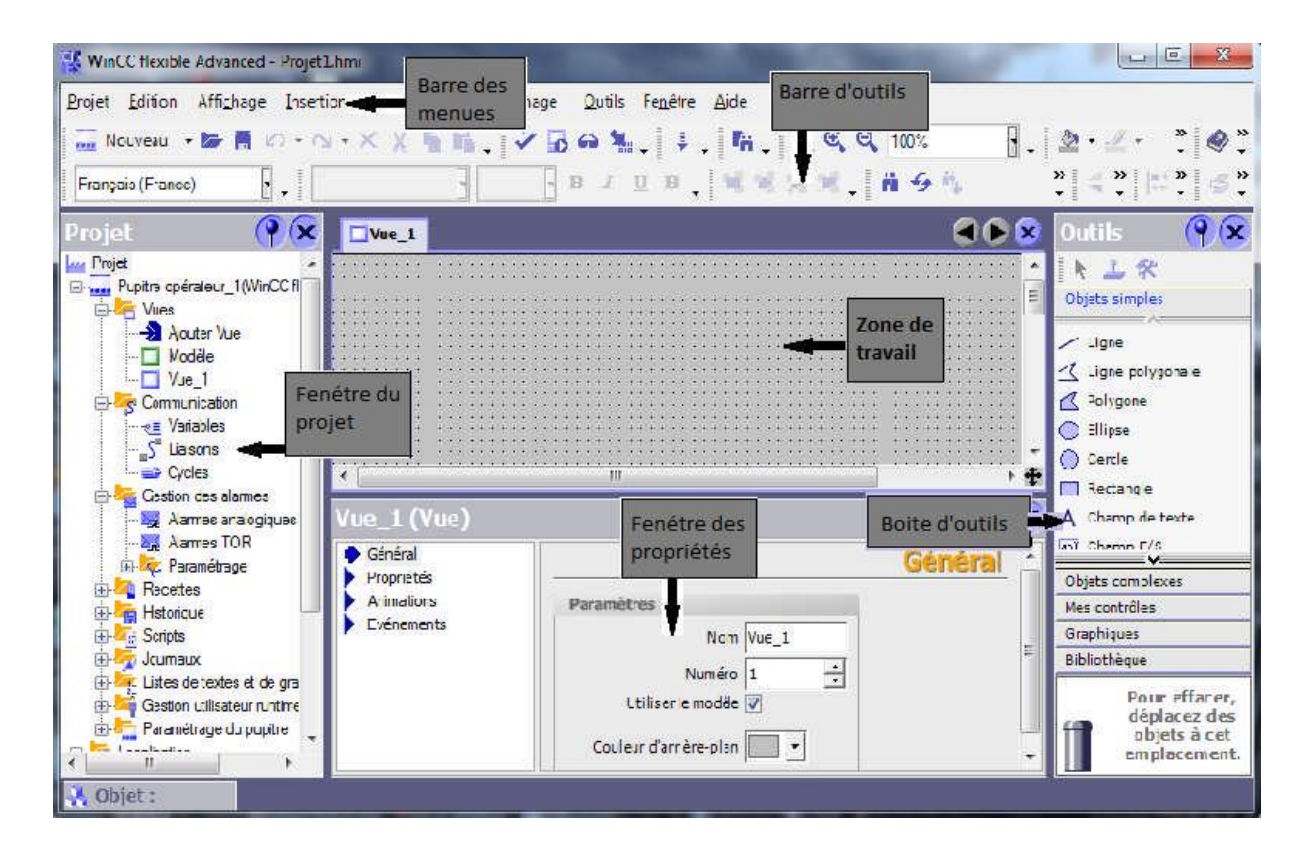

**Figure III.5 :** Vue d'ensemble du progiciel WinCC flexible.

- $\triangleright$  Barre des menus : La barre des menus contient toutes les commandes nécessaires l'utilisation de *WinCC Flexible*. Les raccourcis disponibles sont indiqués en regard de la commande du menu.
- Barre d'outils : La barre d'outils permet d'afficher tout dont le programmeur à besoin.
- $\geq$  Zone de travail : La zone de travail sert a configurer des vues, de façon qu'il soit le plus compréhensible par l'utilisateur, et très facile a manipuler et consulter les résultats.
- Boite d'outils : La fenêtre des outils propose un choix d'objets simples ou complexes qu'on insère dans les vues, par exemple des objets graphiques et les éléments de commande.
- Fenêtre des propriétés : Le contenu de la fenêtre des propriétés dépend de la sélection actuelle dans la zone de travail, lorsqu'un objet est sélectionné, on peut étudier les propriétés de l'objet en question dans la fenêtre des propriétés.

#### **III.6 Conclusion**

 Dans ce chapitre nous avons élaboré la structure modulaire d'un automate programmable ainsi que son architecture interne. Nous avons focalisé notre étude sur l'automate S7-300 en mettant en avant ses caractéristiques techniques pour une meilleure exploitation pendant sa programmation et la supervision qui sera l'objet du chapitre IV.

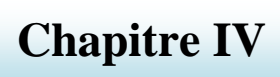

# **Programmation et supervision**

#### **IV.1 Introduction**

Pour piloter le circuit, nous allons réaliser un programme que nous allons implanter dans l'automate. Pour se faire, nous utiliserons un logiciel de conception de programmes pour des systèmes d'automatisation *SIMATIC STEP7*.

Dans ce chapitre, nous allons décrire l'implantation du programme d'automatisation élaboré à partir de l'analyse fonctionnelle, ainsi que sa supervision.

#### **IV.2 Gestionnaire de projets** *SIMATIC Manager*

*SIMATIC Manager* est une interface graphique assurant le traitement en ligne / hors ligne d'objets S7, tels que les projets, fichiers de programmes utilisateur, blocs, stations matérielles et outils.

Avec le SIMATIC Manager, vous pouvez :

- $\geq$  gérer des projets et des bibliothèques ;
- $\triangleright$  appeler les outils STEP 7;
- accéder en ligne au système d'automatisation ;
- paramétrer des cartes mémoires (modules mémoire).

#### **IV.2.1 Création du projet dans** *SIMATIC Manager*

Afin de créer un nouveau projet *STEP7*, il nous est possible d'utiliser « l'assistant de création de projet », ou bien créer le projet soi même et le configurer directement, cette dernière est un peu plus complexe, mais nous permet aisément de gérer notre projet.

En sélectionnant l'icone *SIMATIC Manager*, on affiche la fenêtre principale, pour sélectionner un nouveau projet et le valider, comme le montre la figure suivante :

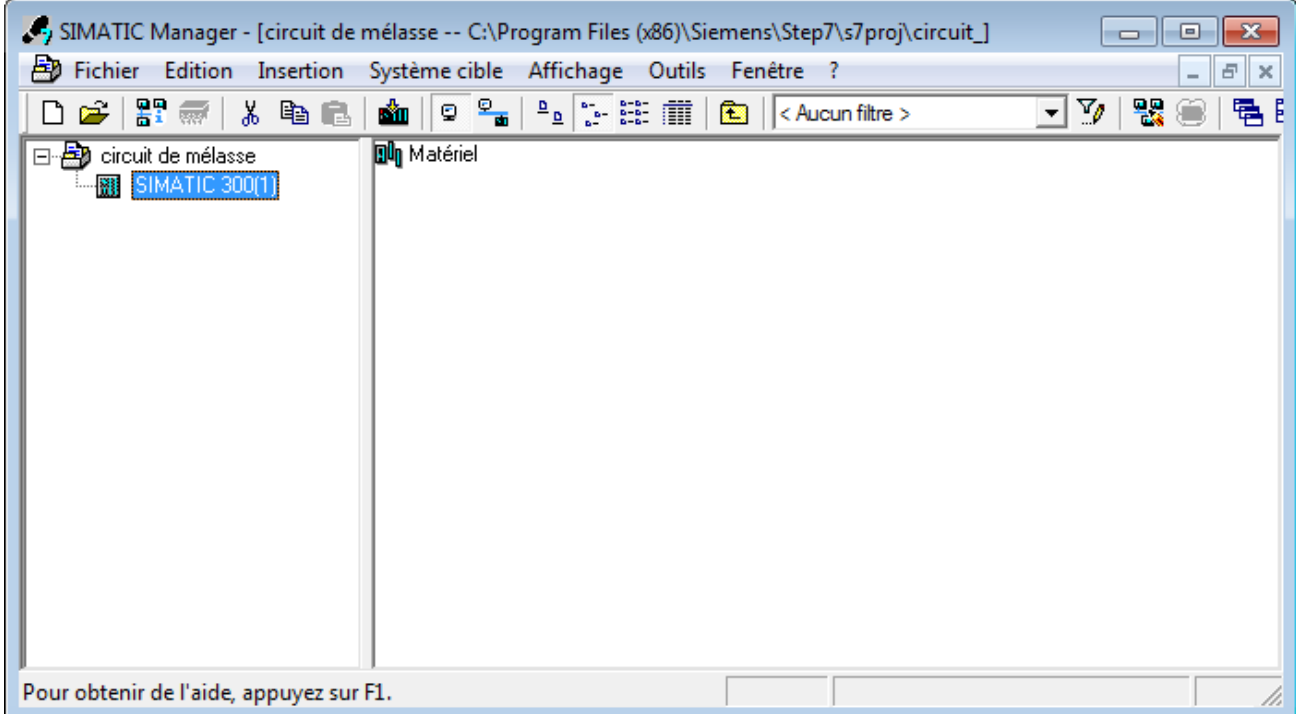

 **Figure IV.1 :** Page de démarrage de *STEP7*

| <b>Boutons de Windows</b>                            | Boutons de STEP 7                                |                                                                                                    |
|------------------------------------------------------|--------------------------------------------------|----------------------------------------------------------------------------------------------------|
| 前<br>旬<br>₫<br>$5 - 6 -$<br>$-6 - 6 -$<br>$-6 - 6 -$ | 罸<br>w,<br>v,<br>< Aucun filtre ><br>甸<br>鷝<br>量 | Partenaires accessibles<br>Carte mémoire S7<br>Chargement dans l'automate<br>Définition du filtre<br>Appel du filtre<br>Simulation de modules (S7-PLCSIM)<br>Configuration des réseaux (Netpro)<br>Disposition des fenêtres |

**Figure IV.2 :** Boutons de barre d'outils SIMATIC Manager

Comme le projet est vide il nous a fallu insérer une station *SIMATC 300*.

Deux approches sont possibles. Soit on commence par la création du programme puis la configuration matérielle ou bien l'inverse.

#### **IV.2.2 Configuration matérielle**

C'est une étape importante, qui correspond à l'agencement des châssis, des modules et de la périphérie décentralisée.

Les modules sont fournis avec des paramètres définis par défaut en usine. Une configuration matérielle est nécessaire pour :

Ees paramètres ou les adresses prérégler d'un module ;

 $\triangleright$  Configurer les liaisons de communication.

 Le choix du matériel *SIMATIC S300* avec une CPU315-2DP nous conduit à introduire la hiérarchie suivante :

 On commence par le choix du châssis selon la station choisie auparavant, Pour la station *SIMATIC S300*, on aura le châssis « RACK-300 » qui comprend un rail profilé.

Sur ce profil, l'alimentation préalablement sélectionnée se trouve dans l'emplacement n°1.

Parmi celles proposées notre choix s'est porte sur la « PS-307 5A ».

La « CPU 315-2DP » est impérativement mise à l'emplacement n°2.

L'emplacement n°3 est réservé comme adresse logique pour un coupleur dans une configuration multi-châssis.

A partir de l'emplacement n°4, il est possible de monter jusqu'a 8 modules de signaux (SM), processeurs de communication (CP) ou modules fonctionnels (FM).

Nous allons y mettre les modules d'entrées et de sorties analogiques et numériques.

D'après l'identification des E/S il y a :

- $\geq 12$  entrées analogiques (AI) ;
- $\geq$  65 entrées numériques (DI);
- $\geq$  34 sorties numérique (DO).

Pour assurer la flexibilité du système, 20% de réserves des E/S sont à pourvoir lors de l'implantation du PLC, donc les cartes des E/S sont comme suit :

- $\geq 02$  embases de 08 entrées analogiques (2× 08 AI);
- $\geq 03$  embases de 32 entrées numériques (3× 32 DI);
- $\geq 02$  embases de 32 sorties numériques (3×32 DO).

La figure suivante présente le matériel choisi :

| ᄜ HW Config - [SIMATIC 300(1) (Configuration) -- Circuit de refroidisseme]<br>$\mathbf{x}$<br>▣<br><b>- 1</b> |                    |        |  |    |      |       |                     |                          |                                        |                  |
|----------------------------------------------------------------------------------------------------|--------------------|--------|--|----|------|-------|---------------------|--------------------------|----------------------------------------|------------------|
| Du Station Edition Insertion Système cible Affichage Outils Fenêtre ?                                         |                    |        |  |    |      |       |                     |                          | $F \times$<br>$\overline{\phantom{a}}$ |                  |
| D 2 3 - 5 4 4 5   4 6   6 0 1 6 1 5 0 7 3   6                                                                 |                    |        |  |    |      |       |                     |                          |                                        |                  |
| $\equiv$ (0) UR                                                                                               |                    |        |  |    |      |       |                     | ▴                        |                                        | <b>D</b> X       |
| PS 307 5A<br>H                                                                                                |                    |        |  |    |      |       |                     |                          | Chercher :                             | m† mi            |
| $\overline{2}$<br><b>CPU 315-2 DP</b>                                                                         |                    |        |  |    |      |       |                     |                          |                                        |                  |
| Χ2<br>DP                                                                                                    |                    |        |  |    |      |       | Profil:<br>Standard | $\overline{\phantom{a}}$ |                                        |                  |
| 3                                                                                                    |                    |        |  |    |      |       |                     |                          | IM-300                                 |                  |
| Þ.<br>ш<br>∢                                                                                                  |                    |        |  |    |      |       | PS-300              |                          |                                        |                  |
|                                                                                                    |                    |        |  |    |      |       |                     |                          | <b>RACK-300</b>                        |                  |
| $(0)$ UR                                                                                                    |                    |        |  |    |      |       |                     |                          | Routeur                                |                  |
|                                                                                                    |                    |        |  |    |      |       |                     |                          | SM-300                                 |                  |
| <b>Emplacement</b>                                                                                            | Mo                 | R   Fi |  | A  |      | A   A | Comme               |                          | AI-300                                 |                  |
|                                                                                                    | PS 307 5/6ES7      |        |  |    |      |       |                     |                          | AI/AO-300                              |                  |
| $\overline{2}$                                                                                                | <b>CPU 31 6ES7</b> |        |  | 12 |      |       |                     |                          | AO-300                                 |                  |
| X2                                                                                                    | DP                 |        |  |    | 1023 |       |                     |                          | DI-300                                 |                  |
| 3                                                                                                    |                    |        |  |    |      |       |                     |                          | DI/DO-300                              |                  |
| 4                                                                                                    | DI32xDC46ES7       |        |  |    | 03   |       |                     |                          | DO-300                                 |                  |
| 5                                                                                                    | DI32xDC46ES7       |        |  |    | 47   |       |                     |                          |                                        |                  |
| 6                                                                                                    | D016xDd6ES7        |        |  |    |      | 89    |                     |                          | Modules de signaux pour S7-300         | ∢₹               |
| 7                                                                                                    | D016xDd6ES7        |        |  |    |      | 121   |                     |                          |                                        |                  |
| 8                                                                                                    | D016xD06ES7        |        |  |    |      | 161   |                     |                          |                                        |                  |
| Pour obtenir de l'aide, appuyez sur F1.                                                                       |                    |        |  |    |      |       |                     |                          |                                        | <b>MOD</b><br>4. |

**Figure IV.3 : Configuration matériels.** 

Ensuite, faut enregistrer et compiler.

La configuration matérielle étant terminée, un dossier « Programme *S7* » est automatiquement inséré dans le projet, comme indique dans la figure IV.4 suivante :

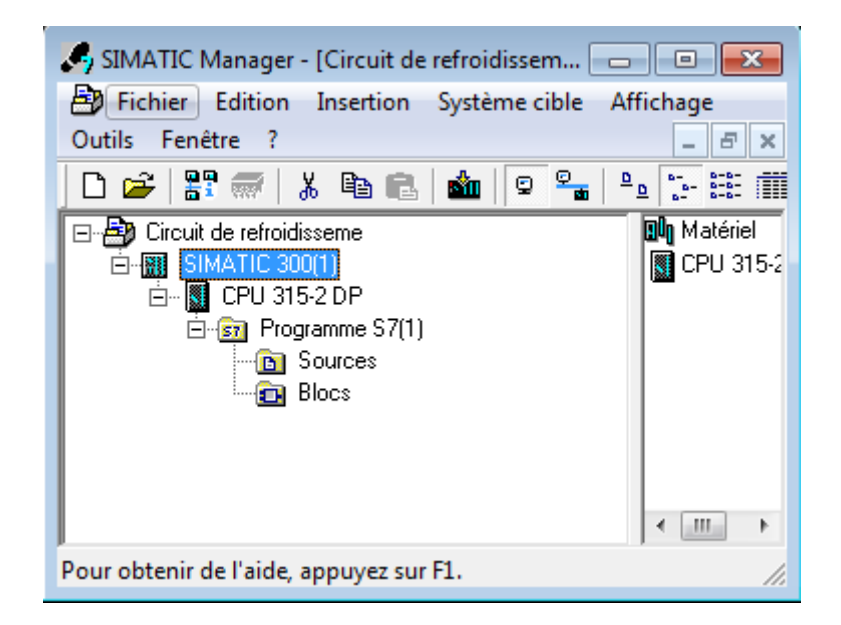

**Figure IV.4 :** Hiérarchie du programme *STEP7*

#### **IV.2.3 Création de la table des mnémoniques**

Dans tout programme, il faut définir la liste des variables qui vont être utilisées lors de la programmation. Pour cela la table des mnémoniques est crée. L'utilisation des noms appropriés rend le programme plus compréhensible est plus facile à manipuler. Ce type d'adressage est appelé « relatif ».

On édite la table des mnémoniques en respectant notre cahier de charges, pour les entrées et les sorties. La figure suivante présente une partie de la table des mnémoniques.

| 오 Editeur de mnémoniques - [Programme S7(1) (Mnémoniques) -- mélasse_halim\SIMATIC 300(1)\CPU 315-2 DP]   -   □<br>$-x$ |             |                                 |   |             |                                       |                                       |   |  |  |
|----------------------------------------------------------------------------------------------------|-------------|---------------------------------|---|-------------|---------------------------------------|---------------------------------------|---|--|--|
| Ò<br>Table<br>Edition<br>Insertion Affichage<br>Outils Fenêtre ?<br>$F \times$<br>$\sim$                                |             |                                 |   |             |                                       |                                       |   |  |  |
| $\overline{\mathcal{A}}$<br>$\mathbf{R}^2$<br>Ê<br>4<br>电追<br>⋇<br>KO CH<br>Tous les mnémoniques                        |             |                                 |   |             |                                       |                                       |   |  |  |
|                                                                                                    | <b>Etat</b> | Mnémonique                      |   | Opérande    | Type de d                             | Commentaire                           | ▲ |  |  |
| 43                                                                                                    |             | fmv <sub>6</sub>                | Е | 5.1         | <b>BOOL</b>                           | Fin de course ferméture de la vanne 6 |   |  |  |
| 44                                                                                                    |             | 5.2<br>fmv7<br>E                |   | <b>BOOL</b> | Fin de course ferméture de la vanne 7 |                                       |   |  |  |
| 45                                                                                                    |             | E<br>fmv8<br>5.3<br><b>BOOL</b> |   |             |                                       | Fin de course ferméture de la vanne 8 |   |  |  |
| 46                                                                                                    |             | fmv9                            | E | 5.4         | <b>BOOL</b>                           | Fin de course ferméture de la vanne 9 | ≣ |  |  |
| 47                                                                                                    |             | FP <sub>1</sub>                 | А | 0.7         | <b>BOOL</b>                           | l'arret de la pompe 1                 |   |  |  |
| 48                                                                                                    |             | FP <sub>2</sub>                 | А | 1.0         | <b>BOOL</b>                           | l'arret de la pompe 2                 |   |  |  |
| 49                                                                                                    |             | FP3                             | А | 1.1         | <b>BOOL</b>                           | l'arret de la pompe 3                 |   |  |  |
| 50                                                                                                    |             | FP4                             | А | 1.2         | <b>BOOL</b>                           | l'arret de la pompe 4                 |   |  |  |
| 51                                                                                                    |             | FP <sub>5</sub>                 | A | 1.3         | <b>BOOL</b>                           | l'arret de la pompe 5                 |   |  |  |
| 52                                                                                                    |             | FP <sub>6</sub>                 | А | 1.4         | <b>BOOL</b>                           | l'arret de la pompe 6                 |   |  |  |
| 53                                                                                                    |             | FP7                             | А | 1.5         | <b>BOOL</b>                           | l'arret de la pompe 7                 |   |  |  |
| 54                                                                                                    |             | FV <sub>1</sub>                 | А | 4.7         | <b>BOOL</b>                           | ferméture de la vanne 1               |   |  |  |
| 55                                                                                                    |             | <b>FV10</b>                     | А | 6.0         | <b>BOOL</b>                           | ferméture de la vanne 10              |   |  |  |
| 56                                                                                                    |             | <b>FV11</b>                     | А | 6.1         | <b>BOOL</b>                           | ferméture de la vanne 11              |   |  |  |
| 57                                                                                                    |             | <b>FV12</b>                     | А | 6.2         | <b>BOOL</b>                           | ferméture de la vanne 12              |   |  |  |
| 58                                                                                                    |             | <b>FV13</b>                     | А | 6.3         | <b>BOOL</b>                           | ferméture de la vanne 13              |   |  |  |
| 59                                                                                                    |             | <b>FV14</b>                     | А | 6.4         | <b>BOOL</b>                           | ferméture de la vanne 14              |   |  |  |
| MAJ NUM<br>Pour obtenir de l'aide, appuyez sur F1.                                                                      |             |                                 |   |             |                                       |                                       |   |  |  |

**Figure IV.5 :** Table des mnémoniques du projet

#### **IV.2.4 Elaboration du programme** *S7*

#### **IV.2.4.1 Les blocs de code**

Le dossier bloc, contient les blocs que l'on doit charger dans la CPU pour réaliser la tache d'automatisation, il englobe :

- Les blocs de code (OB, FB, SFB, FC, SFC) qui contiennent les programmes,
- Les blocs de données DB d'instance et DB globaux qui contiennent les paramètres du programme.

#### **a) Les blocs d'organisation (OB)**

Les OB sont appelés par le système d'exploitation, on distingue plusieurs types :

- $\div$  ceux qui gèrent le traitement de programmes cycliques
- $\downarrow$  ceux qui sont déclenchés par un événement,
- ceux qui gèrent le comportement à la mise en route de l'automate Programmable
- $\pm$  ET en fin, ceux qui traitent les erreurs [17].

Le bloc OB1 est généré automatiquement lors de la création d'un projet. C'est le programme cyclique appelé par le système d'exploitation.

#### **b) Les blocs fonctionnels (FB), (SFB)**

 Le FB est un sous programme écrit par l'utilisateur et exécuté par des blocs de code. On lui associe un bloc de données d'instance relatif à sa mémoire et contenant ses paramètres. Les SFB système sont utilisés pour des fonctions spéciales intégrées dans la CPU [18].

#### **c) Les fonctions (FC), (SFC)**

La FC contient des routines pour les fonctions fréquemment utilisées. Elle est sans mémoire et sauvegarde ses variables temporaires dans la pile de données locales.

Cependant elle peut faire appel à des blocs de données globaux pour la sauvegarde de ses données**.**

Les SFC sont utilisées pour des fonctions spéciales, intégrées dans la CPU S7, elle est appelée à partir du programme [17].

#### **d) Les blocs de données (DB)**

Ces blocs de données servent uniquement à stocker des informations et des données mais pas d'instructions comme les blocs de code. Les données utilisateurs stockés seront utilisées par la suite par d'autres blocs.

#### **IV.2.4.2 Editeur de programme et langages de programmation**

Avant de commencer le programme, il faut sélectionner le langage de programmation par la commande « affichage ».

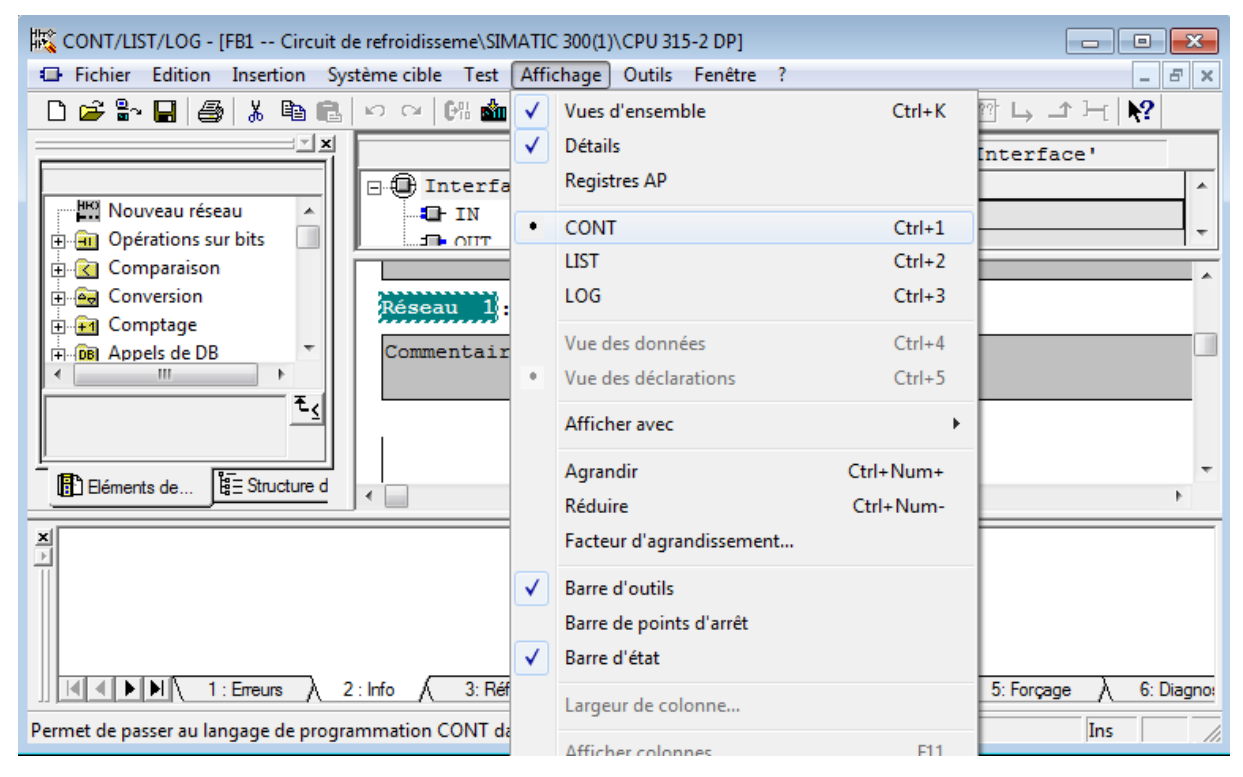

**Figure IV.6 :** Fenêtre pour le choix du langage de programmation.

### **IV.2.4.3 Le simulateur de programme PLCSIM**

L'application de simulation de modules S7-PLCSIM permet d'exécuter et de tester le programme dans un Automate Programmable (AP) qu'on simule dans un ordinateur ou dans une console de programmation. La simulation étant complètement réalisée au sein du logiciel STEP7, il n'est pas nécessaire qu'une liaison soit établie avec un matériel S7 quelconque (CPU ou module de signaux). L'AP S7 de simulation permet de tester des programmes destinés aux CPU S7-300 et aux CPU S7-400, et de remédier à d'éventuelles erreurs [18].

S7-PLCSIM dispose d'une interface simple permettant de visualiser et de forcer les différents paramètres utilisés par le programme (comme, par exemple, d'activer ou de désactiver des entrées). Tout en exécutant le programme dans l'AP de simulation, on a également la possibilité de mettre en œuvre les diverses applications du logiciel STEP 7 comme, par exemple, la table des variables afin d'y visualiser et d'y forcer des variables.

| S7-PLCSIM - SimView1                                 |                                   |                  |                               |                                  |                                  |                 |  |
|------------------------------------------------------|-----------------------------------|------------------|-------------------------------|----------------------------------|----------------------------------|-----------------|--|
| Fichier<br>Edition                                   | Affichage Insertion CPU Exécution | Options          | Fenêtre ?                     |                                  |                                  |                 |  |
| Dee<br>睡<br>圖                                        | Y,<br>ъ<br>田<br>$\frac{1}{2}$     | 国<br>田           | z <br>合<br><sub>IH</sub><br>面 | 画<br>日<br>画                      | $\mathbf{D} \mathbf{B}$<br>R     | Ⅱ +1<br>$T=0$   |  |
| $\boldsymbol{\mathsf{x}}$<br>$\blacksquare$ CPU<br>в | EN EB<br>$\mathbf{0}$             | $\vert x \vert$  | EM AB<br>- 0.                 |                                  | $\mathbf{E}$<br>MB.<br>$\bullet$ | $\vert x \vert$ |  |
| <b>SF</b><br>DP<br><b>RUN-P</b>                      | EB<br>$\Omega$                    | <b>Bits</b><br>٠ | AB<br>$\alpha$                | Bits<br>$\overline{\phantom{a}}$ | MB<br>$\theta$                   | $\cdot$<br>Bits |  |
| <b>RUN</b><br>DC                                     |                                   |                  |                               |                                  |                                  |                 |  |
| RUN<br>STOP<br>⊽<br>MRES                             |                                   |                  |                               |                                  |                                  |                 |  |
| E<br>$\vert x \vert$<br>۳                            | 图1<br>o                           |                  | <b>Wariable</b>               | e                                |                                  |                 |  |
| T<br>$\boldsymbol{0}$                                | Z<br>$\Omega$                     | Décimal -        |                               | Bits                             |                                  |                 |  |
|                                                      |                                   |                  | 5<br>6                        | $\sim$ 1<br>$\theta$             |                                  |                 |  |
| $0$ 10ms                                             | Etat de la                        | 0                |                               |                                  |                                  | Forçage des     |  |
|                                                      | <b>CPU</b>                        |                  |                               |                                  |                                  | variables E/S   |  |
| Pour obtenir de l'aide, appuyer                      |                                   |                  |                               |                                  |                                  | $MPI = 2$       |  |

**Figure IV.7 :** Interface de simulation PLCSIM.

#### **IV.2.4.4 Programmation**

Le programme de commande pour le circuit de l'acheminement et le refroidissement est élaboré en langage de Programmation à contact (CONT), qui est le plus exploité en industrie. L'OB1 est seul bloc utilisé pour la génération du programme qui est comme suit :

#### **FC1, FC2, FC7**

Ces blocs sont programmés pour le traitement des entrées analogiques, c-à-dire comparer la mesure transmise par le transmetteur de pression, température et le niveau des bacs avec des seuils définit,

Voici un aperçu :

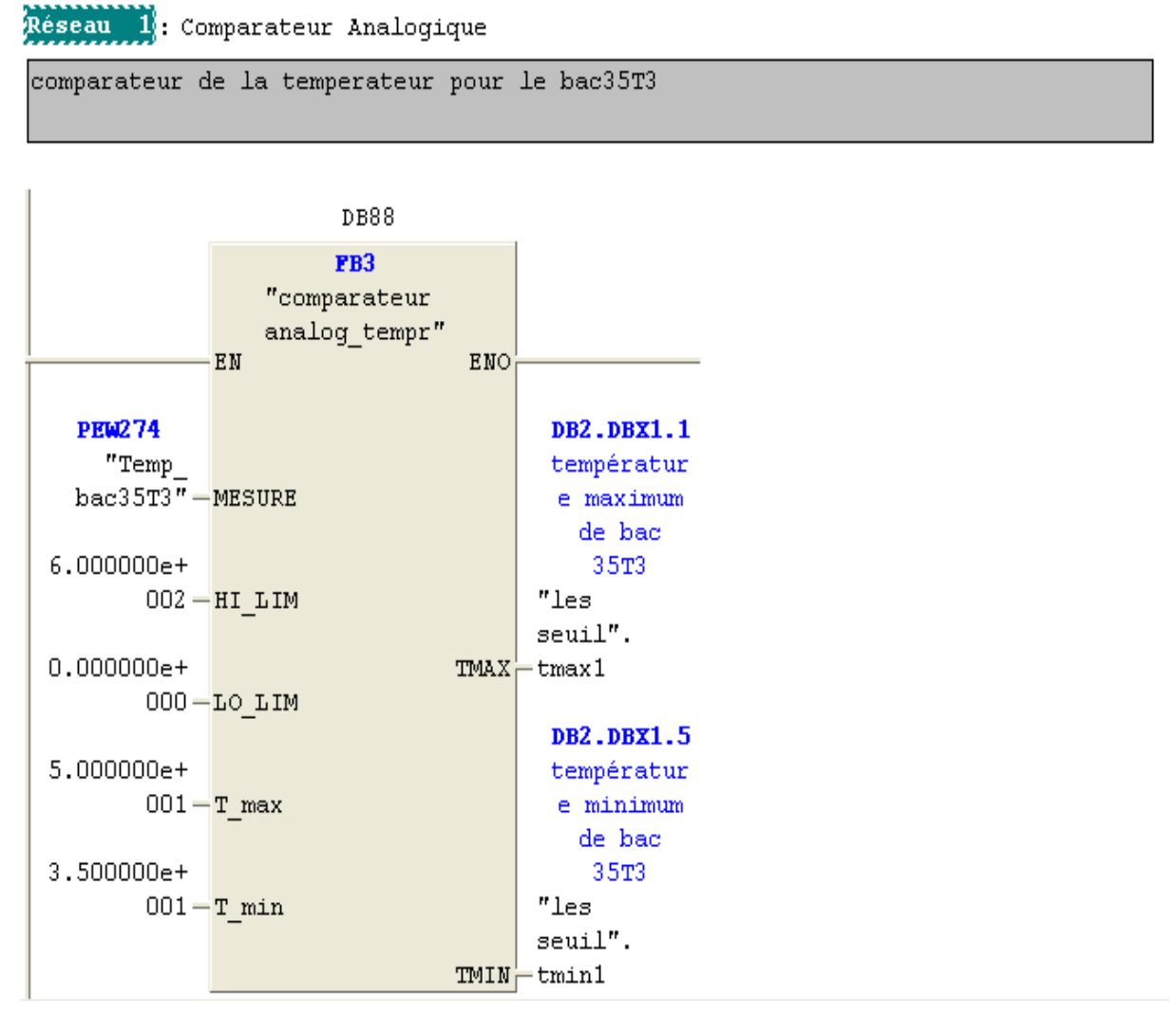

**Figure IV.8 :** Bloc comparateur de la température de bac35T3
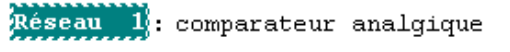

comparateur de niveau pour le bac60T1

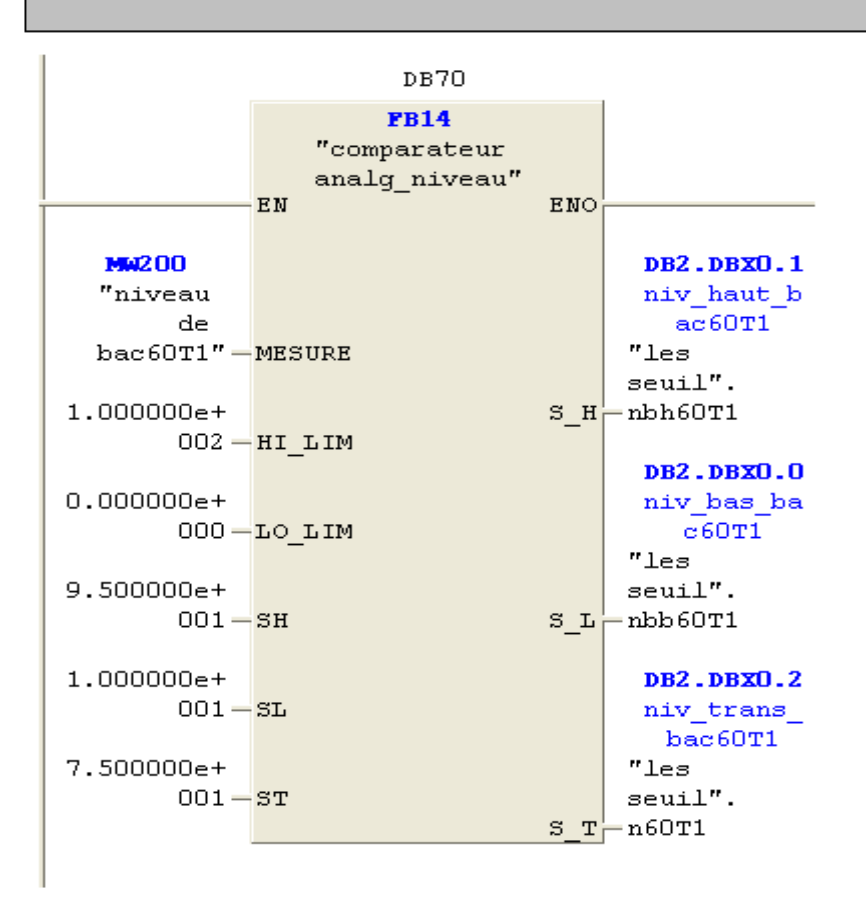

**Figure IV.9 :** Bloc comparateur de niveau du bac60T1

#### **FC4, FC13, FC21**

Les blocs de fonctions sont utilise pour la gestion des vannes, alarmes et pour les commande auto manu de circuit respectivement.

Voici un aperçu :

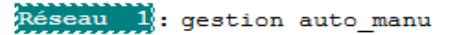

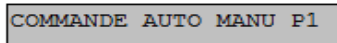

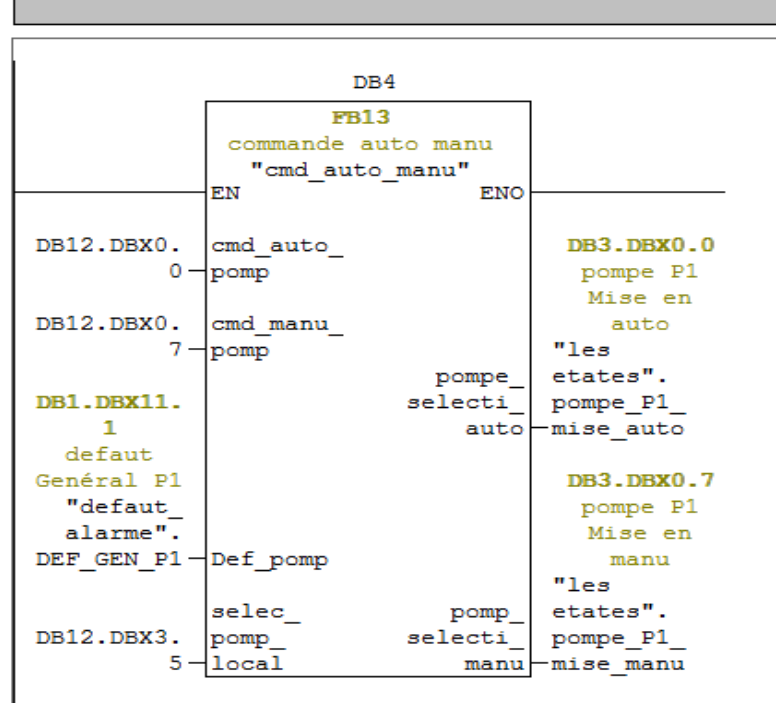

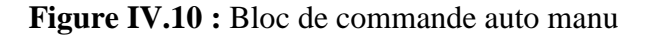

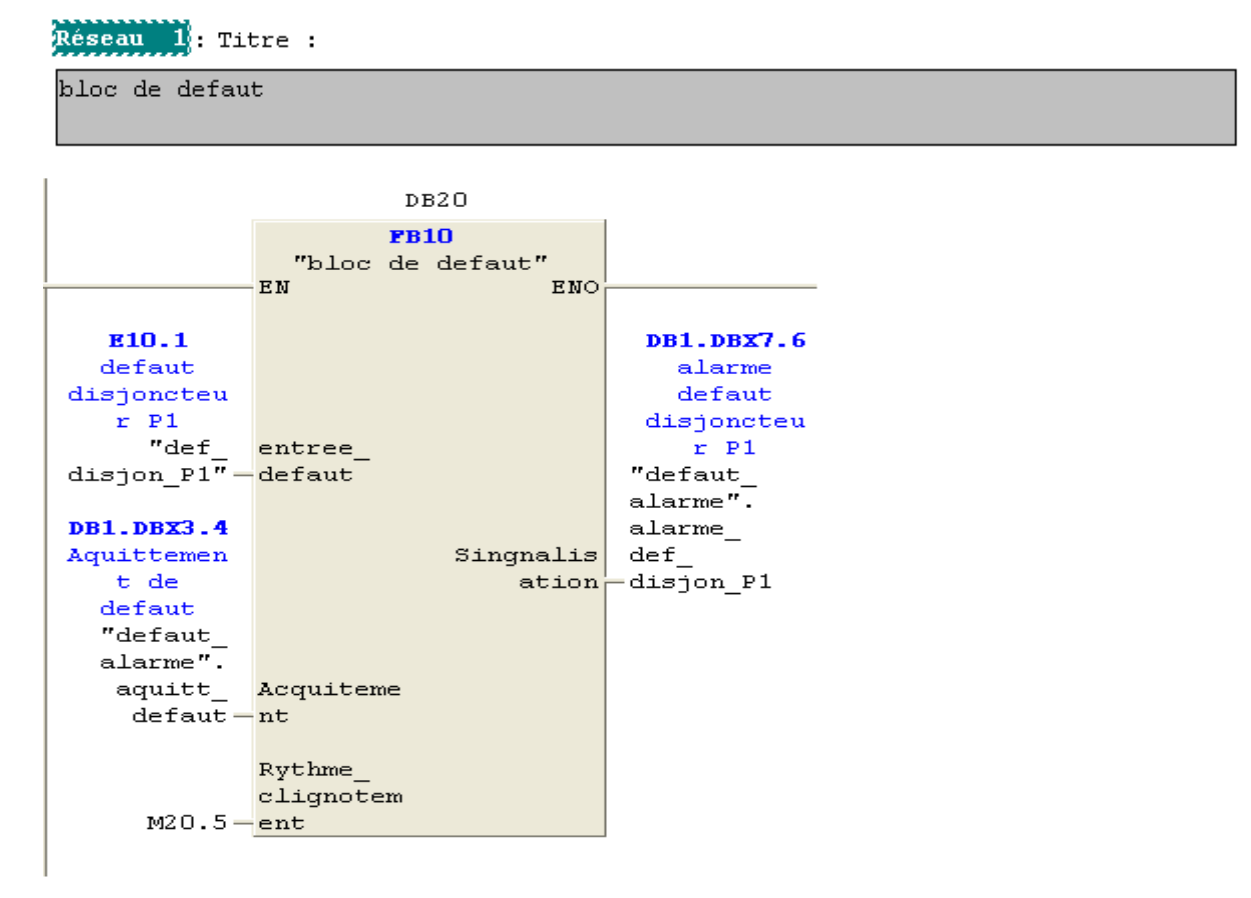

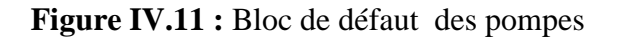

#### • DB5

Les blocs de données (DB) contiennent les informations échangées par BUS, ils sont programmés en insérant les informations dans un tableau dont voici un aperçu (Figure IV.11):

| Adresse | Nom                         | Type          | Valeur initiale Commentaire |                                 |
|---------|-----------------------------|---------------|-----------------------------|---------------------------------|
| 0.0     |                             | <b>STRUCT</b> |                             |                                 |
| $+0.0$  | ISEUIL HAUT Tem1            | <b>BOOL</b>   | <b>FALSE</b>                | SEUIL TEMPERATURE BAC 35T3      |
| $+0.1$  | <b>SEUIL TRES HAUT Tem1</b> | <b>BOOL</b>   | <b>FALSE</b>                | ISEUIL TEMPERATURE BAC 35T3     |
| $+0.2$  | SEUIL BAS Tem1              | <b>BOOL</b>   | <b>FALSE</b>                | ISEUIL TEMPERATURE BAC 35T3     |
| $+0.3$  | <b>SEUIL TRES BAS Tem1</b>  | <b>BOOL</b>   | <b>FALSE</b>                | SEUIL TEMPERATURE BAC 35T3      |
| $+0.4$  | LIMITE HAUT Tem1            | <b>BOOL</b>   | <b>FALSE</b>                | TEMPERATURE MAXIMUM DE BAC 35T3 |
| $+0.5$  | LIMITE BAS Tem1             | <b>BOOL</b>   | <b>FALSE</b>                | TEMPERATURE MINIMUM DE BAC 35T3 |
| $+0.6$  | SEUIL HAUT Tem2             | <b>BOOL</b>   | <b>FALSE</b>                | SEUIL TEMPERATURE BAC 35T4      |
| $+0.7$  | SEUIL TRES HAUT Tem2        | <b>BOOL</b>   | <b>FALSE</b>                | SEUIL TEMPERATURE BAC 35T4      |
| $+1.0$  | SEUIL BAS Tem2              | <b>BOOL</b>   | <b>FALSE</b>                | SEUIL TEMPERATURE BAC 35T4      |

**Figure IV.12 :** Bloc de donnée

#### **FC3, FC7, FC8**

Les FC3, FC7, FC8 servent à commander le circuit d'acheminement pour les bacs 35T3,35T4,60T1,60T2 il fait appel à différents blocs et elles sont composées des réseaux de programmation déduit a partir du GRAFCET pour la commande des bacs explicité dans le chapitre II dont voici un aperçu de quelques réseaux :

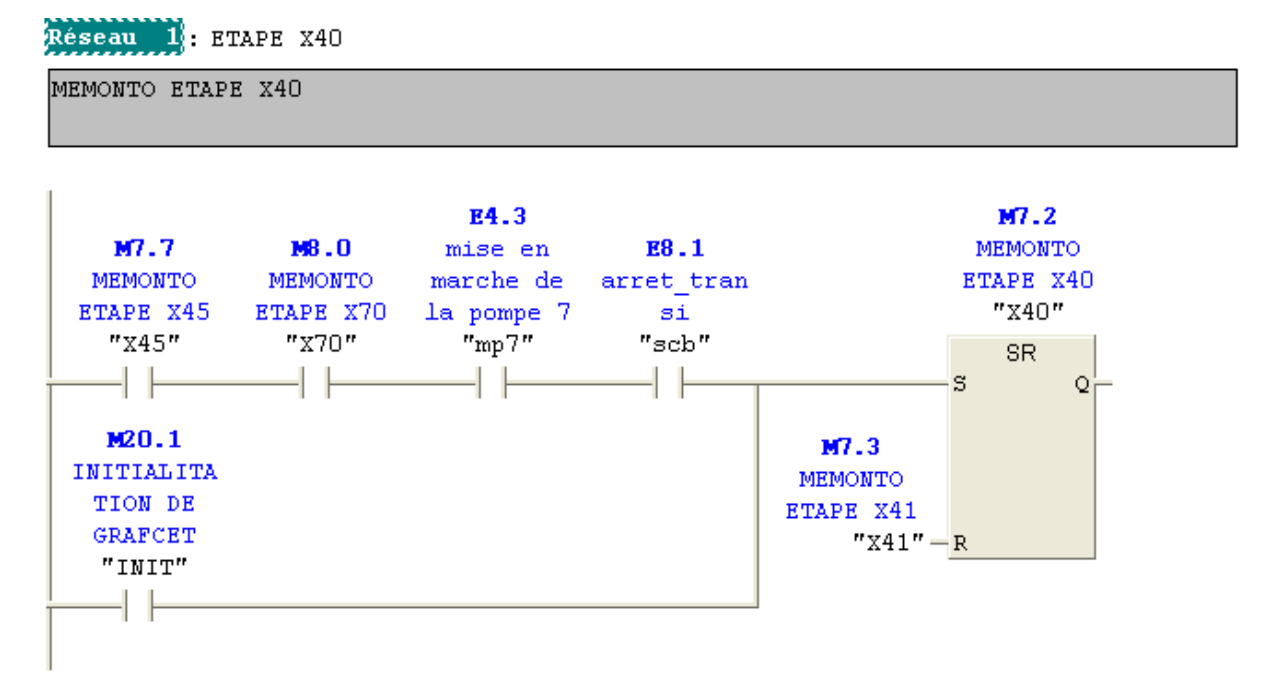

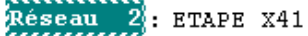

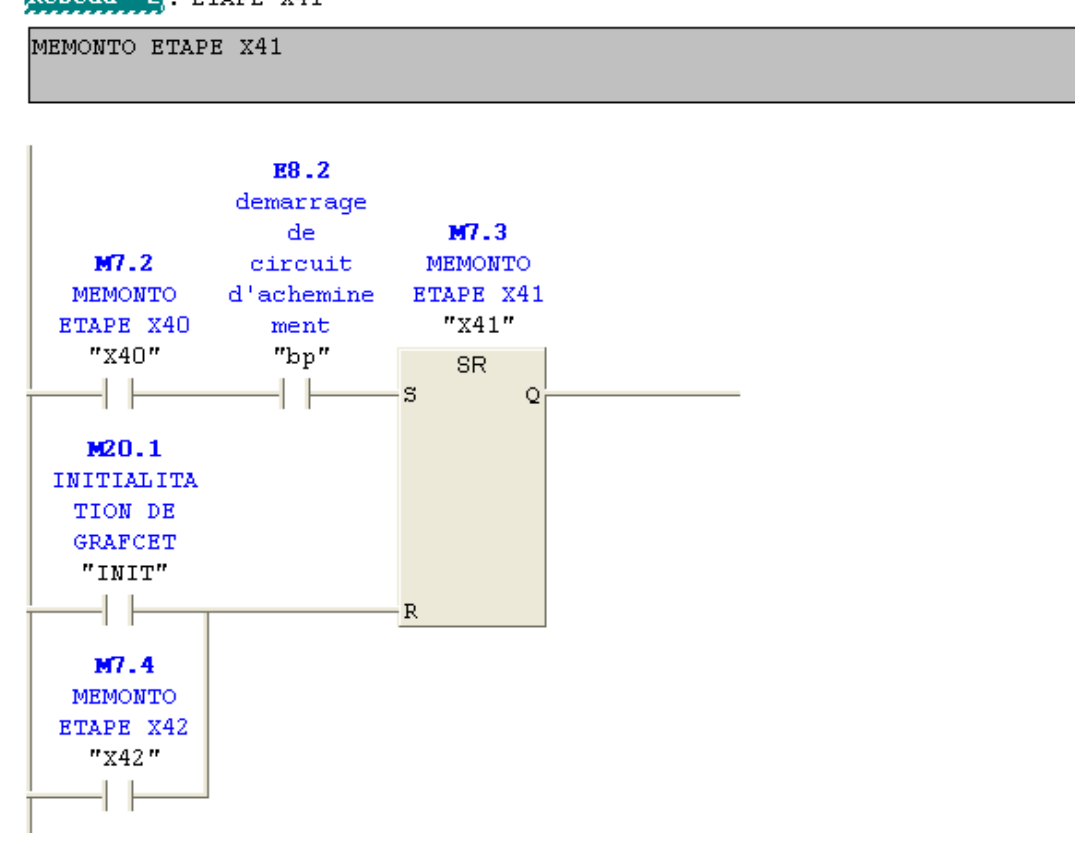

#### Réseau 3: ouverture des vannes

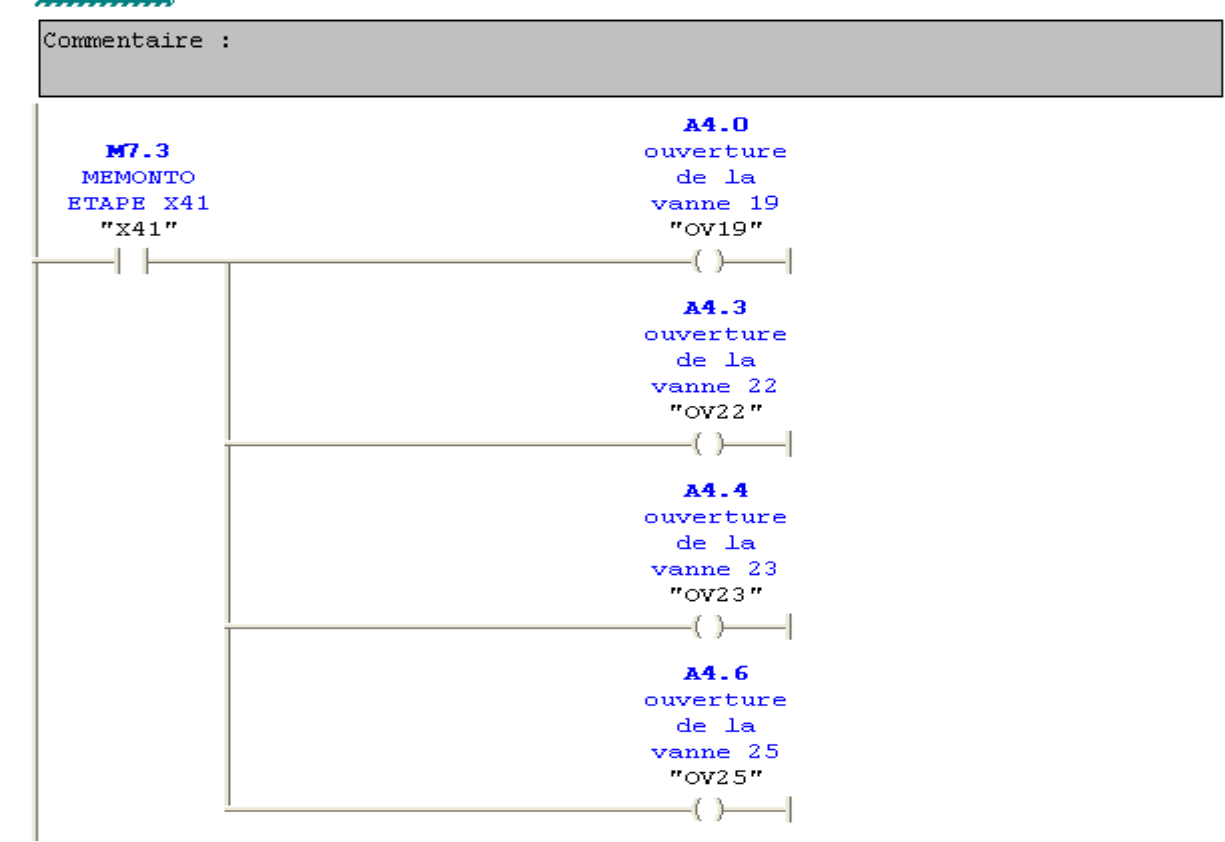

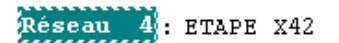

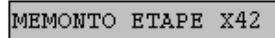

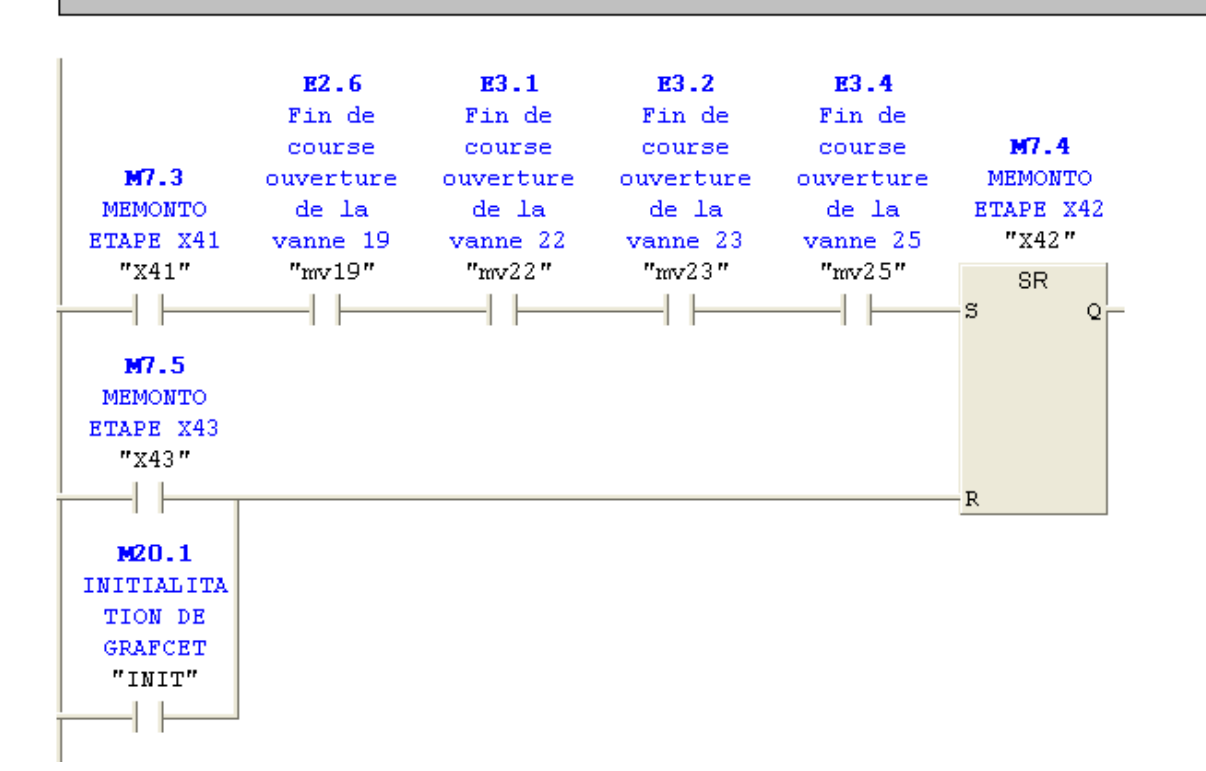

Réseau S: demarrage de la pompe 6

Commentaire :

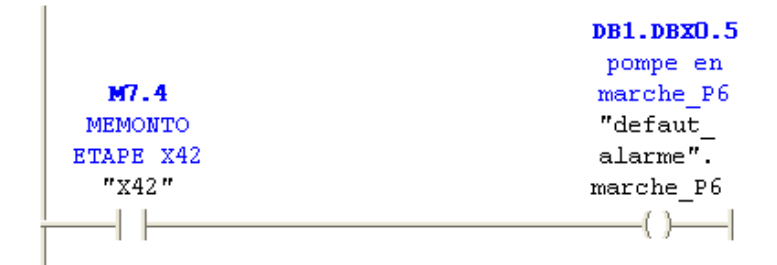

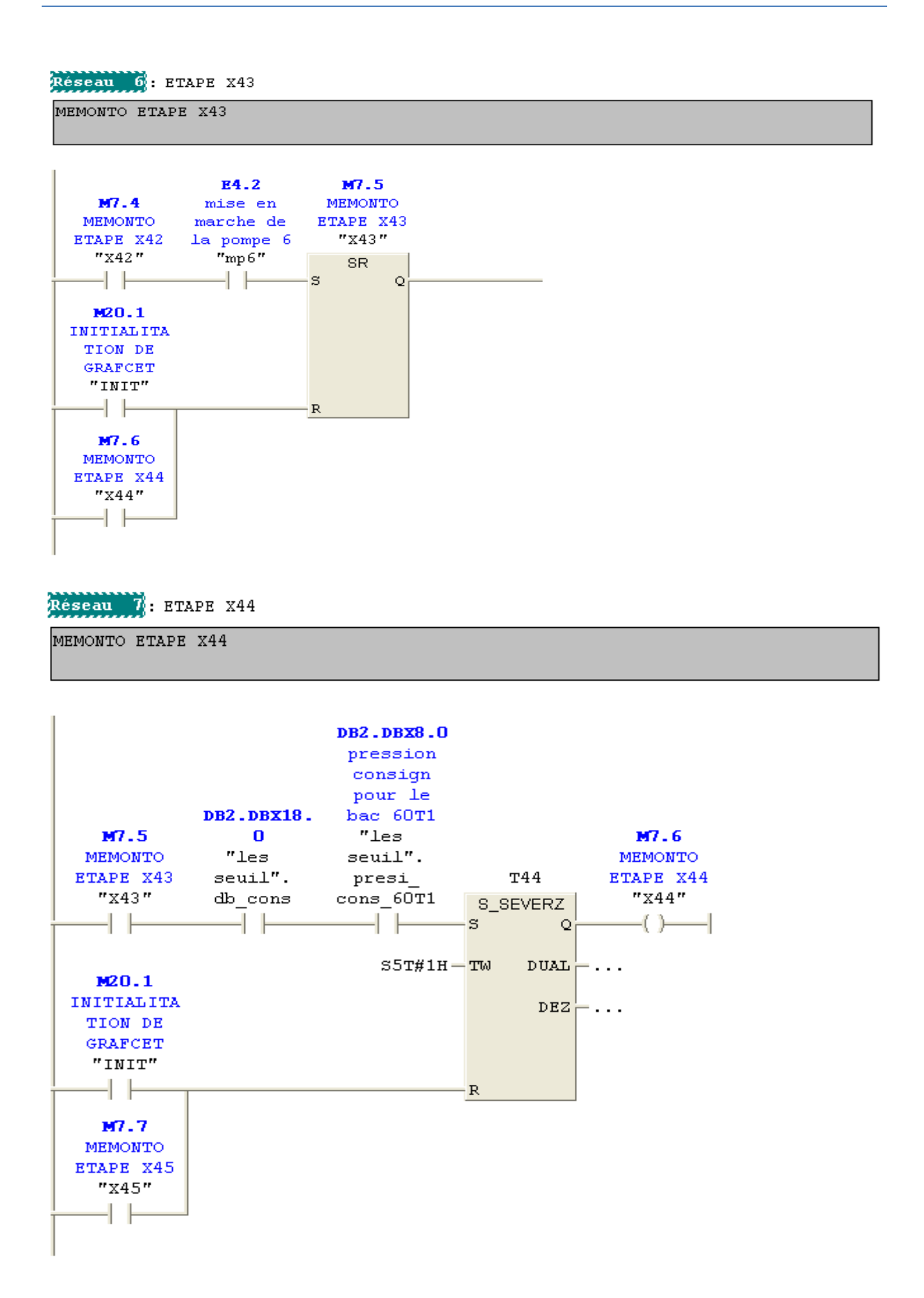

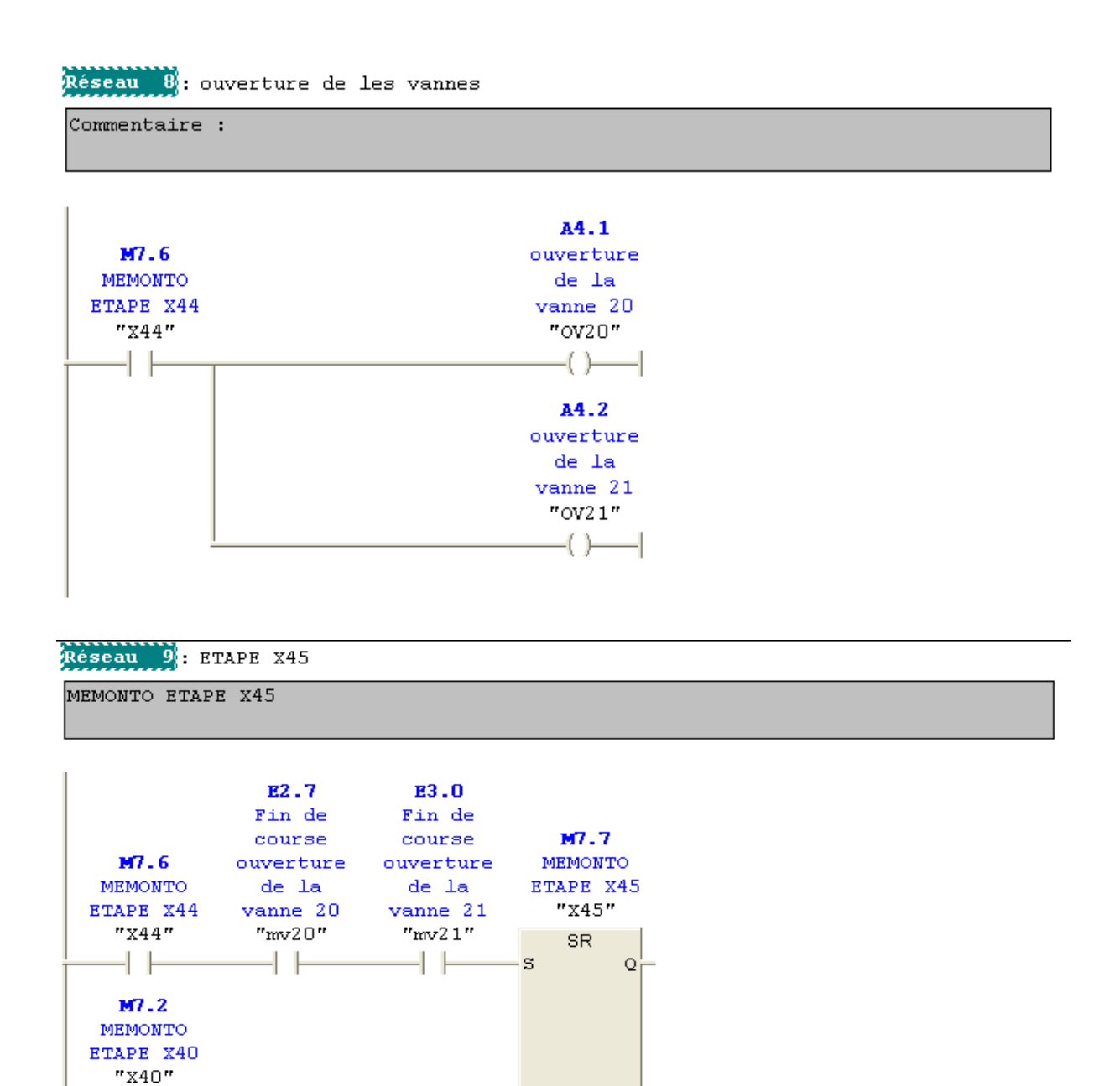

 $\mathbf R$ 

 $\dashv \vdash$ 

M20.1 **INITIALITA** TION DE GRAFCET  $^{\prime\prime}$  INIT" ┨┠

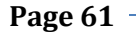

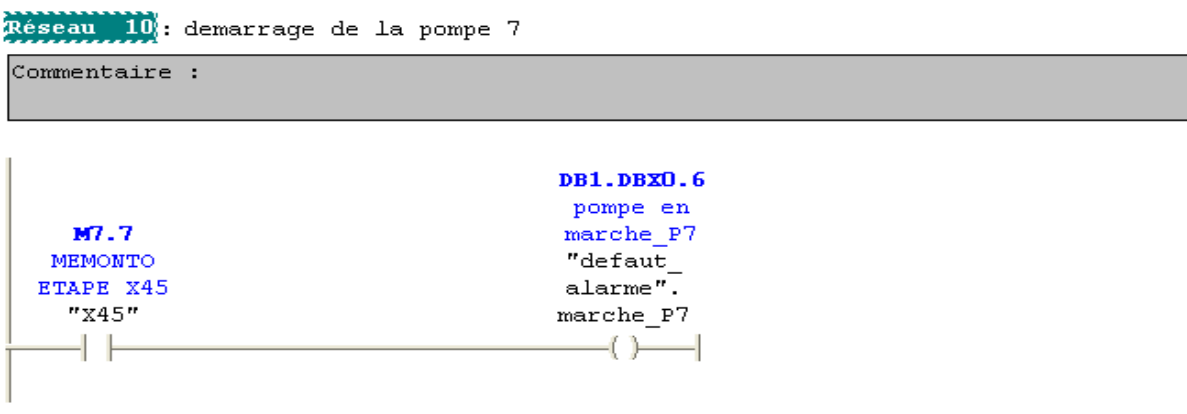

• OB1

OB1 regroupe les instructions que le programme va exécuter d'une manière cyclique, il fait appel a toute les fonctions (FC1, FC2, FC3, FC5, FC7, FC11, FC12) dont voici un aperçu :

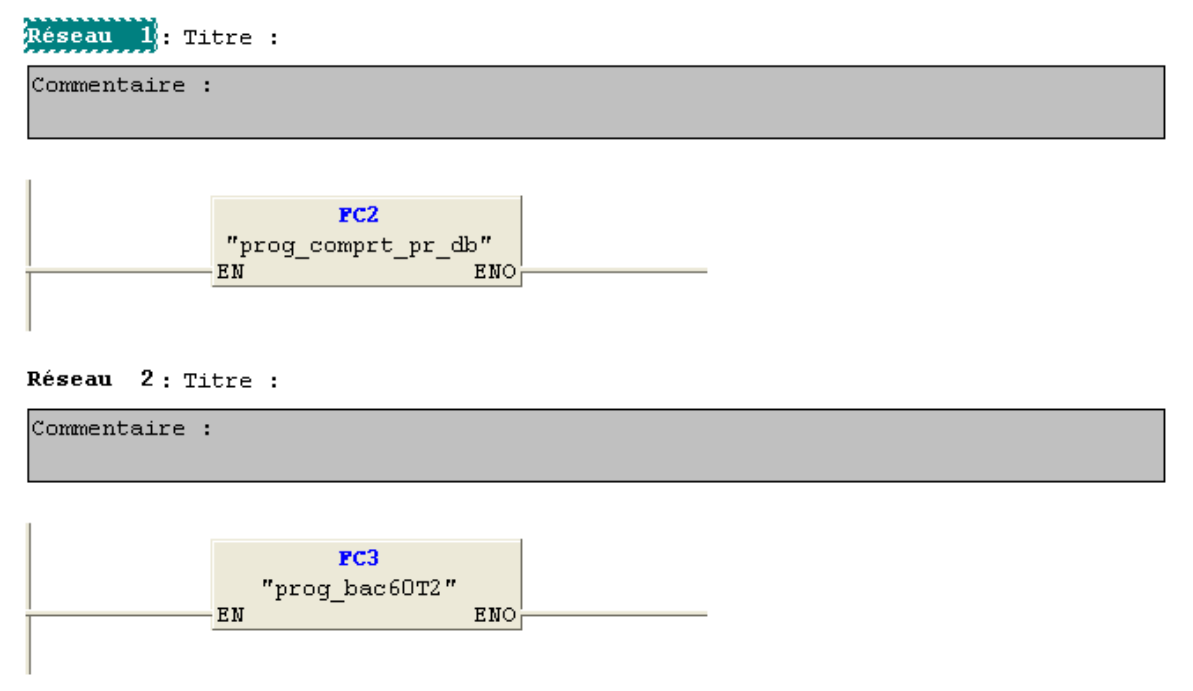

#### **IV.3 Réalisation de la supervision de système**

#### **IV.3.1 Introduction à la supervision**

Lorsque la complexité des processus augmente et que les machines et installations doivent répondre à des spécifications de fonctionnalité toujours plus sévères, l'opérateur a besoin d'un maximum de transparence. Cette transparence s'obtient au moyen de l'Interface Homme-Machine (IHM). Un système IHM constitue l'interface entre l'homme (opérateur) et le processus (machine/installation), le contrôle proprement dit du processus est assuré par le système d'automatisation.

Une fois le pupitre mis sous réseau, il permet :

- de visualiser le circuit de l'acheminement et le refroidissement, capteurs (niveau, pression, température) et sectionneurs des moteurs ;
- d'afficher les alarmes ;
- d'agir sur les pompes.

#### **IV.3.2 Outils de supervision**

Un système de supervision et de contrôle est constitué d'une partie matérielle (centrale de mesure, bus de terrain...) et d'une partie logicielle (traitement et affichage des données). La partie matérielle permet de relever les paramètres et d'interagir physiquement avec l'installation, alors que le logiciel est le cerveau du système.

#### **IV.3.3 Etapes de mise en œuvre**

Pour créer une interface Homme/Machine, il faut avoir préalable pris connaissance des éléments de l'installation ainsi que le logiciel de programmation de l'automate utilisé.

Nous avons crées l'interface pour la supervision a l'aide de logiciel WinCC Flexible qui est le mieux adapté pour le matériel de la gamme *SIEMENS*.

#### **IV.3.3.1 Etablir une liaison directe**

La première chose à effectuer est de créer une liaison directe entre WinCC et notre automate. Ceci dans le but que WinCC puisse aller lire les données qui se trouvent dans la mémoire de l'automate.

|        | $\Box$ Vue Initiale $\Box$ Vue Initiale |                          |                                 |                                                                      |            |                              |                                      |             | <b>908</b> |
|--------|-----------------------------------------|--------------------------|---------------------------------|----------------------------------------------------------------------|------------|------------------------------|--------------------------------------|-------------|------------|
| Projet |                                         |                          |                                 |                                                                      |            |                              |                                      |             | LIAISONS   |
|        | Nom                                     | Actif                    | Pilote de communication Station |                                                                      | Partenaire | Noeud                        | En ligne                             | Commentaire |            |
|        | $\equiv$ Liaison_2                      | Activé                   | V SIMATIC 57 300/400            | $\blacktriangledown$ \mélasse_hali $\blacktriangledown$ CPU 315-2 DP |            | $\triangledown$ CPU 315-2 DP | v Activé<br>$\overline{\phantom{a}}$ |             |            |
|        |                                         |                          |                                 |                                                                      |            |                              |                                      |             |            |
|        |                                         |                          |                                 |                                                                      |            |                              |                                      |             |            |
|        |                                         |                          |                                 |                                                                      |            |                              |                                      |             |            |
|        |                                         |                          |                                 |                                                                      |            |                              |                                      |             |            |
|        |                                         |                          |                                 |                                                                      |            |                              |                                      |             |            |
|        |                                         |                          |                                 |                                                                      |            |                              |                                      |             |            |
|        | Coordination<br>Paramètres              |                          |                                 |                                                                      |            |                              |                                      |             |            |
|        |                                         |                          |                                 |                                                                      |            |                              |                                      |             |            |
|        | MP 377 15" Touch                        |                          |                                 |                                                                      |            |                              |                                      |             | Station    |
|        |                                         | Interface<br>IF1B MPI/DP | $\overline{\textbf{v}}$         |                                                                      |            |                              | Non connecté                         |             |            |
|        |                                         |                          |                                 |                                                                      |            |                              |                                      |             |            |
|        |                                         |                          |                                 |                                                                      |            |                              |                                      |             |            |

**Figure IV.13 :** Création d'une liaison

#### **IV.3.3.2 Création de la table des variables**

Maintenant que notre liaison entre notre projet WinCC et notre automate est établie. Donc on peut accéder à toutes les zones mémoire de l'automate.

- Mémoire entrée/sortie ;
- Mémento :
- Bloc de données.

Les variables permettent de communiquer, c.-à-d. d'échanger des données entre les composants d'un process automatisé, entre un pupitre opérateur et un automate.

| Ę<br><b>M</b> Projet<br>rojet<br>Station SIMATIC HMI(1)[MP 37]<br><b>Brass</b><br>Eléments du ta Cycle d'acquisi Commentaire<br><b>E</b> Vues<br>Archive de don<br>$\rightarrow$ Ajouter Vue<br><indéfini><br/>pompe en marche_P4<br/>1<sub>s</sub></indéfini> | $\overline{\phantom{a}}$<br>(Mode) |
|----------------------------------------------------------------------------------------------------|------------------------------------|
|                                                                                                    |                                    |
|                                                                                                    |                                    |
|                                                                                                    | Cycli ^                            |
| Modèle<br><indéfini><br/>pompe en marche_P5<br/>1<sub>s</sub><br/>POMPES 1 2<br/>┓</indéfini>                                                                                                    | Cycli                              |
| <indéfini><br/>1<sub>s</sub><br/>pompe en marche_P6<br/><math>\Box</math> POMPES 3 4 5</indéfini>                                                                                                    | Cycli                              |
| $\Box$ POMPES 6 7<br><indéfini><br/>pompe en marche_P7<br/>1<sub>s</sub></indéfini>                                                                                                    | Cycli                              |
| $\Box$ Vue alarme<br>Fin de course ferméture de la vanne 1<br><indéfini><br/>1<sub>s</sub></indéfini>                                                                                                    | Cycli                              |
| Vue générale<br><indéfini><br/>INITIALITATION DE GRAFCET<br/>1<sub>s</sub><br/>"□ Vue Initiale</indéfini>                                                                                                    | Cycli                              |
| <indéfini><br/>pompe P1 Mise en auto<br/>1<sub>s</sub><br/>Communication<br/>Ė.</indéfini>                                                                                                    | Cycli                              |
| <b>Re≣ Variables</b><br><indéfini><br/>pompe P1 Mise en manu<br/>1<sub>s</sub></indéfini>                                                                                                    | Cycli                              |
| – S <sup>¤</sup> Liaisons<br><indéfini><br/>pompe P2 Mise en auto<br/>1<sub>s</sub></indéfini>                                                                                                    | Cycli                              |
| <b>ED</b> Cycles<br><indéfini><br/>pompe P3 Mise en auto<br/>1<sub>s</sub><br/><b>Gestion des alarmes</b><br/>Ġ.</indéfini>                                                                                                    | Cycli                              |
| <indéfini><br/>1<sub>s</sub><br/>pompe P4 Mise en auto<br/>Alarmes analogiques</indéfini>                                                                                                    | Cycli                              |
| Alarmes TOR<br><indéfini><br/>1<sub>s</sub><br/>pompe P1 Mise en auto</indéfini>                                                                                                    | Cydi                               |
| <b>El-Az</b> Paramétrage<br><indéfini><br/>pompe P5 Mise en auto<br/>1<sub>s</sub><br/><b>A</b> Recettes<br/>Đ</indéfini>                                                                                                    | Cycli                              |

**Figure IV.14 :** Table des variables

#### **IV.3.3.3 Création de vues**

Dans WinCC flexible, on crée des vues pour le contrôle-commande de machines et d'installations. Lors de la création des vues, on dispose d'objets prédéfinis permettant d'afficher des procédures et de définir des valeurs de process.

#### **Vues du process**

Les process partiels peuvent être représentés dans des vues séparées, puis regroupés en une vue principale (initiale).La figure IV.15 suivante montre les vues créent pour la commande et le contrôle du process.

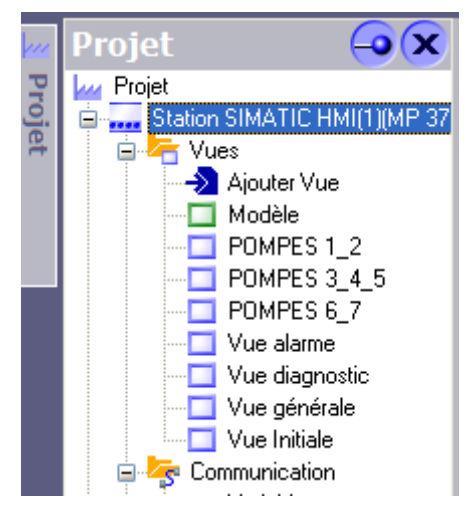

**Figure IV.15 :** Vues du process

#### **Vue initiale**

Les process partiels peuvent être représentés dans des vues séparées, puis regroupés en une vue principale (vue initiale).

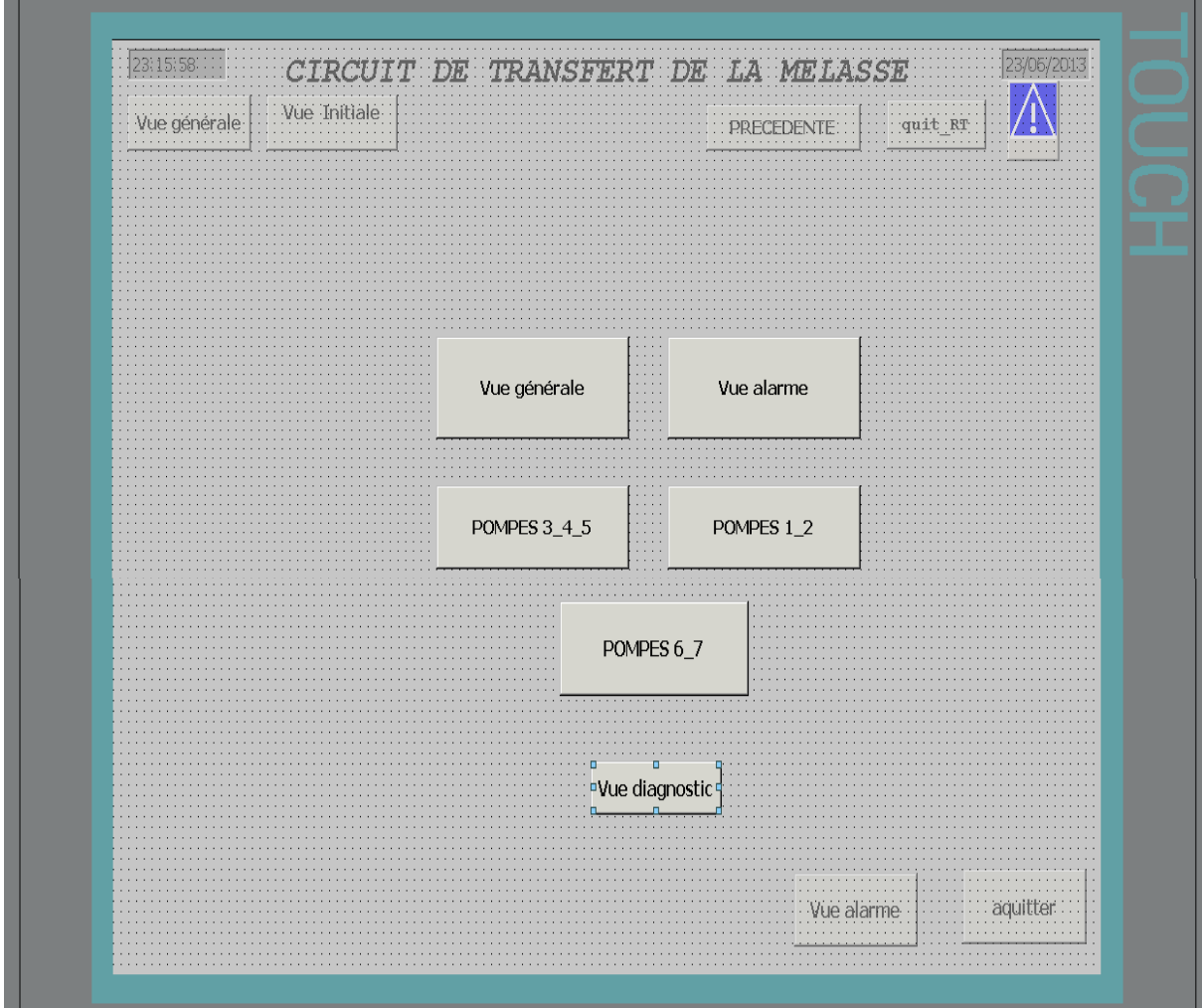

**Figure IV.16 :** Vue initiale

#### **Vue des blocs**

Cette vue permet :

- la mise en service ou a l'arrêt de la centrale avec les boutons « marche » et « arrêt » ;
- $\overline{\mathbf{H}}$  de visualiser en utilisant un champ  $E/S$  :
- Les seuils de pression au niveau des conduits des bacs de stockage en utilisant un champ E/S ;
- > Les seuils de température au niveau des bacs ;

 $\triangleright$  Les seuils de niveau pour chaque bac.

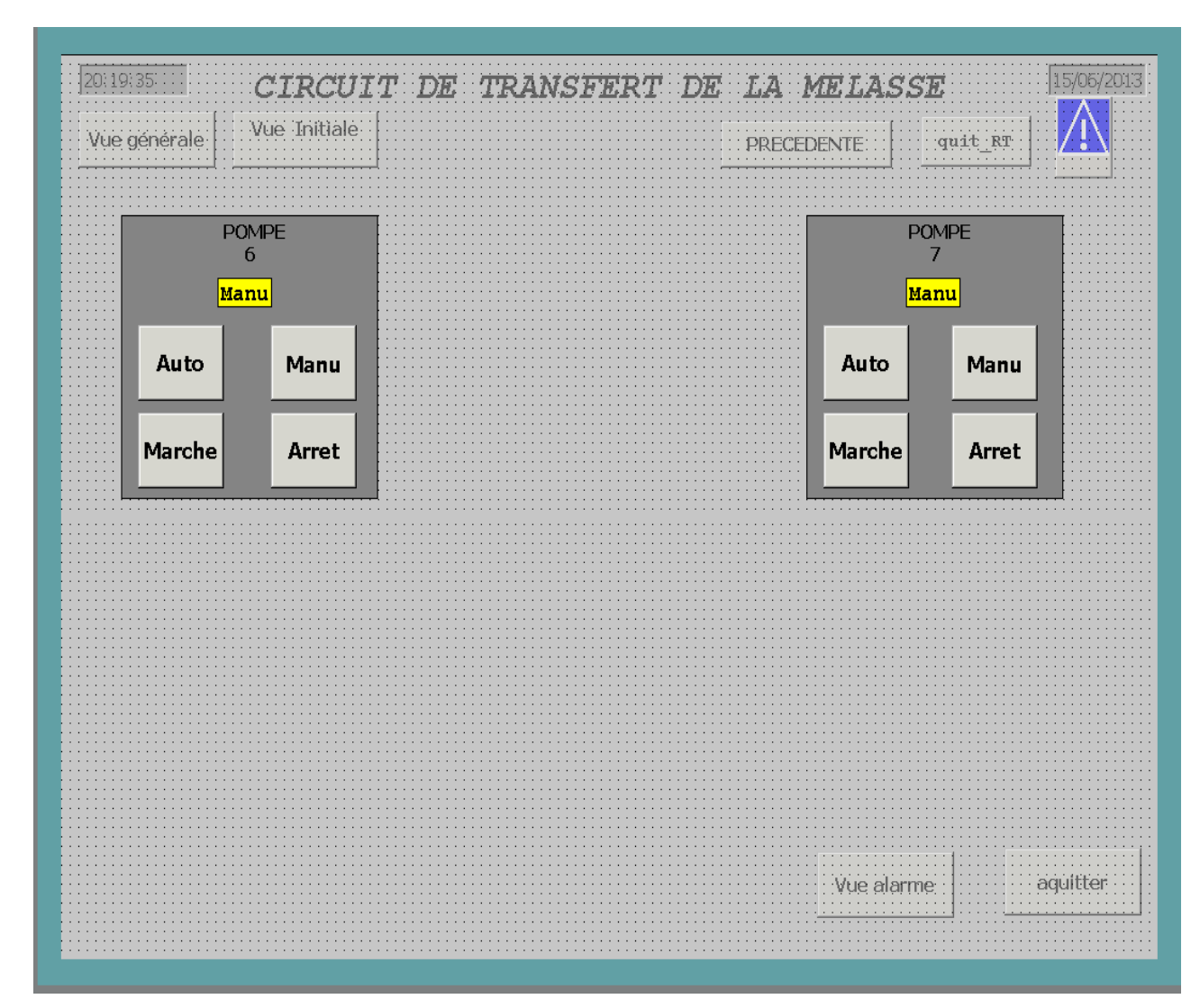

**Figure IV.17 :** Vue du bloc d'affichage de la pompe 6\_7

#### **Vue de système**

Enfin La figure IV.18 qui suit représente une vue sur le système en général qui permet

- $\triangleright$  de commander et de contrôler et visualiser toutes les pompes;
- $\triangleright$  de visualiser la mesure transmise par les transmetteurs différentiels de pression implémentée aux bornes des conduits ;
- de visualiser son état de marche et d'arrêt ainsi que l'état des vannes;
- $\triangleright$  de visualiser le niveau des bacs ;
- $\triangleright$  de visualise la température pour chaque bac ;
- $\triangleright$  de visualiser le débitmètre à la fin de l'acheminement.

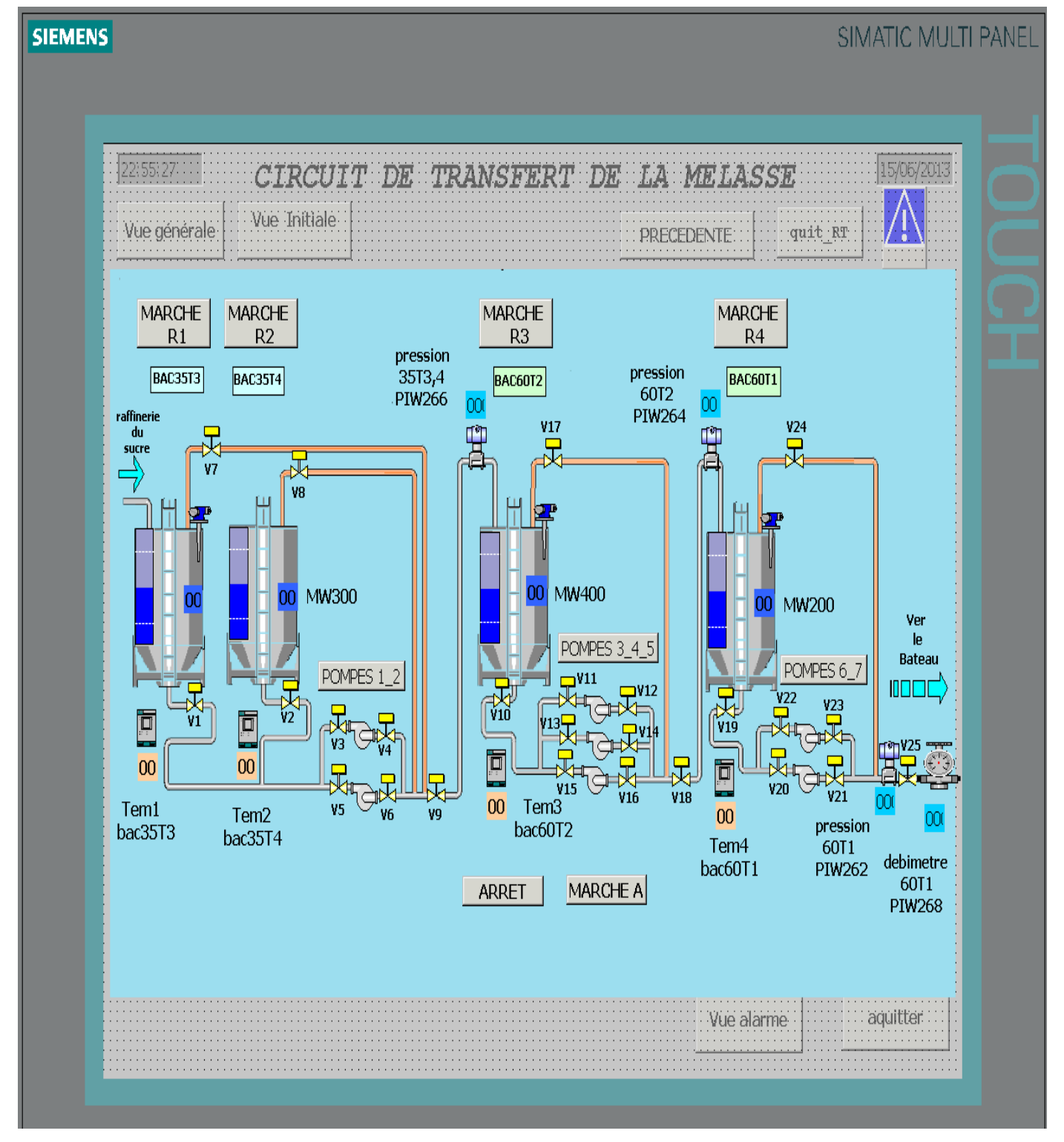

**Figure IV.18 :** Vue de système

de visualiser l'état des vannes, ouverte (couleur verte), fermée (couleur jaune).

La figure IV.19 montre la configuration de l'animation pour les vannes.

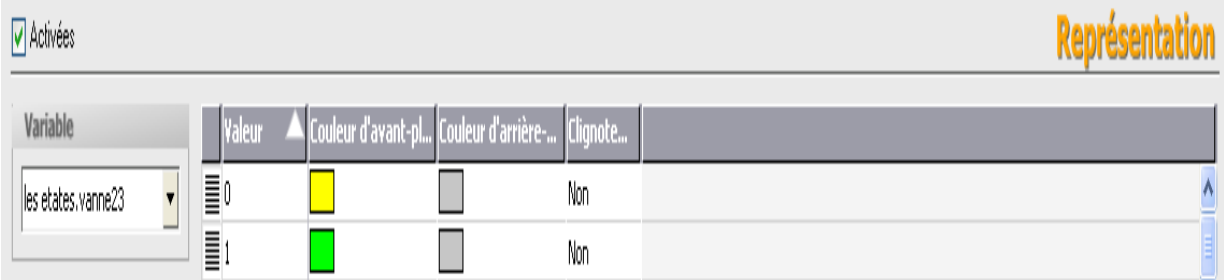

Figure IV.19 Configuration de l'animation des vannes

de visualiser l'état des pompes, ouverte (couleur verte), fermée (couleur grée).

La figure IV.20 montre la configuration de l'animation pour les pompes.

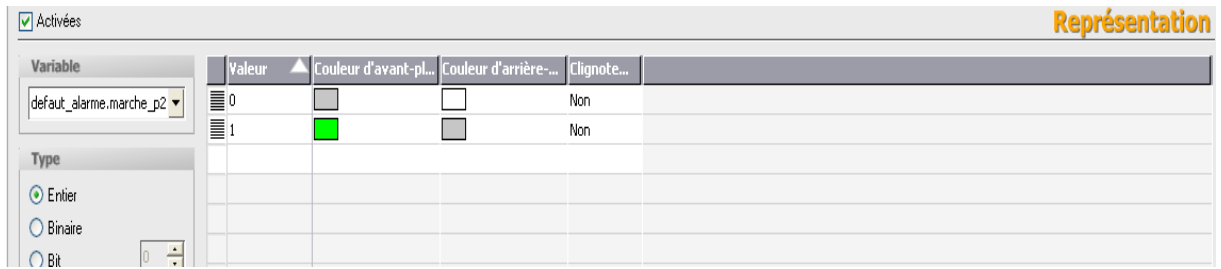

**Figure IV.20 :** Configuration de l'animation des pompes

#### **Vue des alarmes**

Le pupitre opérateur déclenche une alarme lorsqu'un certain bit est mis à 1 dans l'automate. Pour cela, nous avons configurés des alarmes TOR dans WinCC flexible.

Il est possible de rendre obligatoire l'acquittement des alarmes TOR signalant des états critiques ou dangereux, afin de garantir que la personne qui commande l'installation en a bien pris connaissance.

L'opérateur dispose des moyens suivants pour acquitter des alarmes :

- Acquittement dans la fenêtre d'alarmes ;
- $\overline{\text{4}}$  Acquittement via le bouton « Acquitter » dans les vues.

Talque la vue des alarmes ne permet d'affiche :

- $\overline{\phantom{a}}$  Les disfonctionnements des vannes ;
- $\overline{\phantom{a}}$  Les défauts thermiques des pompes ;
- $\overline{\phantom{a}}$  Les défauts thermiques des pompes ;

Les seuils haut et bas de niveau (températures, prissions) de chaque bac.

Et voila la figure IV.21 qui suit représente la vue des alarmes.

| Vue générale |              | Vue Initiale          |                     | <b>PRECEDENTE</b> | quit RT |           |
|--------------|--------------|-----------------------|---------------------|-------------------|---------|-----------|
| N°           | <b>Heure</b> | Date                  | Etat Texte          |                   |         | <b>GR</b> |
| 46           |              | 00:01:01 16/06/2013 A | DEF GEN P5          |                   |         | 0         |
| 23           |              | 00:00:31 16/06/2013 A | alarme nbb60T1      |                   |         | 0         |
| 28           |              | 23:59:38 15/06/2013 A | alarme def therm P7 |                   |         | 0         |
| 27           |              | 23:59:32 15/06/2013 A | alarme def therm P6 |                   |         |           |
| 26           |              | 23:59:26 15/06/2013 A | alarme def therm P5 |                   |         |           |
| $\bf8$       |              | 23:59:12 15/06/2013 A | alarme def therm P3 |                   |         |           |
| 7            |              | 23:58:54 15/06/2013 A | alarme def therm P2 |                   |         | $\bf{8}$  |
| 6            |              | 23:58:44 15/06/2013 A | alarme def therm P1 |                   |         |           |
|              |              |                       |                     |                   |         |           |
|              |              |                       |                     |                   |         |           |
|              |              |                       |                     |                   |         |           |
|              |              |                       |                     |                   |         |           |
|              |              |                       |                     |                   |         |           |
|              |              |                       |                     |                   |         |           |
|              |              |                       |                     |                   |         |           |
|              |              |                       |                     |                   |         |           |

**Figure IV.21 :** vue des alarmes

#### **IV.4 Compilation et Simulation**

Apres avoir créé le projet et terminé la configuration, il est indispensable de vérifier la cohérence du projet, et de détecter les erreurs, à l'aide de la commande sur la barre du menu contrôle de la cohérence, après le contrôle de cohérence, le système crée un fichier de projet compilé.

La simulation permet de détecter des erreurs logiques de configuration, par exemple, des valeurs limites incorrectes, et cela a l'aide du simulateur *RUNTIME* par la commande «démarrer le système Runtime du simulateur ».

#### **IV.5 Conclusion**

Dans ce chapitre, nous avons présenté la procédure à suivre pour la création du programme et d'une IHM pour le contrôle et la commande de circuit, et donné un aperçu des blocs utilisés lors de la programmation.

La création d'une IHM exige non seulement une bonne connaissance du langage de supervision et du langage avec le quel est programmé l'automate afin de communiquer et de prélever l'adresse des variables qui nous intéressent.

## **CONCLUSION GENERALE**

#### **Conclusion générale**

Ce travail de recherche de fin d'étude s'inscrit dans le cadre de l'automatisation d'un circuit de transfert de la mélasse au sein du complexe Cevital. A cette fin, nous avons commencé par l'exploration de l'installation du circuit et l'identification des ses éléments.Au cours de ce travaille, une modélisation du fonctionnement du circuit a été mise en œuvre par un GRAFCET. Un programme personnalisé basé sur l'automate S7-300 a été développé par la suite. Ce programme permet de résoudre les problèmes lié à la sécurité du personnel et les aux tâches répétitive.

La prise de connaissance du *STEP7*, nous à permet de programmer le fonctionnement de circuit et d'en récupérer les états des variables qui nous intéressent pour créer notre interface homme-machine (IHM).Pour la conception de l'IHM en vue de la supervision du système, Nous avons exploité les performances de *WinCC Flexible* qui est un logiciel permettant de gérer les interfaces graphiques avec des visualisations et des animations actualisées.

La période passée au sein de l'unité des silos « CEVITAL » nous a permis d'apprendre les rudiments d'une communication hiérarchique et d'une transmission d'informations efficace et selon les procédures.Le déplacement sur les lieux du site nous a nettement aidés à mieux assimiler l'envergure du projet et nous a permis d'avoir un avant-gout des responsabilités qui incombent aux ingénieurs du terrain.

#### **Perspectives :**

Loin d'être un aboutissement, ce travail ouvre la voie à de très nombreuses perspectives. Nous pouvons citer :

L'implantation du programme sur le système réel.

# **Référence Bibliographique**

#### **Références bibliographiques**

[1] H.BOUSSARSAR<< Application de traitements thermique et enzymatique de solubilisation en vue de la valorisation de la bagasse de cannes a sucre >> Université de Reims.2008

[2] ANGLARET. K, support cours, <<Différent types de pompes>>, Technologie Génie Chimique, université de Lorraine, 2002.

[3] M.BENZAID, F.BOURAI, mémoire de fin d'étude <<automatisation et supervision d'une centrale de production d'air comprimé pour process CEVITAL>>, université de Bejaia, promotion 2012.

[4] Catalogue Proline Promag 50W, 53W, ENDRESS et HAUSSER. Edition 2002

[5] Catalogue ENDRESS ET HAUSER, édition 2004

[6] Benoit ROHEE, thèse de doctorat, << contribution à la conception d'applications de pilotage des systèmes manufacturiers>>, 2008.

[7]GBOUJAT et J.PESTY, << Automatisme>>, Edition DUNOD, 1983

[8] A.HOUIDI, Eléments de cours <<commande du système industriel>>, université de Sousse, 2010-2011

[9] Formation modulaire, compagnons électriciens du devoir, avril 2004

[10]L.BERGOUGNOUX, <<Automates Programmables Industriels>>, supporte de cours, Ecole polytechnique Marseille, 2004-2005

[11] M. Bertrand. <<Automates programmables industriels>>.200

[12]L.BERGOUGONUX, <<Automate Programmables Industriels>>, Ecole Polytechnique Marseille, 2004-2005.

[13] 7.API, D.DUBOIS, 1999

[14] F.ALLOUT, K.MOUSSOUM, mémoire de fin d'étude  $\leq$ Etude et automatisation de la station de pompage du TMB nord de la SONATRACH>>, université de Bejaia, promotion 2010-2011.

- [15] Alain GONZAGA, les automates programmables industriels, 2000
- [16] [http://support.automation.siemens.com,](http://support.automation.siemens.com/) documentation S7 siemens step7
- [17] Manuels SIEMENS,<< Programmation avec STEP7>>, 2000
- [18] Manuels SIEMENS, STEP7 PLCSIM <<Testez vos programmes>>, 2002

# **ANNEXES**

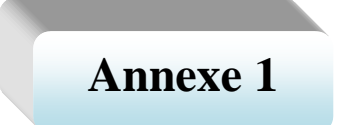

## **Les équations des Grfacets**

## **Equations d'activation et de désactivation des étapes du bac 60T1**

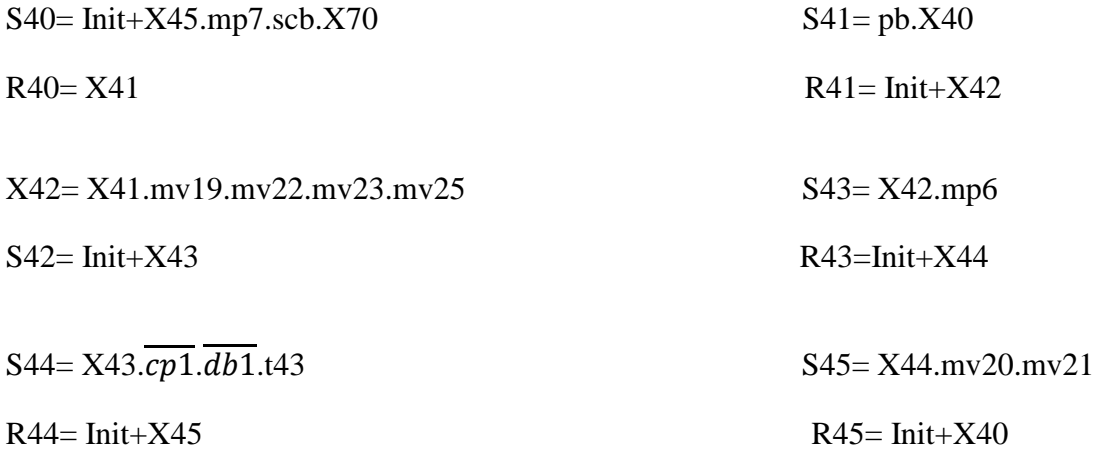

## **Equations d'activation et de désactivation des étapes du bac 35T4 et 35T3**

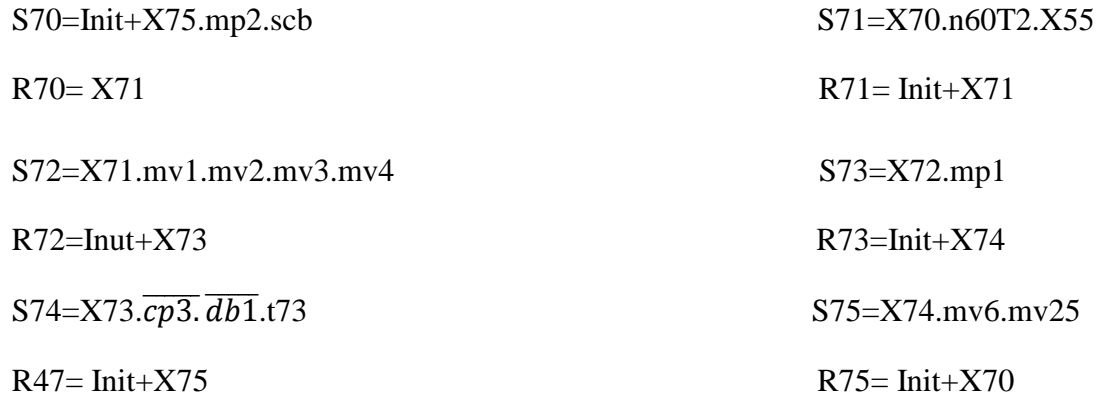

## **Equations d'activation et de désactivation des étapes du bac 60T2**

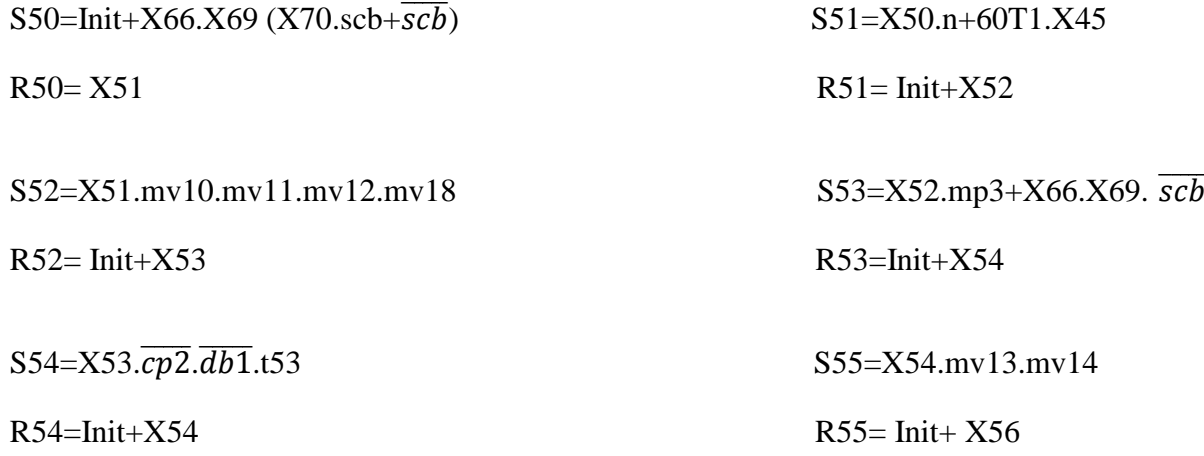

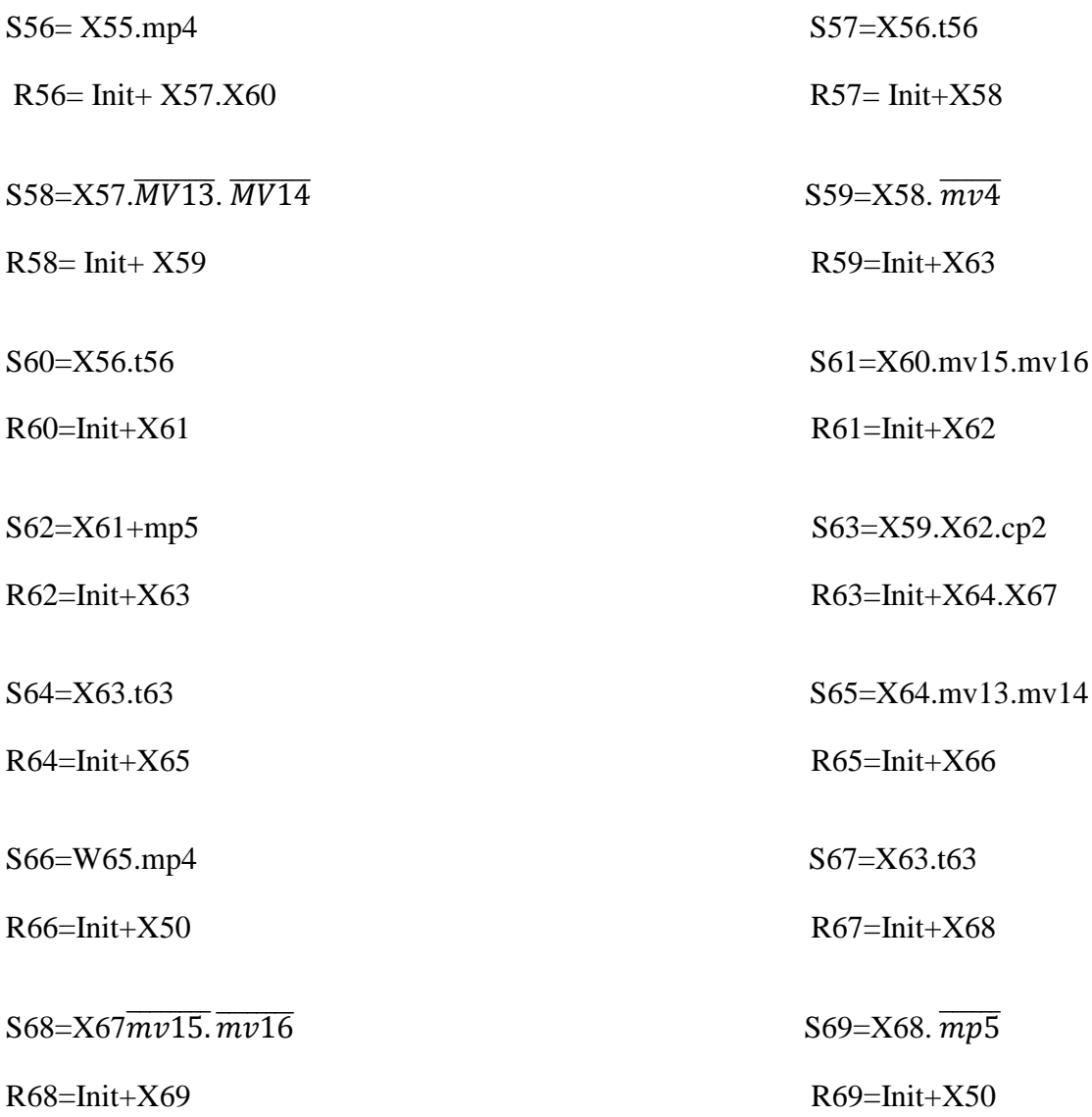

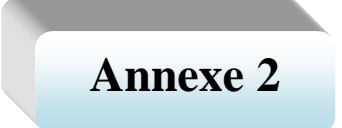

# **Programme du circuit avec Step7**

Programme de fonctionnement de bac 60T2

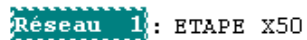

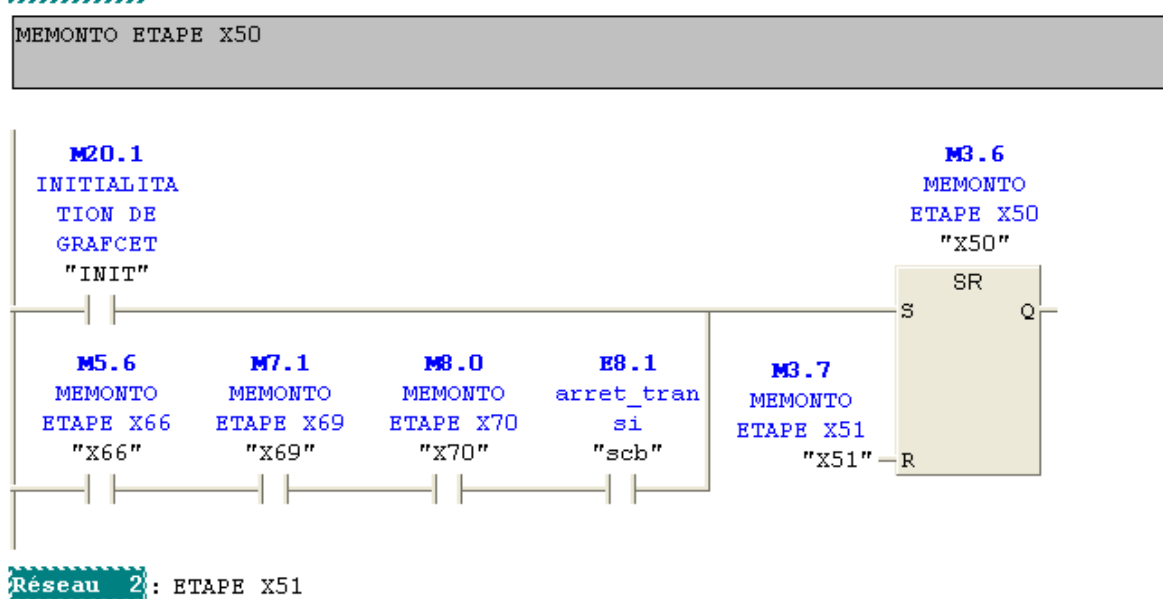

MEMONTO ETAPE X51

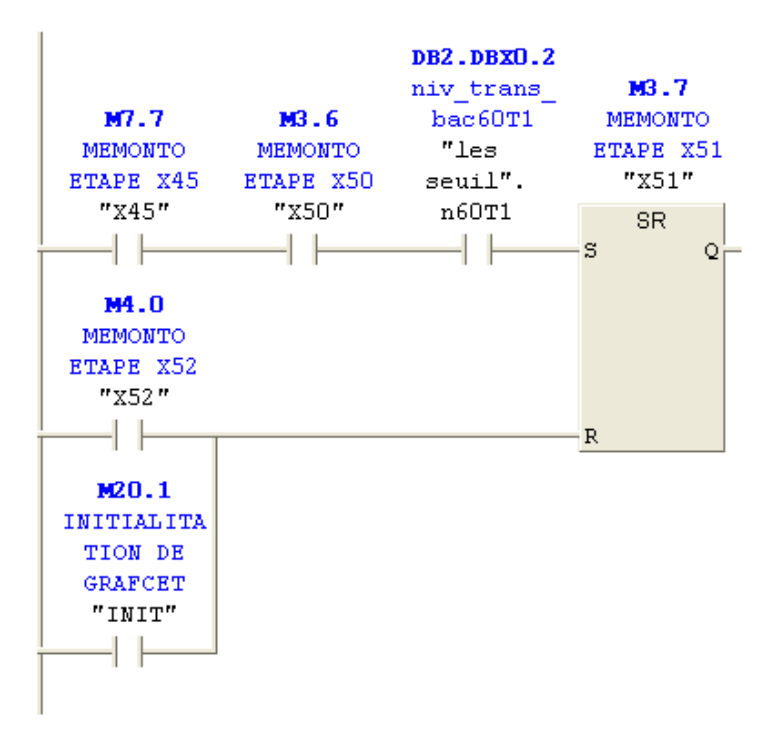

Réseau 3: ouverture des vannes

Commentaire :

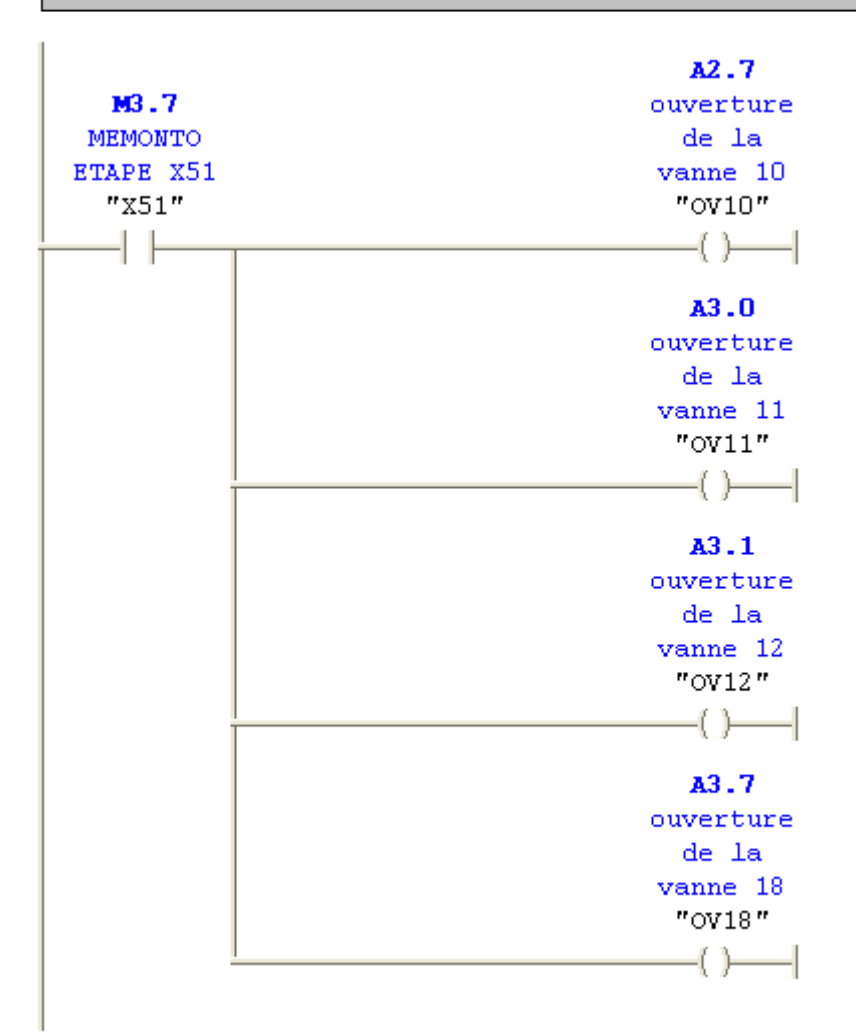

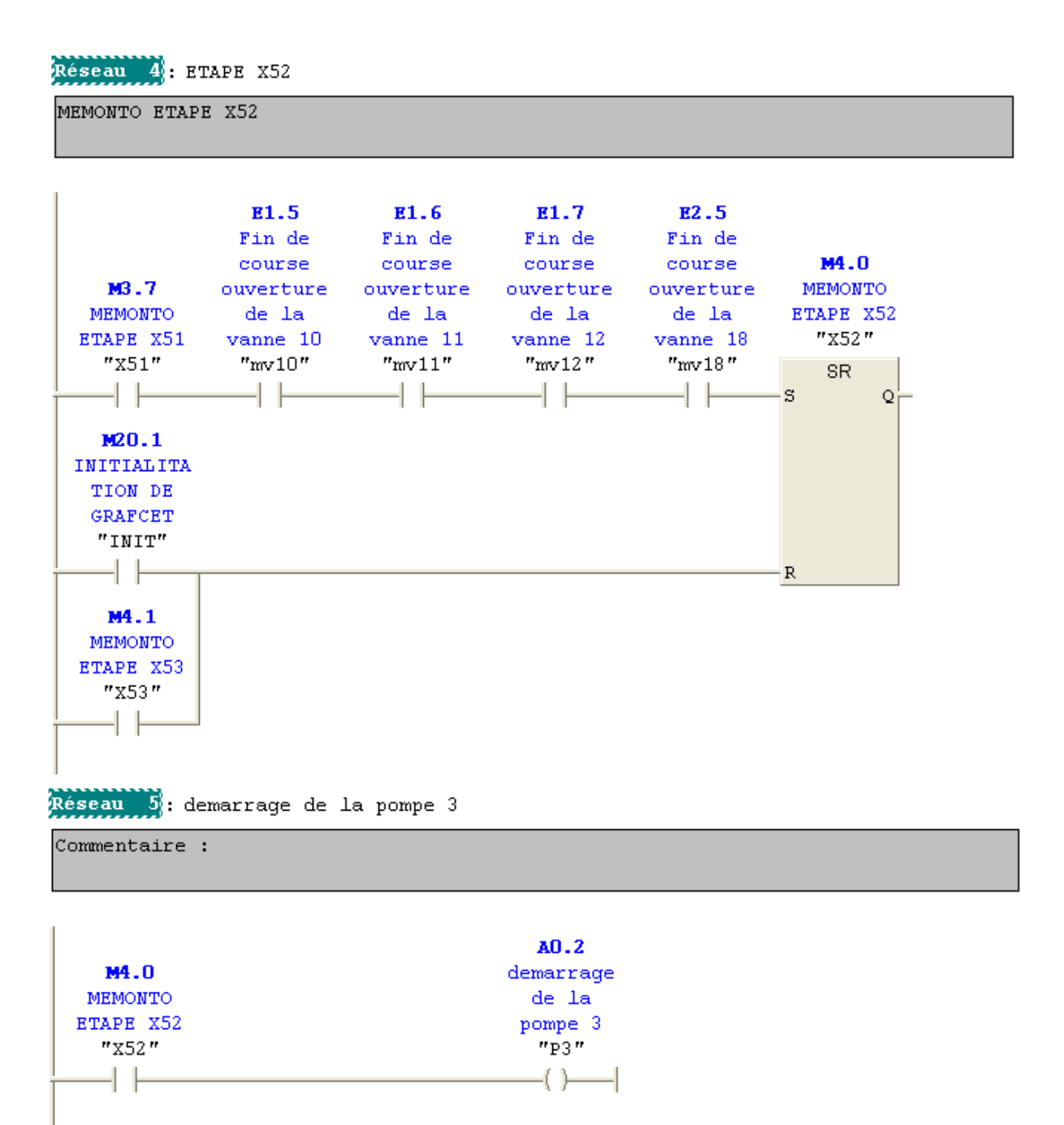

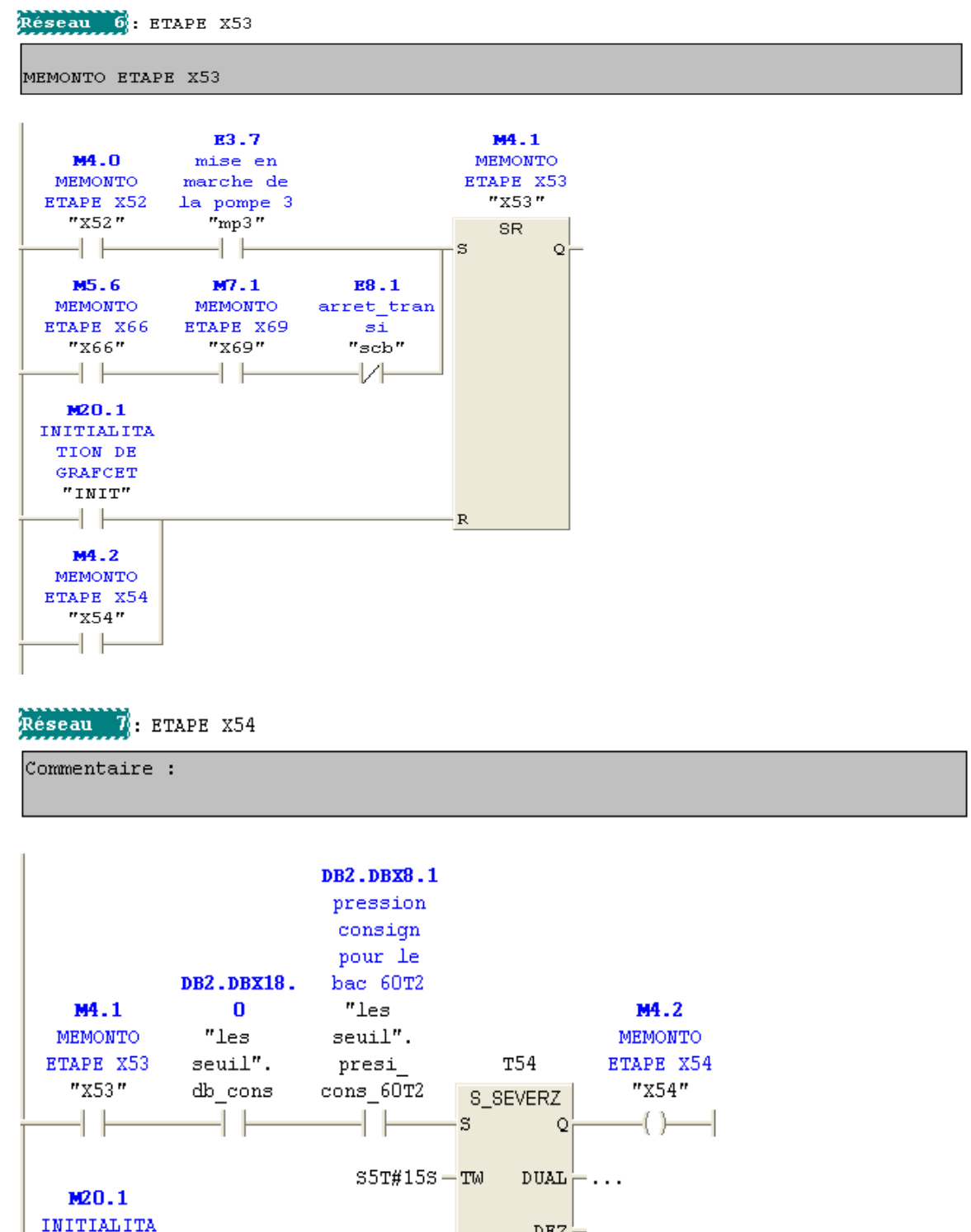

 $DEZ$  $\vdash$ ... TION DE GRAFCET  $"IMIT"$  $-R$ M4.3 MEMONTO

ETAPE X55 "x55" -I F

Réseau 8 : ouverture des vannes

Commentaire :

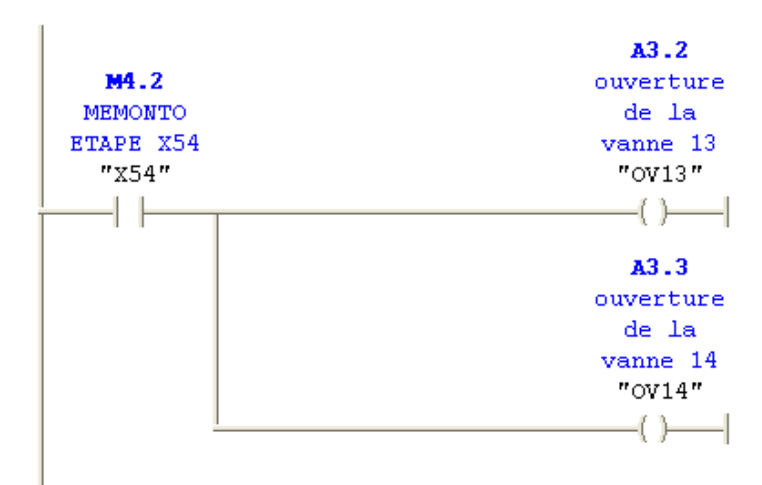

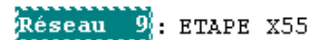

Commentaire :

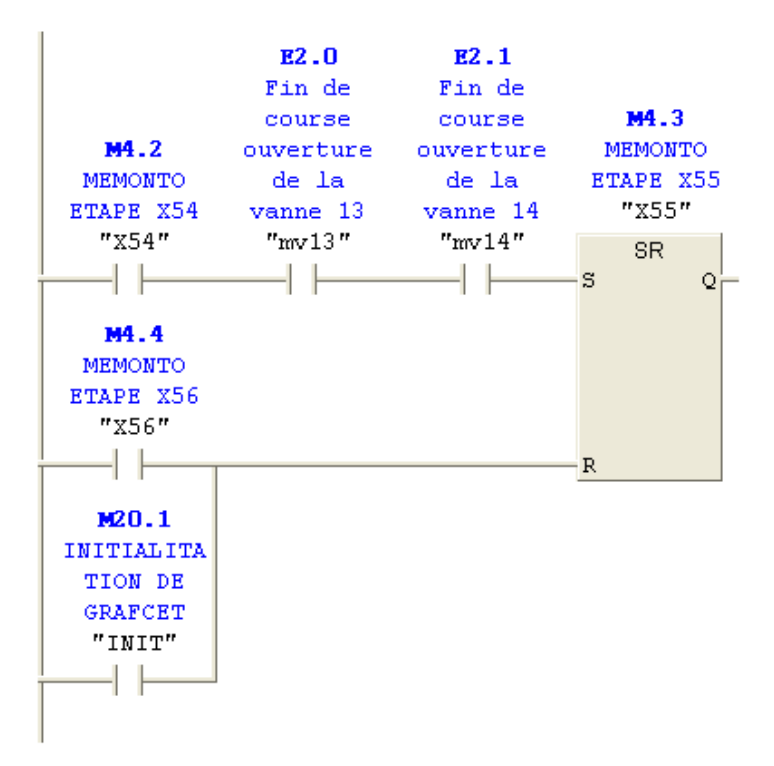

Réseau 10: demarrage de la pompe 4

Commentaire :

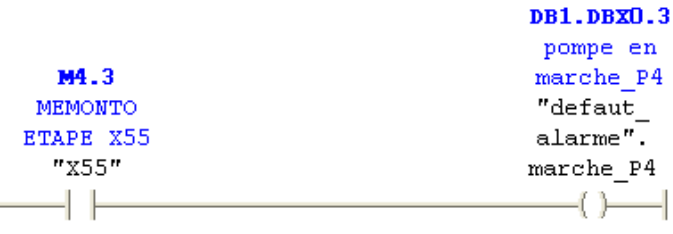

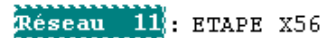

 $Commetaire:$ 

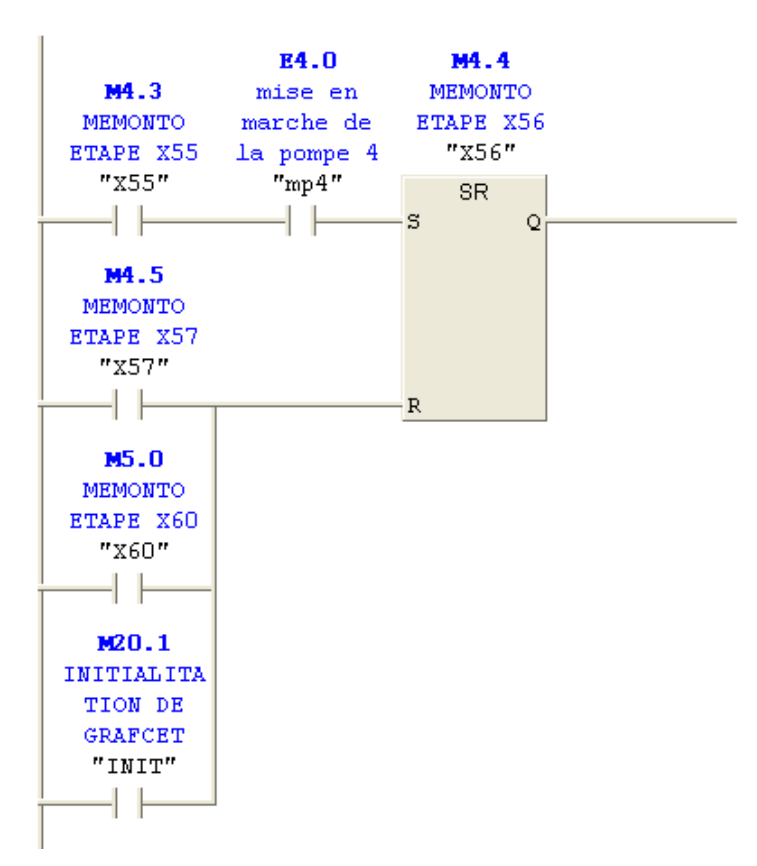

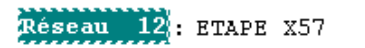

 $Commentaire:$ 

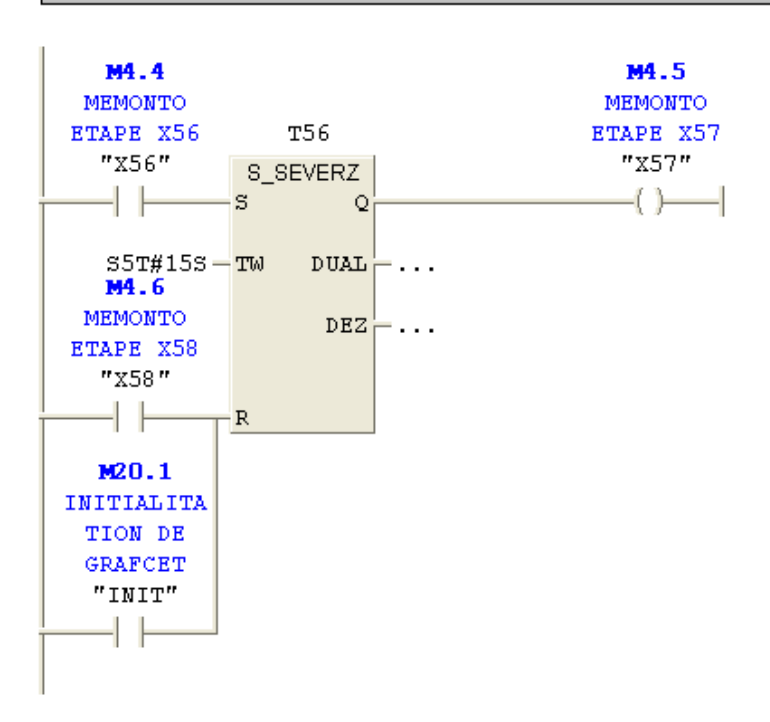

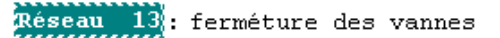

Commentaire :

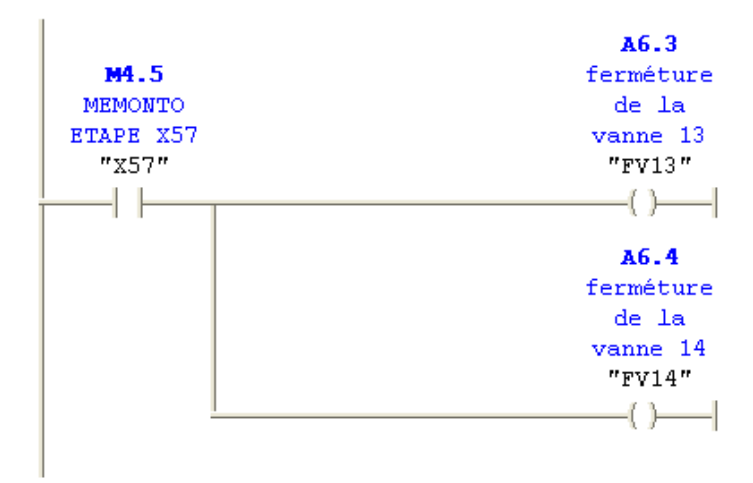

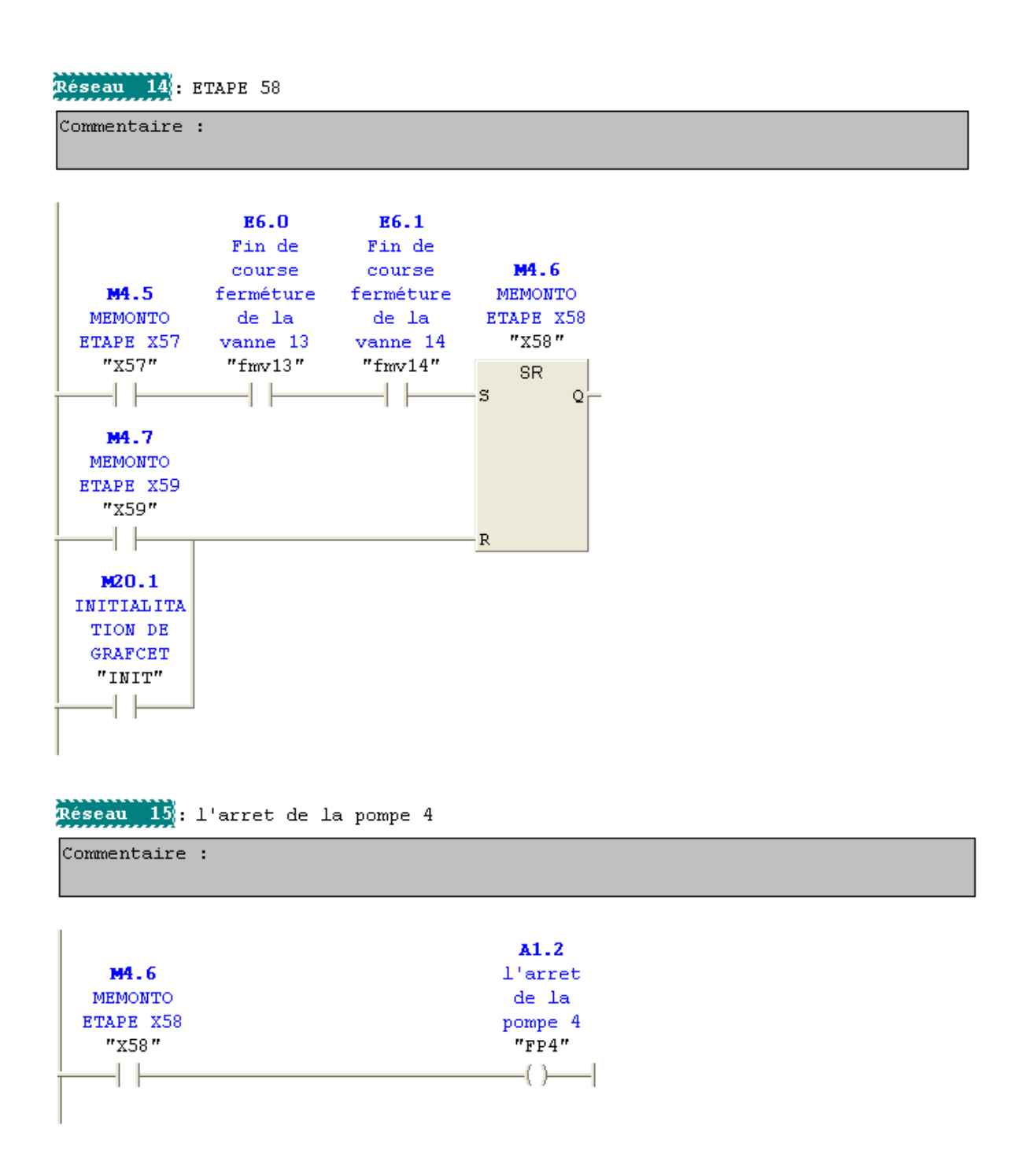

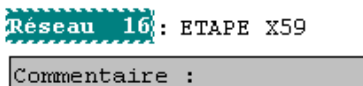

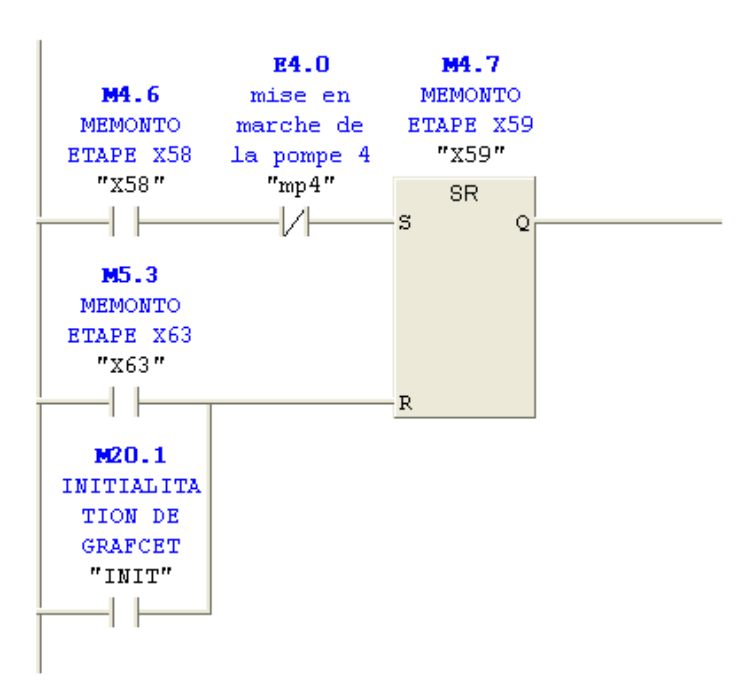

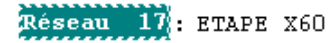

Commentaire :

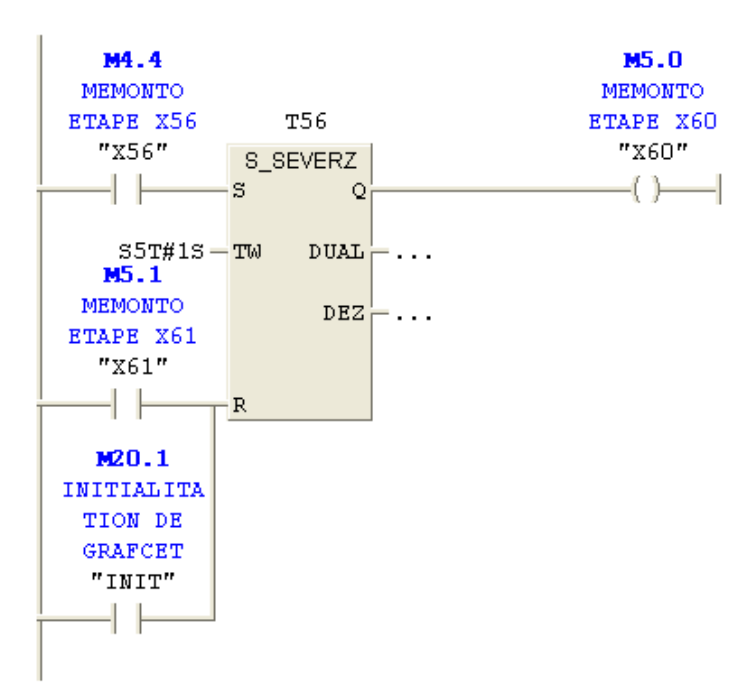

Reseau 18: ouverture des vannes

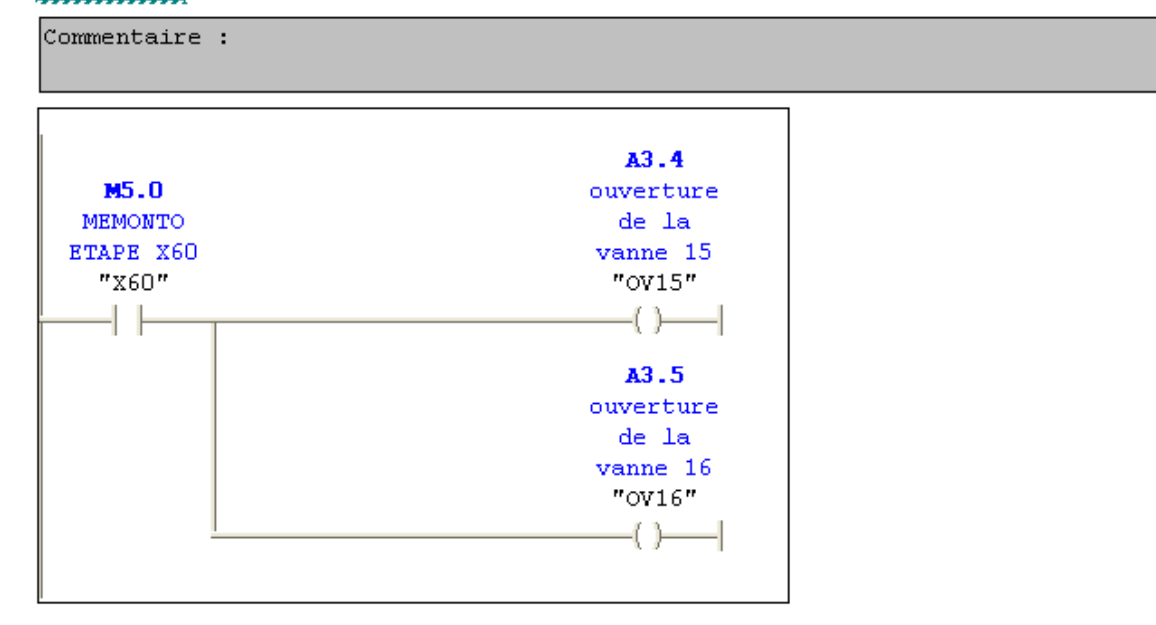

Réseau 19: ETAPE X61

 $\overline{\text{Commentaire}}$  :

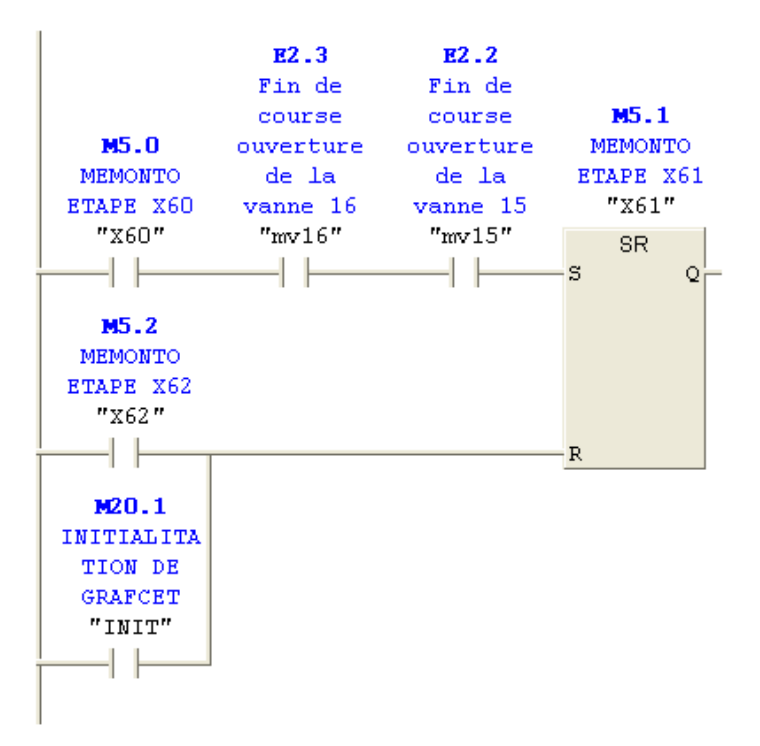
Réseau 20: demarrage de la pompe 5

 $\overline{\text{Commentaire}}$  :

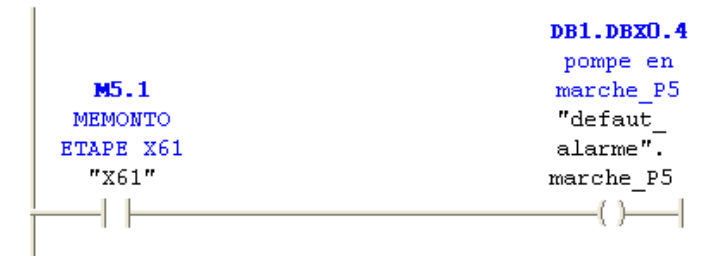

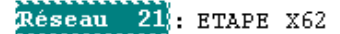

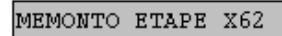

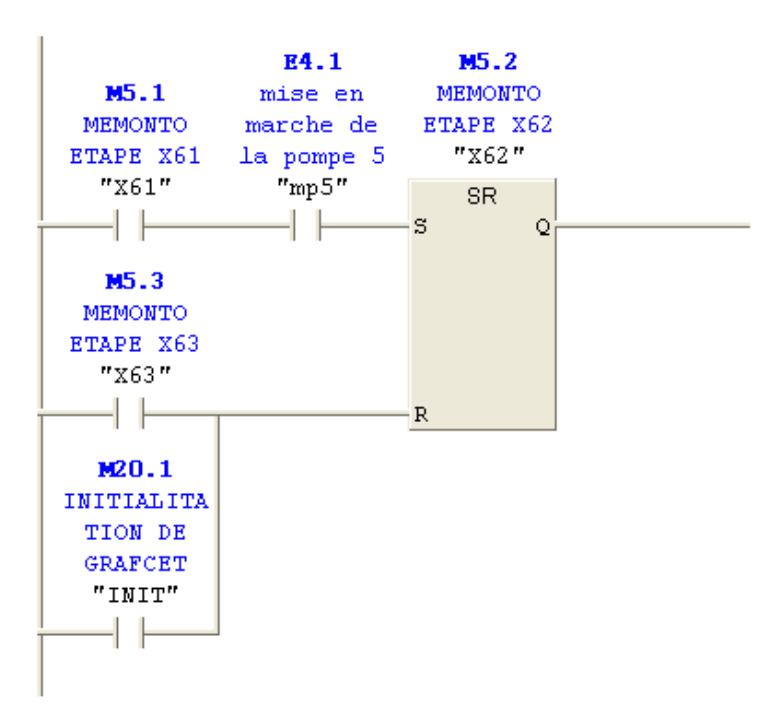

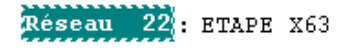

MEMONTO ETAPE X63

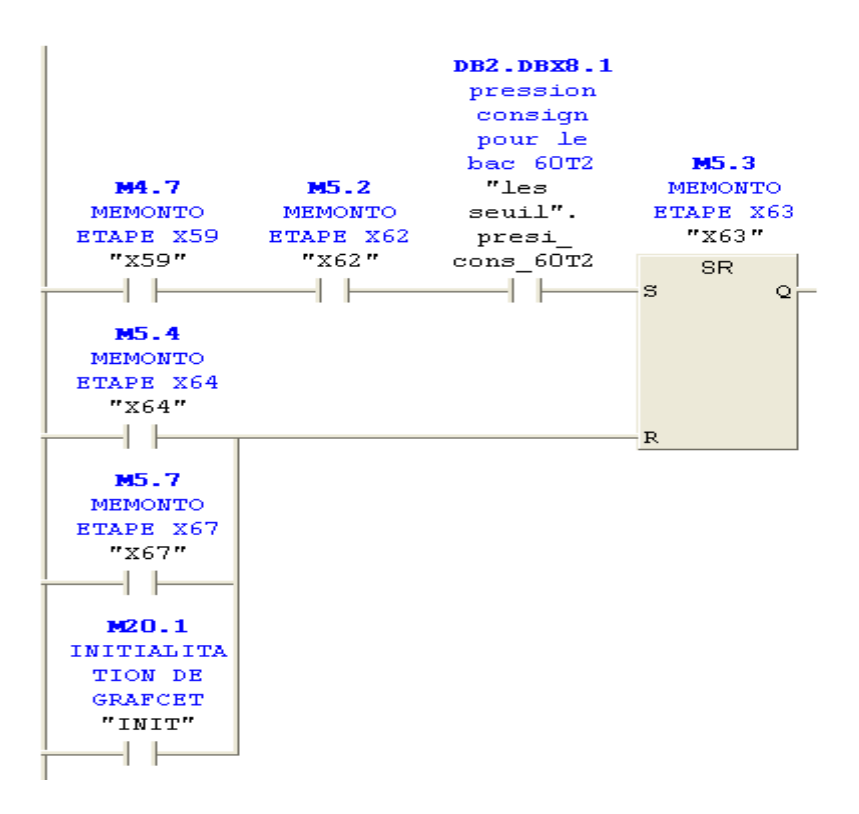

## Réseau 23: MEMONTO ETAPE X64

MEMONTO ETAPE X64

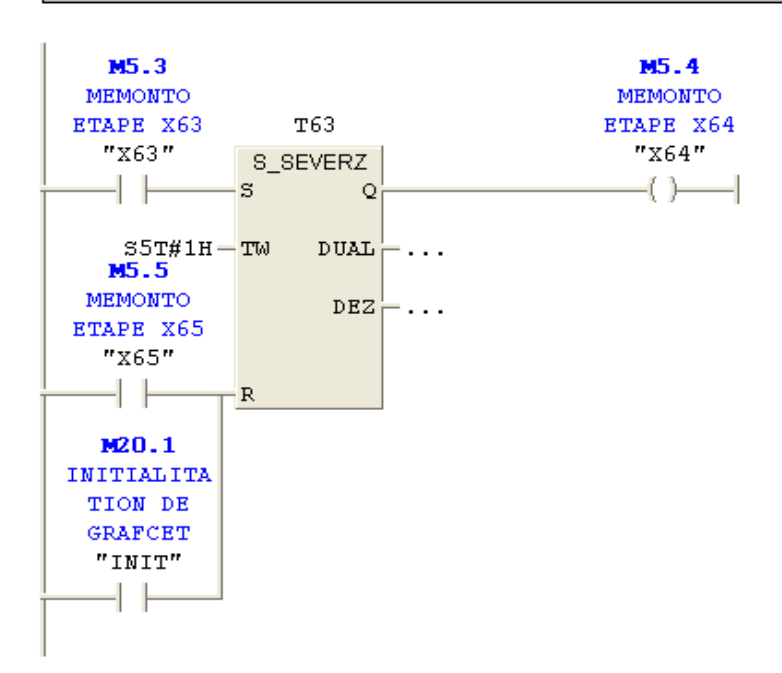

Réseau 24: ouverture des vannes

Commentaire :

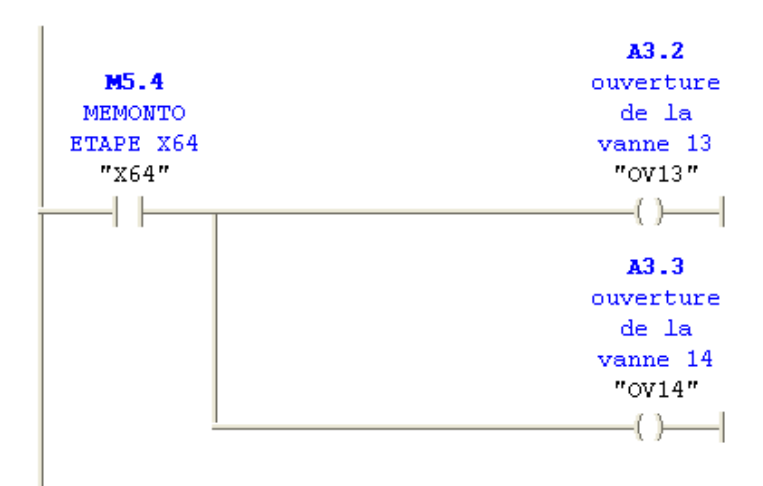

Réseau 25: ETAPE X65

MEMONTO ETAPE X65

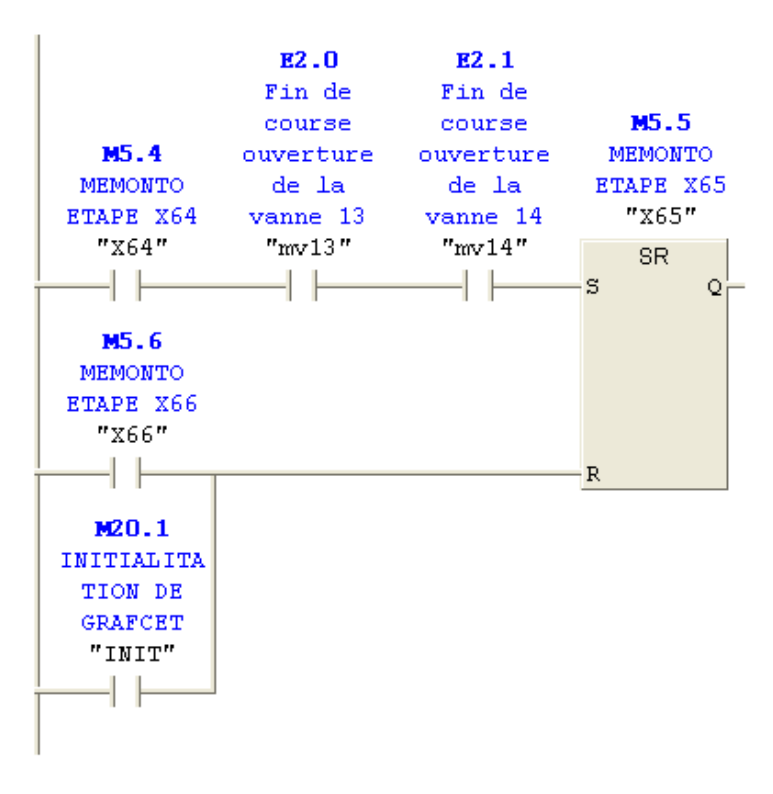

Réseau 26: demarrage de la pompe 4

Commentaire :

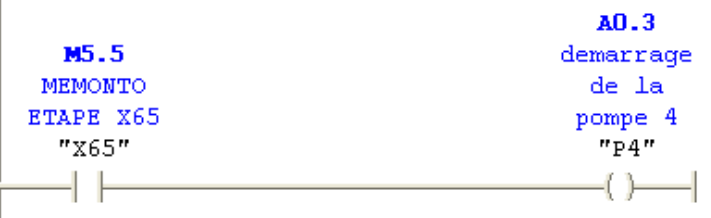

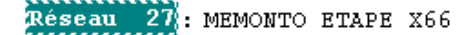

MEMONTO ETAPE X66

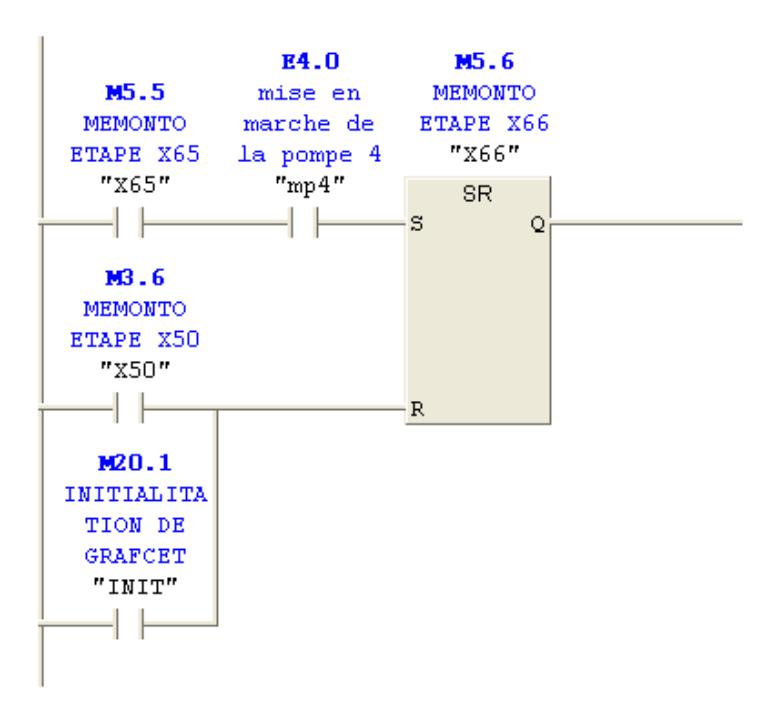

Réseau 28: ETAPE X67

MEMONTO ETAPE X67

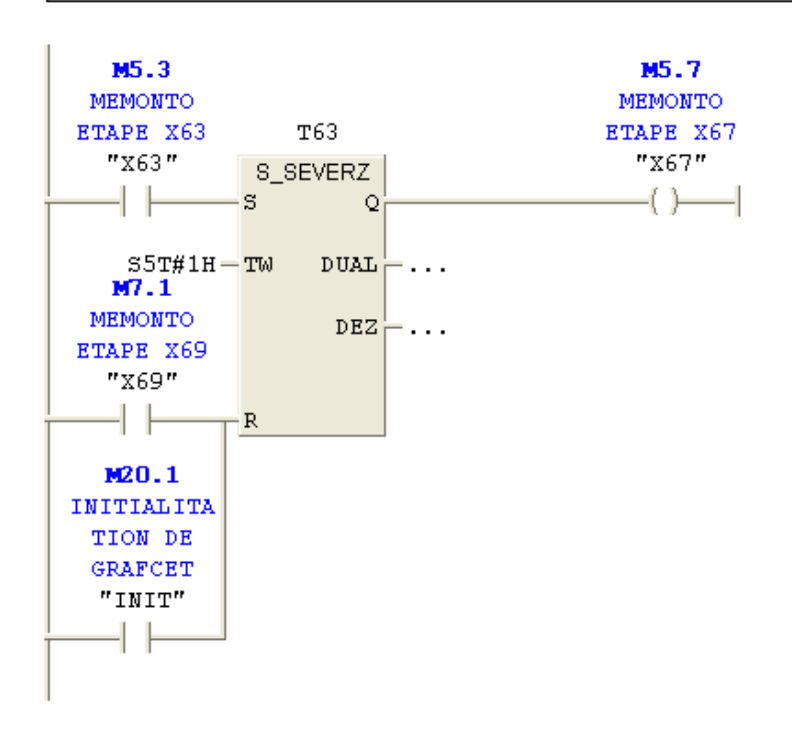

Réseau 29 : ferméture des vannes

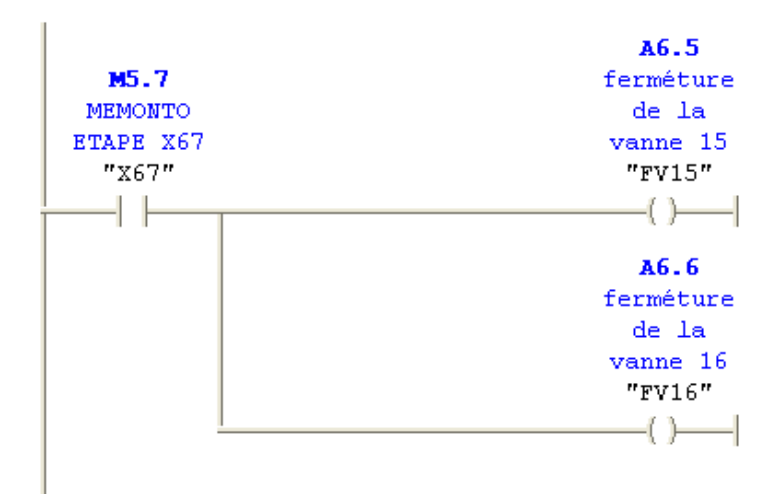

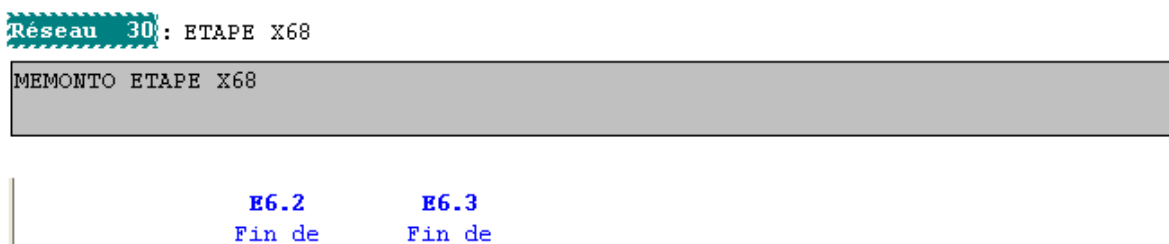

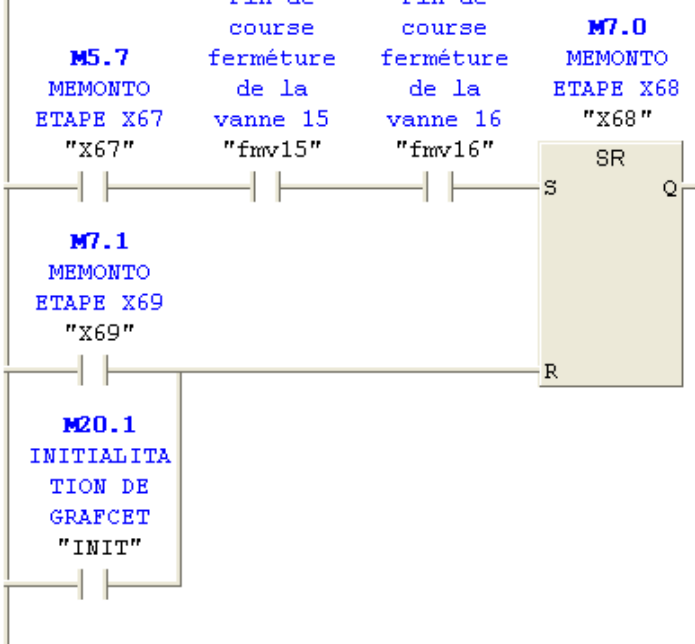

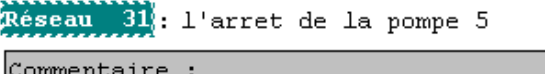

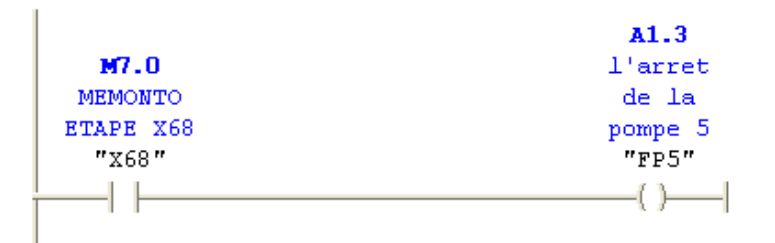

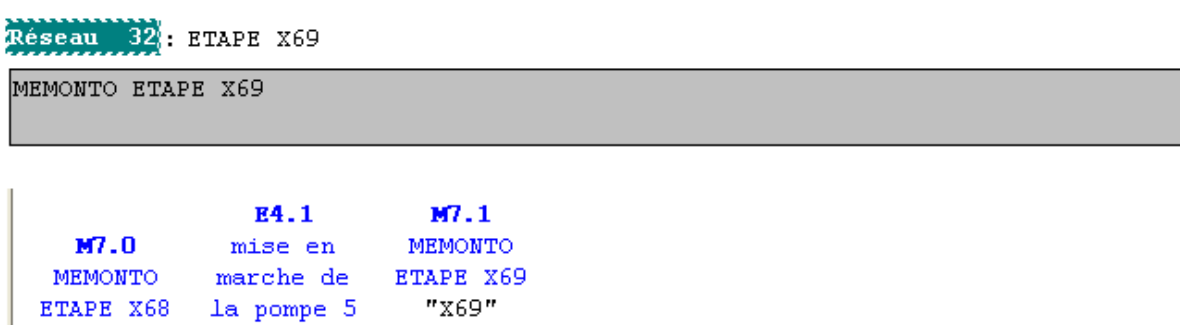

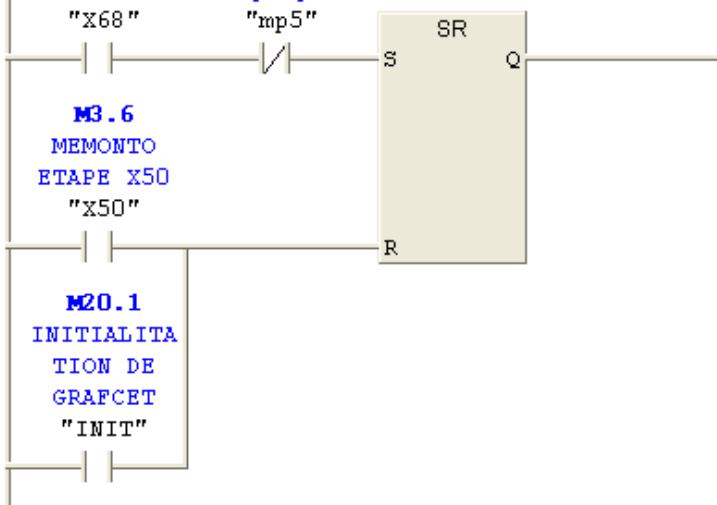

Programme de fonctionnement de bac 35T3 et 35T4

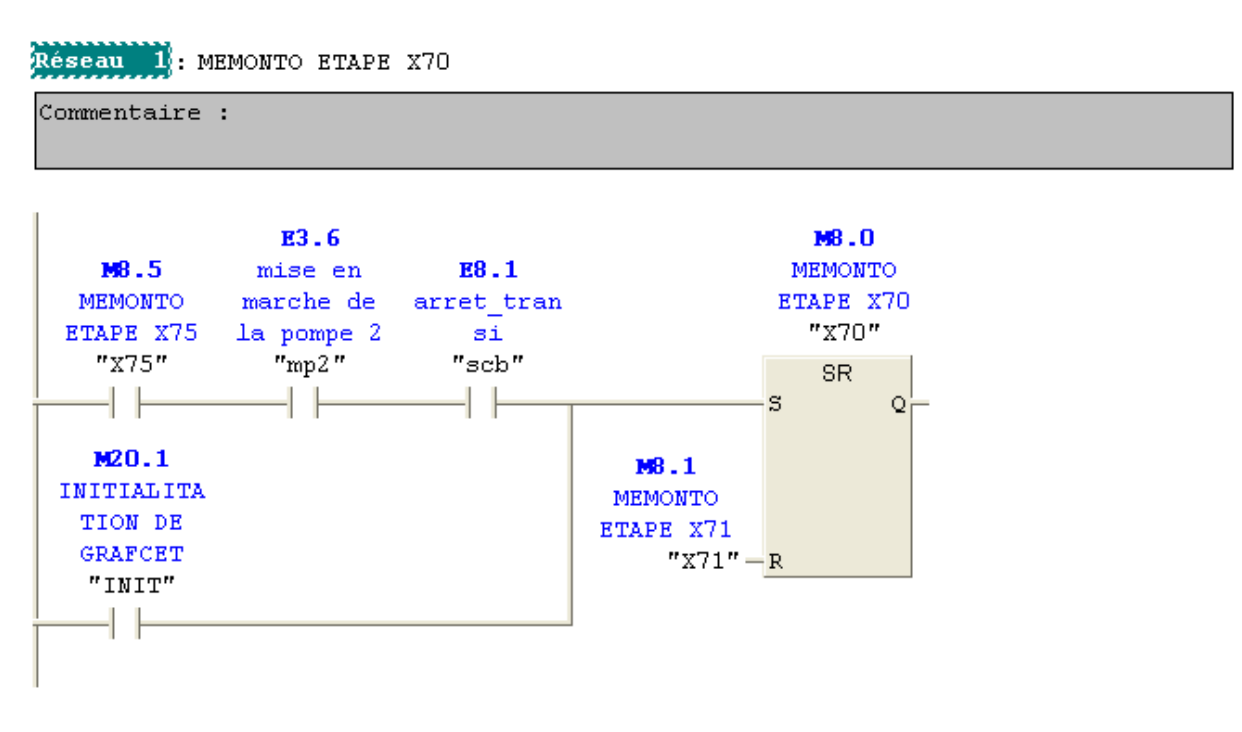

Réseau 2: MEMONTO ETAPE X71

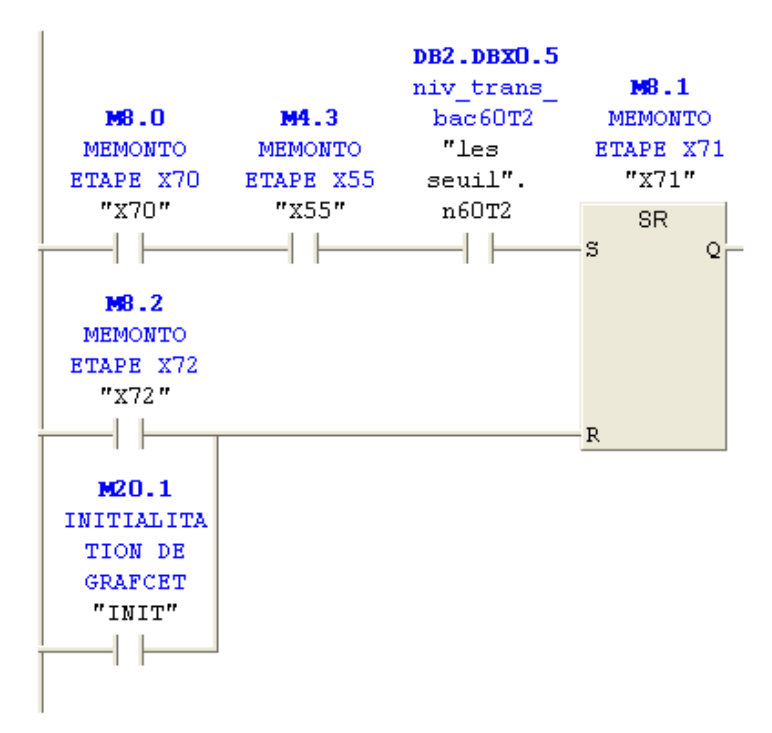

Réseau 3: ouverture des vannes

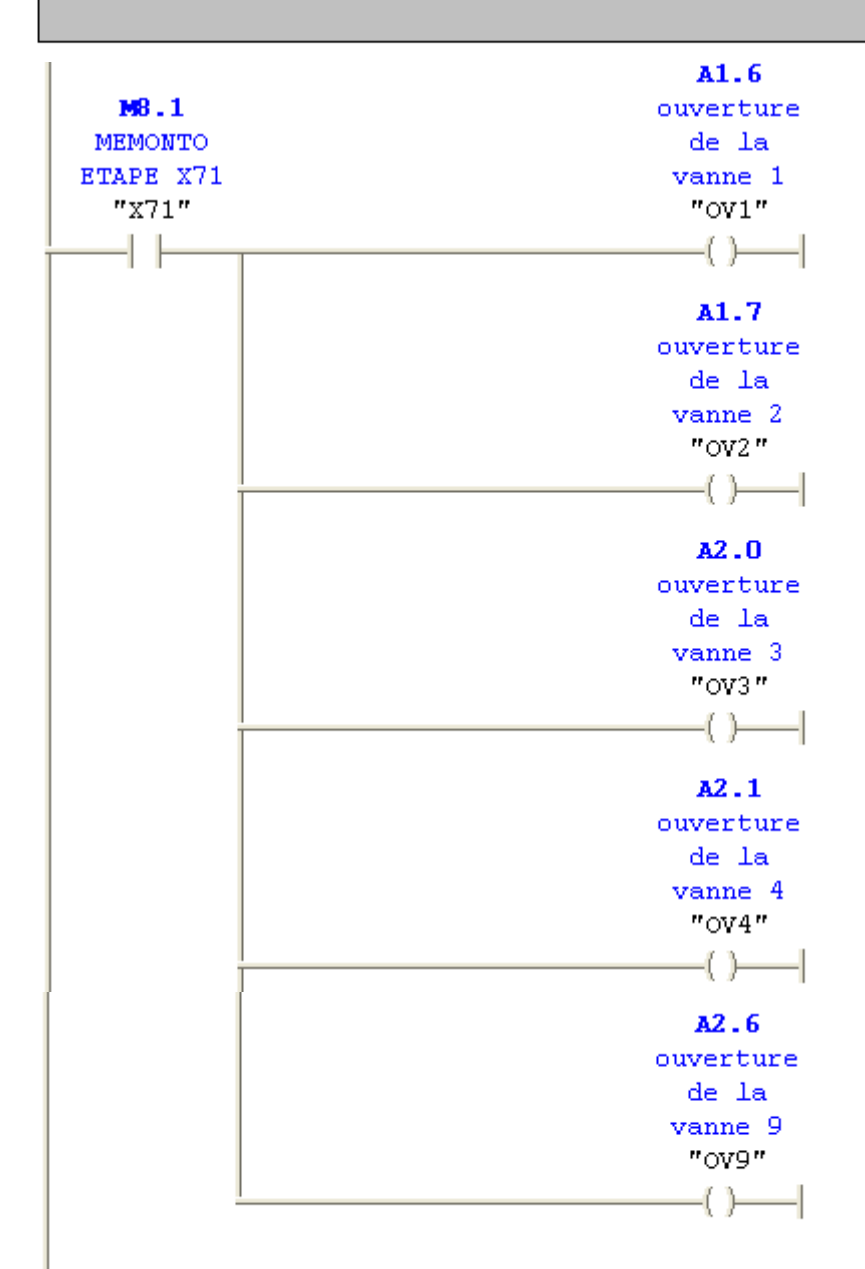

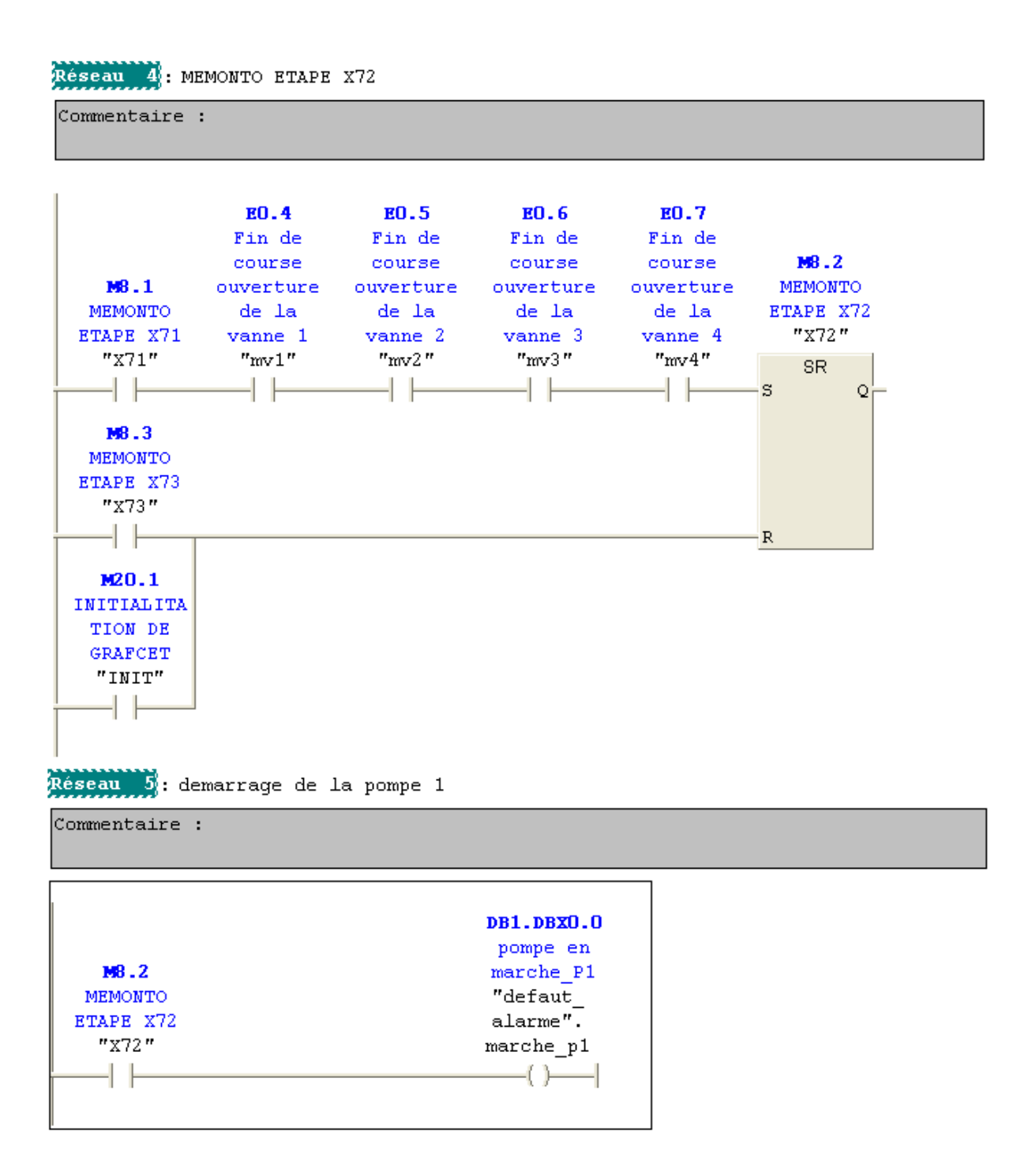

Réseau 6: MEMONTO ETAPE X73

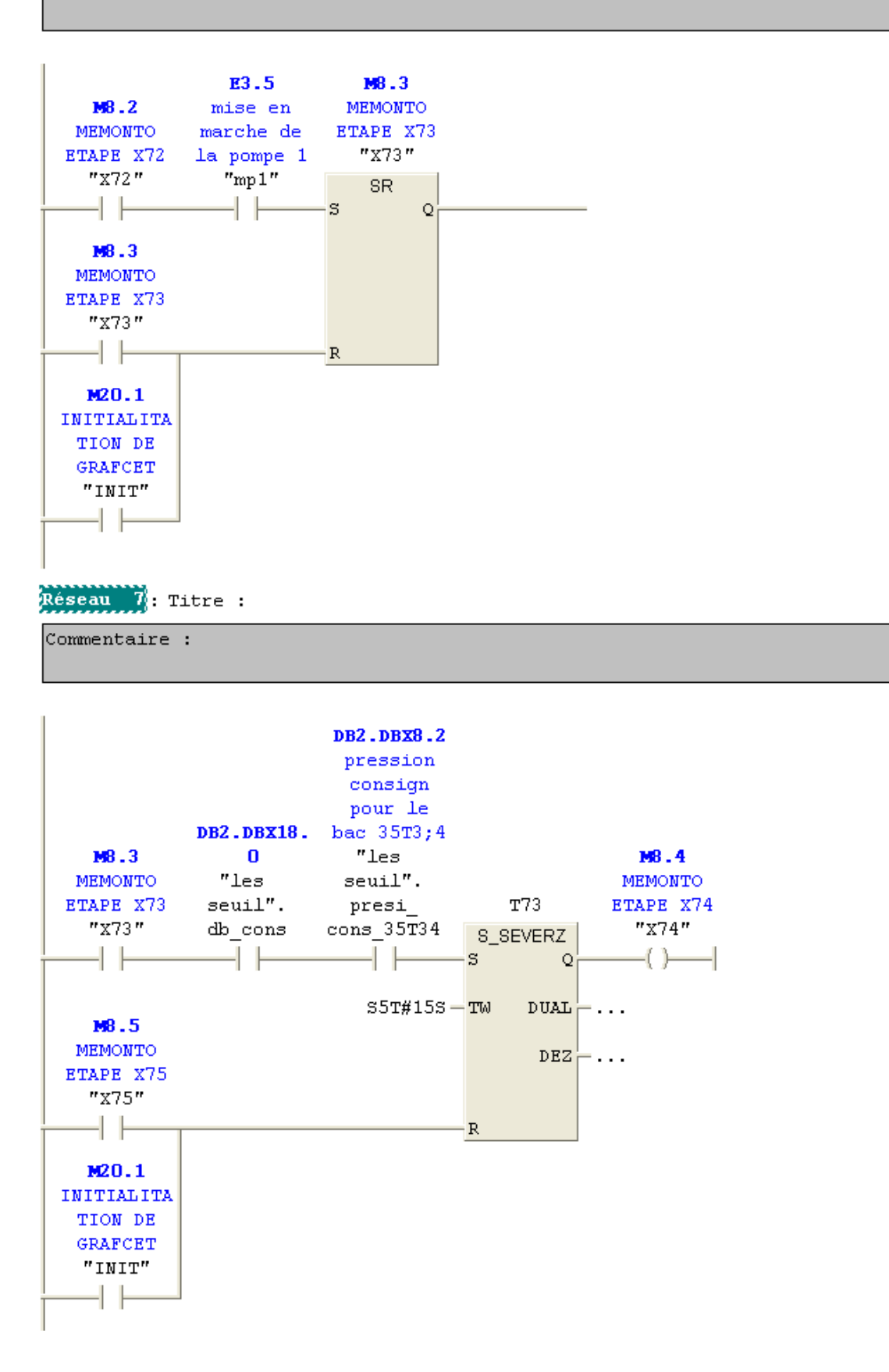

Réseau 8: ouverture des vannes

Commentaire :

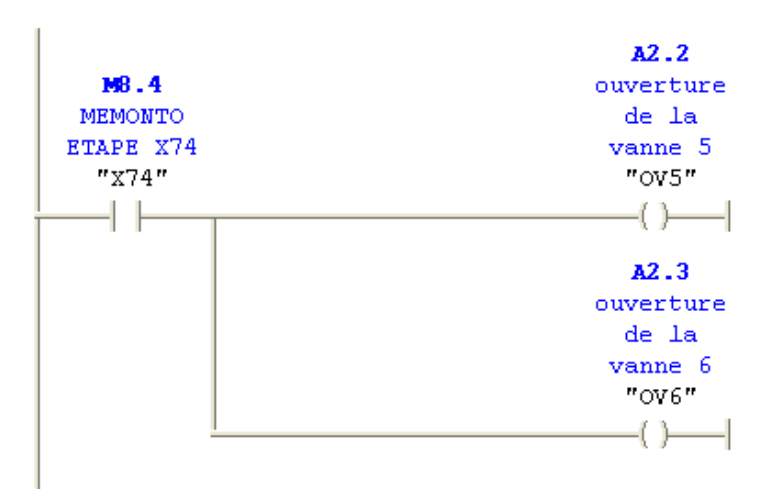

Reseau 9: MEMONTO ETAPE X75

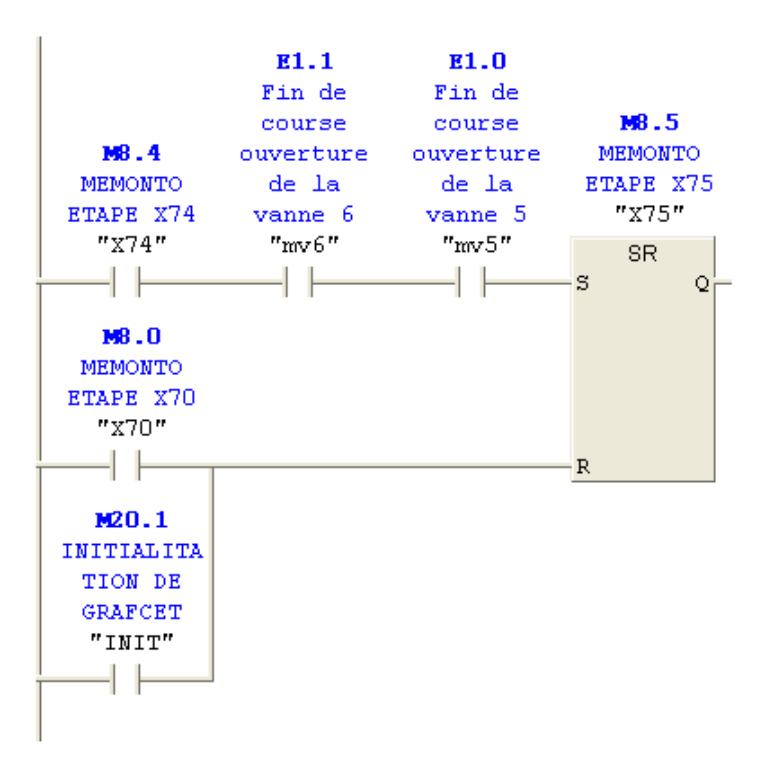

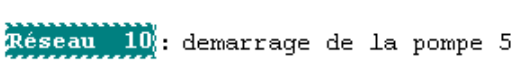

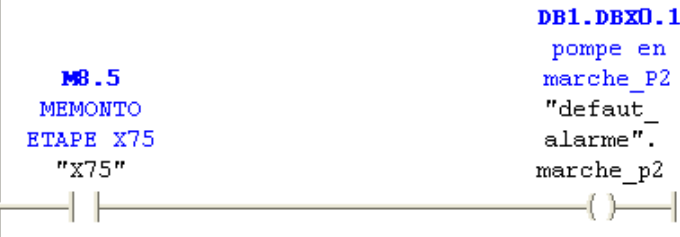